# **UNIVERSIDAD NACIONAL DE SAN ANTONIO ABAD DEL CUSCO**

**FACULTAD DE EDUCACIÓN Y CIENCIAS DE LA COMUNICACIÓN**

**ESCUELA PROFESIONAL DE EDUCACIÓN SECUNDARIA**

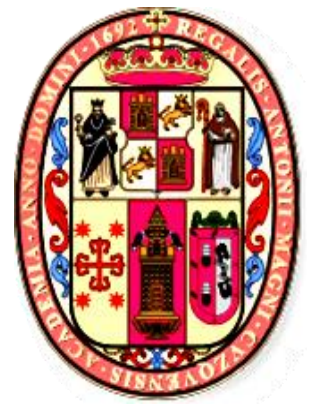

**SOFTWARE GEOGEBRA Y CONSTRUCCIÓN DE FRACTALES CON ESTUDIANTES DE TERCER GRADO DE SECUNDARIA DE LA INSTITUCIÓN EDUCATIVA MIXTA FORTUNATO LUCIANO HERRERA GARMENDIA CUSCO – 2019.**

# **TESIS PRESENTADA POR LAS BACHILLERES:**

Bach. Noemy Dulia Torres Ampuero

Bach. Yarisa Lexi Quispe Aparicio

**PARA OPTAR EL TÍTULO PROFESIONAL DE** 

**LICENCIADA EN EDUCACIÓN SECUNDARIA:**

# **ESPECIALIDAD MATEMÁTICA Y FÍSICA**

**ASESOR:** Dr. Ángel Z. Choccechanca Cuadro

**COASESORA:** Mg. Luz Marlene Mendoza Torren

**CUSCO – PERÚ**

**2020**

# **DEDICATORIA**

<span id="page-1-0"></span>A Dios todo poderoso por haberme dado la existencia y permitido terminar satisfactoriamente mis estudios. A mi papá, el Sr. Claudio Torres Cárdenas, por sus consejos, amor y apoyo incondicional. A mi madre, la Sra. Sofía Ampuero Castillo, porque aún en el cielo guía mis pasos, a mis hermanas y amigo por su apoyo incondicional.

Noemy Dulia Torres Ampuero

A Dios quien me fortalece día a día, a mis padres Sr. Andrés Quispe Villacorta y Sra. Yscra Aparicio Laucata, por haberme fomentado en mí el deseo de superación y el anhelo de triunfar en la vida, mis hermanos Lisveth y Lee David por su apoyo incondicional, a mis amigos por su amistad y cariño.

Yarisa Lexi Quispe Aparicio

# **AGRADECIMIENTO**

<span id="page-2-0"></span>Nuestro principal agradecimiento a nuestro asesor de tesis, Dr. Ángel Zenón Choccechanca Cuadro y a nuestra coasesora Mg. Luz Marlene Mendoza Torren, por sus enseñanzas y aportes que condujeron a la finalización de nuestra tesis.

A todos los docentes de nuestra Universidad Nacional de San Antonio Abad del Cusco a los docentes de la escuela profesional de educación, en especial a la especialidad de Matemática y Física. Quienes impartieron las diferentes asignaturas a lo largo de nuestra formación.

Las investigadoras

# **PRESENTACIÓN**

<span id="page-3-0"></span>Señor Decano de la Facultad de Educación y ciencias de la comunicación, escuela profesional de Educación de la Universidad Nacional de San Antonio Abad del Cusco, Dr. Leonardo Chile Letona y señores miembros del jurado. Conforme estipula el Reglamento de Grados y Títulos de la Escuela profesional de Educación y Ciencias de la Comunicación, Facultad de Educación, presentamos a vuestra Consideración el presente trabajo de Investigación denominado: **"Software GeoGebra y construcción de fractales con estudiantes de tercer grado de secundaria de la Institución Educativa Mixta Fortunato Luciano Herrera Garmendia Cusco - 2019"**. La razón que nos conduce a realizar el presente trabajo de investigación, es consecuencia de la poca aplicación de estas herramientas en el campo educativo.

En esta perspectiva los **softwares educativos** adquieren mayor relevancia en el campo de la educación, ya que son medios que ayudan a mejorar el proceso de enseñanza-aprendizaje, por lo tanto, es necesario que sean directamente aplicables en el aula con los estudiantes y en el mundo digital que nos rodea, los estudiantes adquieren conocimientos de diversas maneras.

Las TIC (Tecnología de la Información y Comunicación) son atractivos para los jóvenes estudiantes por ser un material educativo que muestra paso a paso los procedimientos a seguir para elaborar una actividad que facilita la comprensión y la aplicación de sus conocimientos al realizar construcciones de figuras fractales en el software matemático.

Nuestra investigación pretende demostrar que el uso del software GeoGebra influye en la mejora del aprendizaje específicamente de los elementos fundamentales de la geometría mediante la construcción de figuras fractales.

# ÍNDICE

<span id="page-4-0"></span>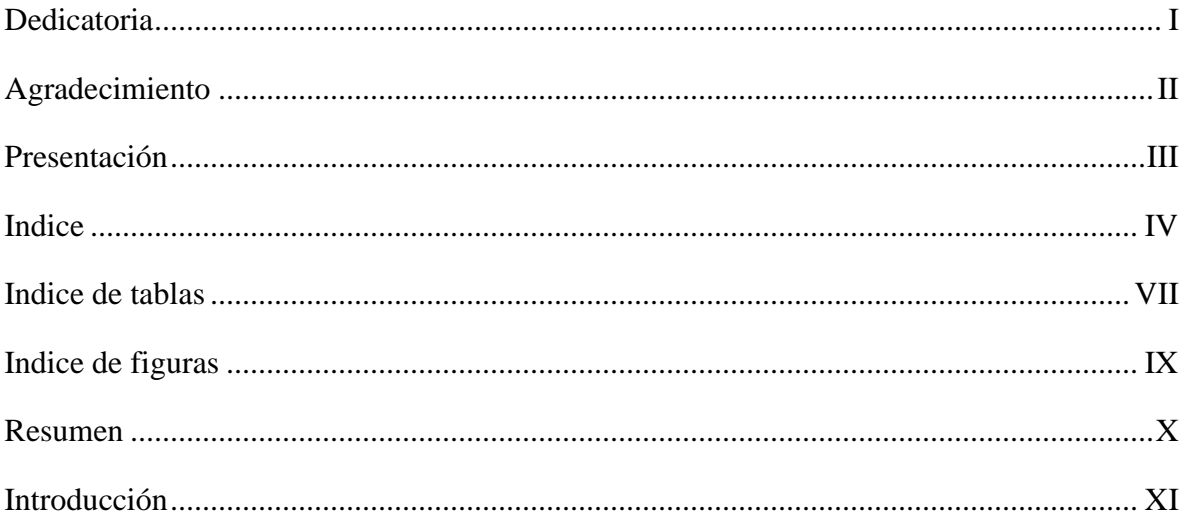

# **CAPÍTULO I**

# PLANTEAMIENTO DEL PROBLEMA

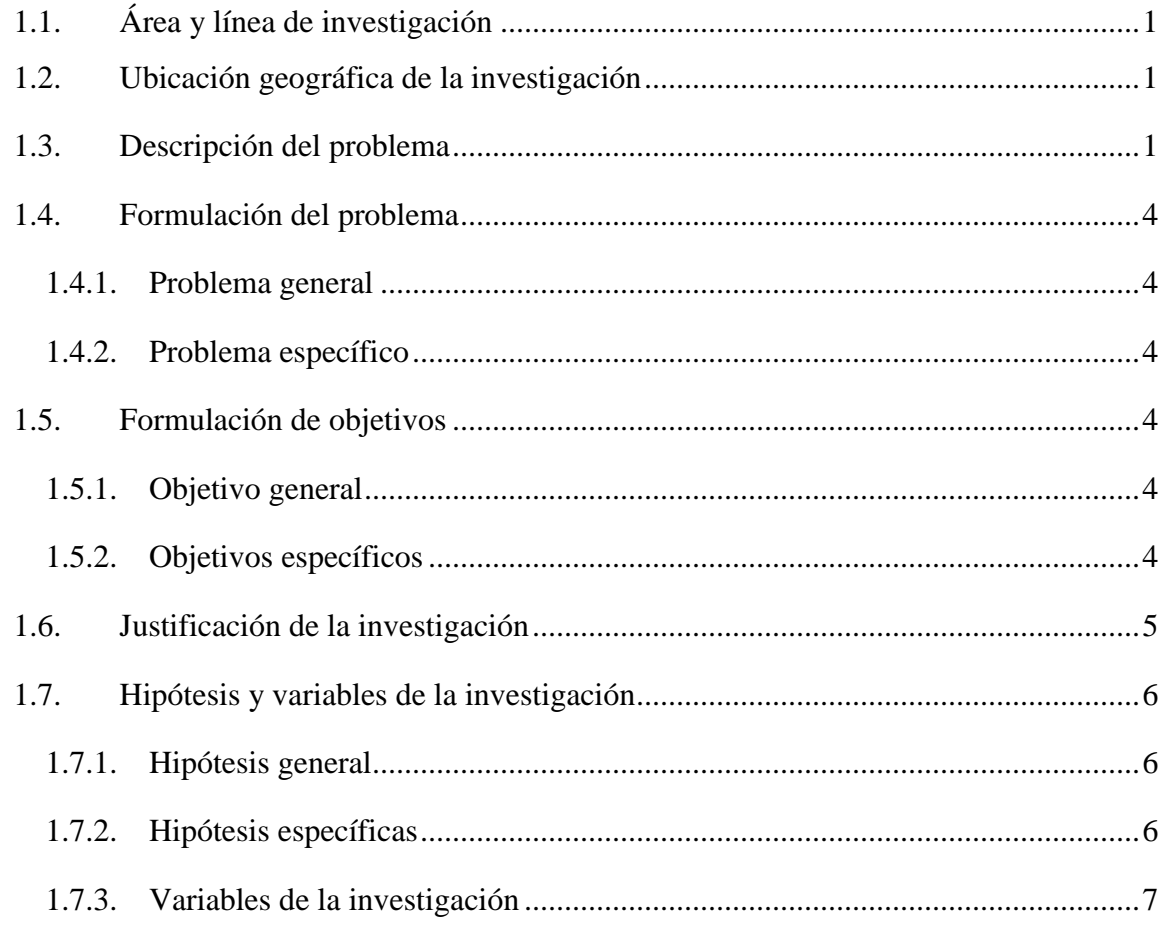

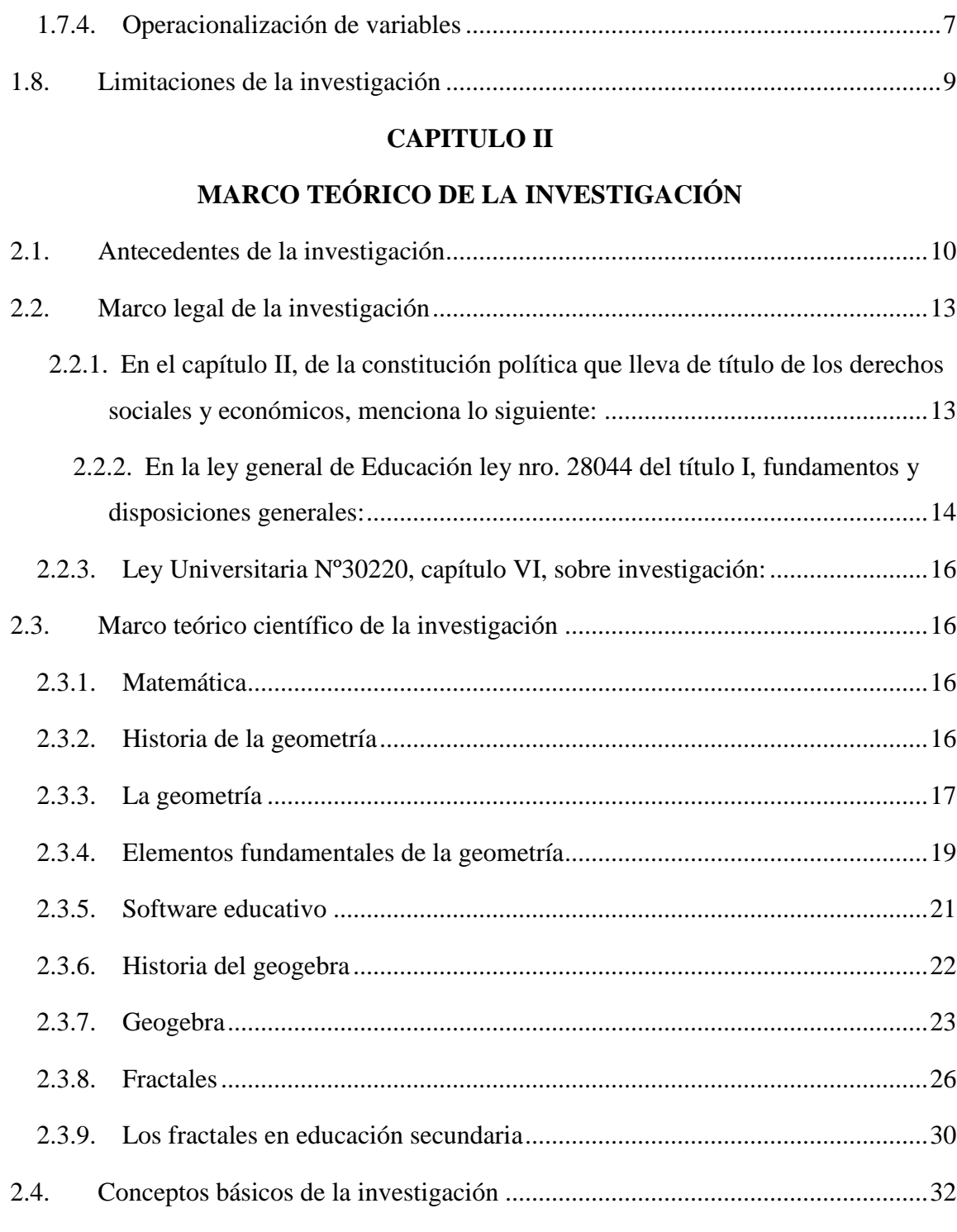

# **[CAPÍTULO III](#page-47-0)**

# **[METODOLOGÍA DE INVESTIGACIÓN](#page-47-1)**

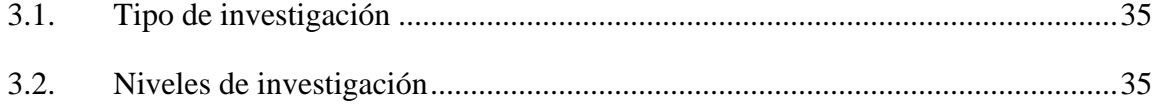

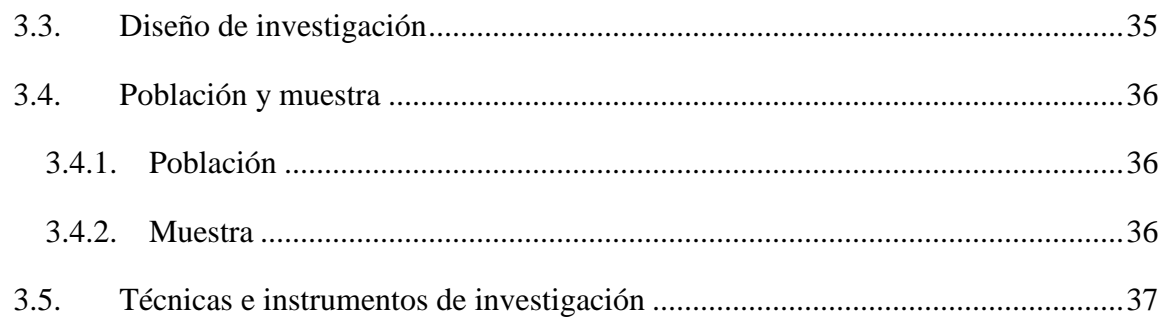

# **[CAPÍTULO IV](#page-50-0)**

# **[ANALISIS E INTERPRETACIÓN DE DATOS](#page-50-1)**

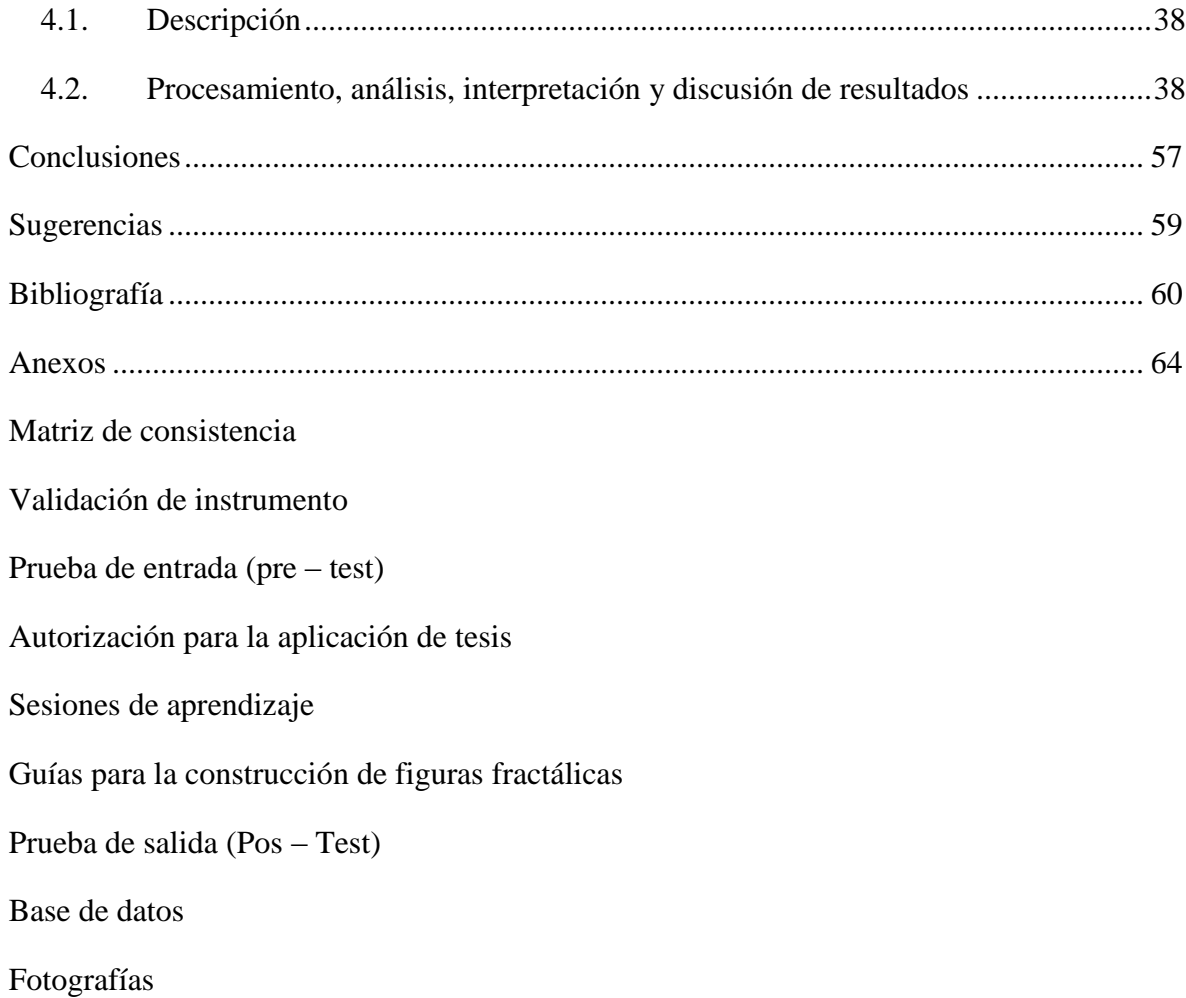

# **INDICE DE TABLAS**

<span id="page-7-0"></span>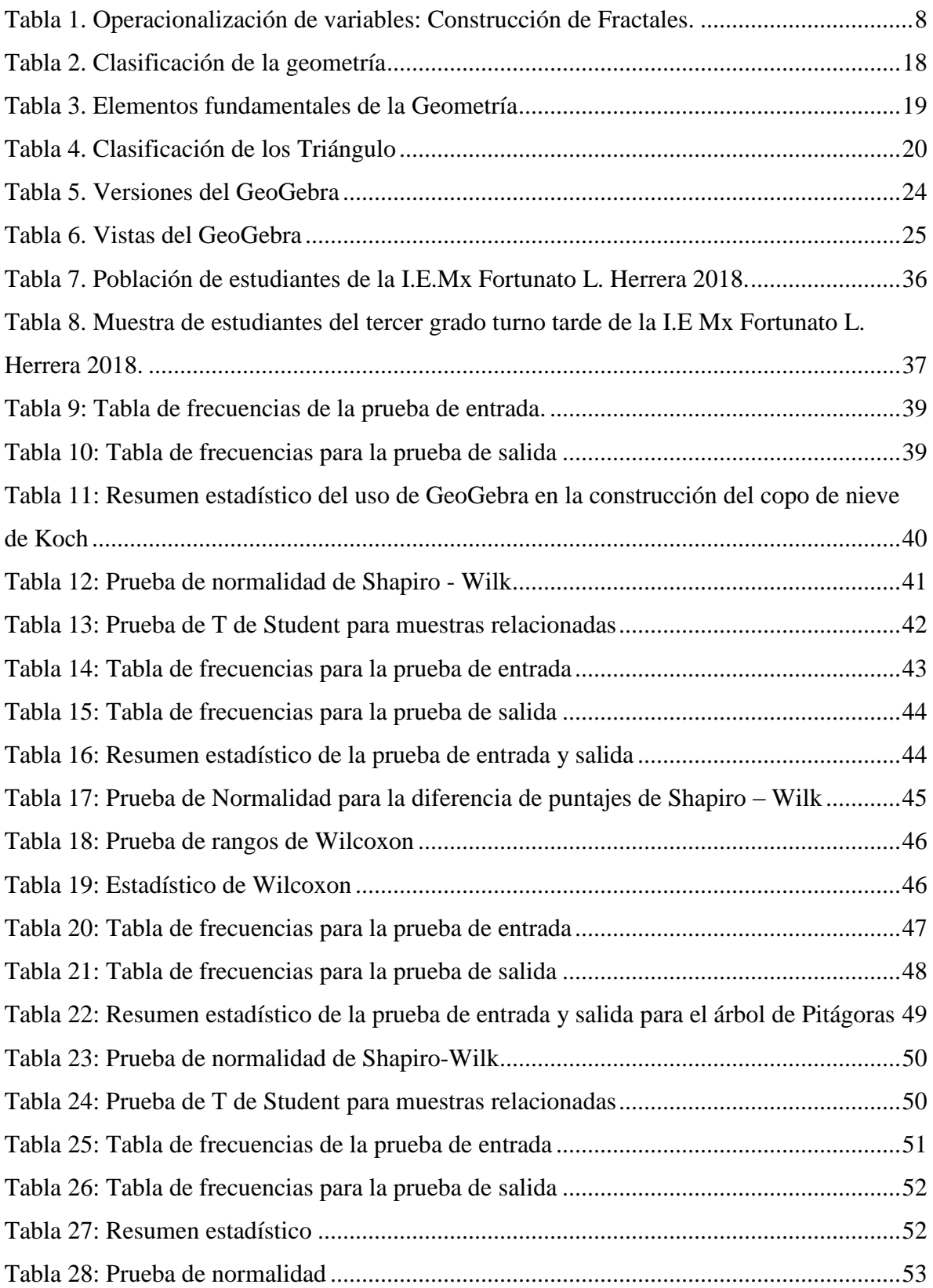

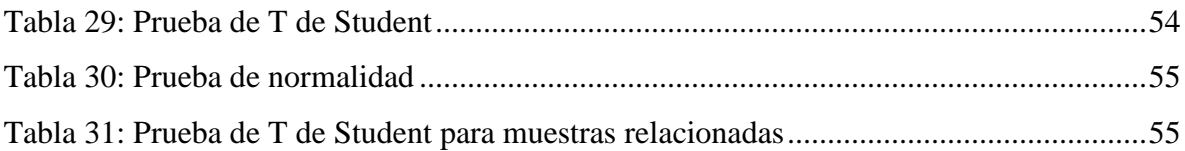

# 1. **ÍNDICE DE FIGURAS**

<span id="page-9-0"></span>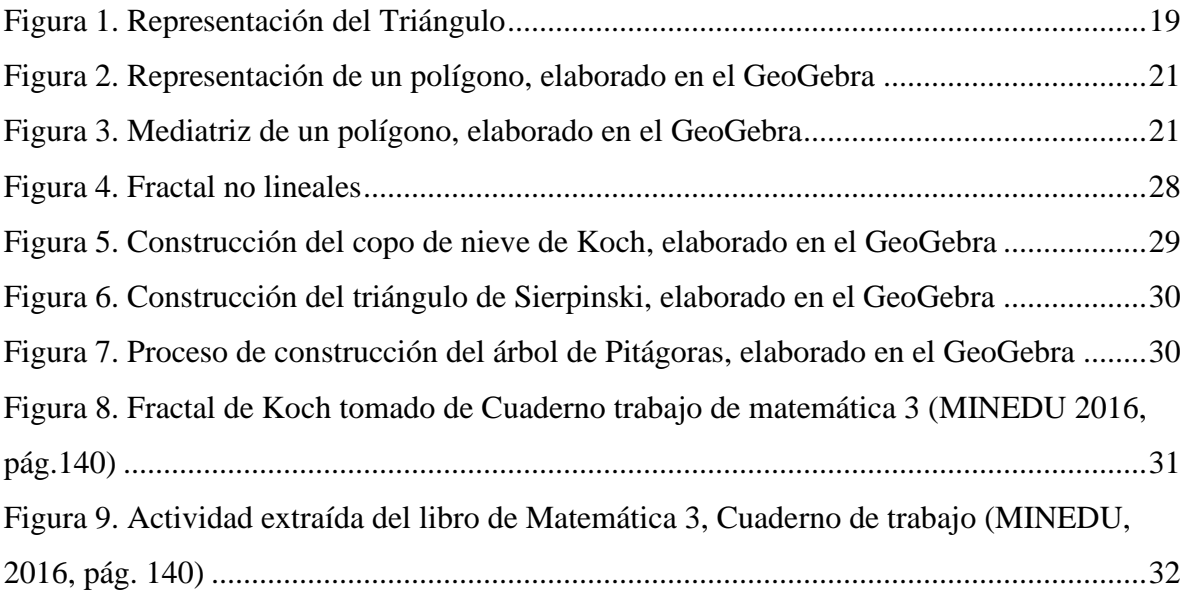

#### **RESUMEN**

<span id="page-10-0"></span>El siguiente trabajo de investigación intitulado "**SOFTWARE GEOGEBRA Y CONSTRUCCIÓN DE FRACTALES CON ESTUDIANTES DE TERCER GRADO DE SECUNDARIA DE LA INSTITUCIÓN EDUCATIVA MIXTA FORTUNATO LUCIANO HERRERA GARMENDIA CUSCO – 2019"** tiene como problema general ¿Cómo influye el uso del software GeoGebra en la construcción de los fractales con estudiantes de tercer grado del nivel de Educación secundaria de la Institución Educativa Fortunato Luciano Herrera Cusco – 2019?, y como objetivo general determinar el nivel influencia del software GeoGebra en la construcción de los fractales con estudiantes de tercer grado del nivel de Educación secundaria de la Institución Educativa Fortunato Luciano Herrera Cusco– 2019.

La metodología utilizada para la investigación es de tipo Cuantitativo porque se utiliza la recolección de datos para probar hipótesis con medición numérica y análisis estadísticos. Por las características que presenta, la investigación es de nivel Explicativa porque se encarga de buscar la causa y efecto, a través de los elementos fundamentales de la geometría se lograra la construcción de figuras fractales mediante el uso del software GeoGebra. El diseño de la investigación es Pre – Experimental, un grupo experimental con una prueba de entrada (Pre test) y prueba salida (Post test). La población está conformada por 306 estudiantes, lo cual se aplicó a una muestra de 20 estudiantes. Para la construcción de figuras fractales se realizó 6 sesiones de aprendizaje con un tiempo de duración de 90 minutos para cada sesión.

Los resultados obtenidos se aplicaron en el SPSS lo cual se obtuvo que el uso del software GeoGebra influye positivamente en la construcción de fractales con estudiantes de tercer grado del nivel de educación secundaria de la institución educativa Fortunato Luciano Herrera Garmendia Cusco – 2019. Se determinó que la aplicación del software educativo GeoGebra influye significativamente en la construcción de figuras fractálicas que coadyuva en el aprendizaje de los elementos fundamentales de la geometría y las líneas notables.

**Palabras clave:** Software GeoGebra, Fractales, triángulo de Sierpinski, copo de nieve de Koch, árbol de Pitágoras y Elementos fundamentales de la geometría.

# **INTRODUCCIÓN**

<span id="page-11-0"></span>Los avances tecnológicos en estos últimos años evolucionaron de forma sorprendente gracias a la difusión de conocimientos, es así que la tecnología moderna se puso a disposición del hombre.

Siguiendo la propuesta del Currículo Nacional 2016 en la que se señala dos competencias transversales que se deben desarrollar a lo largo de la formación básica, en esa línea nuestro trabajo de investigación intitulada **SOFTWARE GEOGEBRA Y CONSTRUCCIÓN DE FRACTALES CON ESTUDIANTES DE TERCER GRADO DE SECUNDARIA DE LA INSTITUCIÓN EDUCATIVA MIXTA FORTUNATO LUCIANO HERRERA GARMENDIA CUSCO – 2019,** se orienta por el contenido en entornos virtuales generados por las TIC, lo cual menciona (MINEDU, 2019, pág. 215) "El desarrollo de la competencia transversal Se desenvuelve en entornos virtuales generados por las TIC implica adaptar actividades propias de las TIC como estrategias de aprendizaje y generar condiciones didácticas para su aprovechamiento. De este modo, los estudiantes podrán apropiarse y aplicar dichas estrategias en diversas situaciones significativas que se plantean en el aula".

En la actualidad el software GeoGebra, está adquiriendo gran aceptación por los usuarios en todo el mundo. Este programa ofrece múltiples aplicaciones didácticas que permite realizar actividades educativas como: geometría, algebra, estadística, etc. Que hacen que esta herramienta sea útil.

Mediante la aplicación del software educativo GeoGebra en la construcción de figuras fractálicas, tales como: el copo de nieve de Koch, el triángulo de Sierpinski y el árbol de Pitágoras y los elementos fundamentales de la geometría, facilitara al estudiante aplicar sus conocimientos y así enriquecer sus saberes previos.

Nuestra investigación está orientada al aprendizaje de los Elementos Fundamentales de la Geometría: el punto, plano, recta, segmento, punto medio; líneas notables: la mediatriz (utilizada en la construcción del árbol de Pitágoras es por eso que solo se menciona la única Línea Notable) y Polígono. Al hacer uso del software GeoGebra los estudiantes podrán realizar la construcción de figuras fractálicas, y así mismo aprender de manera sencilla y dinámica, este tema de investigación es poco conocido de manera profunda y poco estudiado en los colegios y muchos de los estudiantes no tienen conocimiento de la geometría fractal. Es por ello que se planteó este trabajo de investigación.

El objetivo del trabajo de investigación es determinar el nivel influencia del software GeoGebra en la construcción de los fractales con estudiantes de tercer grado del nivel de Educación secundaria de la Institución Educativa Fortunato Luciano Herrera Garmendia.

Esta investigación está desarrollada de la siguiente manera:

**Capítulo I**: En este capítulo se desarrolla el planteamiento del problema lo siguiente: área de investigación, área geográfica, descripción del problema, objetivo de la investigación, justificación del problema y limitaciones de la investigación.

**Capítulo II:** En este capítulo se trabaja el marco teórico de la investigación y está estructurada de la siguiente forma: antecedentes, marco legal, marco teórico científico y términos básicos de la investigación.

**Capítulo III:** Se trabaja la metodología de investigación en el cual es como sigue: tipo, nivel, diseño, población y muestra, técnicas e instrumentos de recolección de datos de la investigación el cual se utiliza el método de investigación Cuantitativa.

**Capítulo IV:** Se trabaja el análisis e interpretación de resultados, descripción, presentación de resultados, conclusiones, recomendaciones, bibliografía y anexos de la investigación.

Para la redacción del presente trabajo, se ha tomado como referencia las Normas que rigen de la Asociación de Psicólogos de Estados Unidos (APA sexta edición), el cual establecen parámetros para su redacción como: tipo y tamaño de letra, interlineado, entre otros.

# **CAPÍTULO I**

# **PLANTEAMIENTO DEL PROBLEMA**

#### <span id="page-13-2"></span><span id="page-13-1"></span><span id="page-13-0"></span>**1.1. Área y línea de investigación**

La siguiente tesis de investigación según las normas establecidas en la escuela profesional de Educación, se ubica en el área de cultura y educación, sub área y científico tecnológico. Bajo este paradigma queremos rescatar una de las manifestaciones en la actividad educativa que es el aprendizaje audiovisual (a través de software educativo GeoGebra), por tanto, está incluido en el área.

#### <span id="page-13-3"></span>**1.2. Ubicación geográfica de la investigación**

La Institución Educativa Fortunato Luciano Herrera Garmendia, de aplicación para estudiantes de la Facultad de Educación de la Universidad Nacional de San Antonio Abad del Cusco, se ubica en la Av. La Cultura, Provincia y Departamento de Cusco.

Límites:

Norte: Con la Corporación cervecera "Cusqueña"

Sur: Con la Av. de la Cultura (Paradero Huáscar)

Este: Con el Estadio Universitario

Oeste: Con la Corporación cervecera "Cusqueña"

#### <span id="page-13-4"></span>**1.3. Descripción del problema**

En la actualidad las herramientas tecnológicas juegan un papel importante en el campo educativo, se están desarrollado diversas investigaciones sobre el avance tecnológico de las TIC que representa una diversificación y a la larga un cambio en la educación, ya que en la actualidad los estudiantes están más inmerso en el avance tecnológico y la introducción en el Diseño Curricular Nacional hace que estas tecnologías difundan y generen conocimientos con mayor facilidad.

GeoGebra se ha posicionado a nivel mundial en los últimos años como el software de libre acceso para la enseñanza de la matemática dinámica que más recursos ofrecen a la geometría, álgebra, cálculo, estadística y física, su permanente mejoramiento y actualización con incorporación de nuevas herramientas y una mejor disposición lo hacen un software que llame más la atención a su comunidad de usuarios que cada día se incrementa.

La influencia del software GeoGebra en el aprendizaje de la geometría en los alumnos de 4to año de secundaria de la Institución Educativa "Trilce de la Molina", período 2012. Se utilizó un diseño de estudio experimental de tipo cuasi-experimental, lo que permitió utilizar pre-pruebas y/o post-pruebas, para analizar la evolución de los grupos antes y después del tratamiento experimental. Los resultados permitieron obtener que la utilización del software GeoGebra influye en el aprendizaje de la Geometría en los alumnos de 4to año de secundaria de la Institución Educativa "Trilce de la Molina".

El software GeoGebra influye en el aprendizaje de la geometría porque hoy en día el uso de las tecnologías brinda una oportunidad en el aprendizaje de las matemáticas, durante mucho tiempo el aprendizaje memorístico se ha considerado como una forma de aprendizaje basada en la reproducción de información de manera exacta, constante y permanente y fijar la información sin necesidad de comprenderla, es así también como es el caso de aprendizaje repetitivo cuando los estudiantes aprenden sin comprender el significado real de lo que observan. Al utilizar el software GeoGebra en el aprendizaje, despertará el interés en los estudiantes, generará una motivación ya que esta acción educativa se vuelve interactiva y dinámica. Además, como docentes no podemos desentendernos de los avances tecnológicos, por ello deben utilizarlos el GeoGebra en las aulas como una forma de apoyo didáctico adicional. El uso del software GeoGebra en los estudiantes es beneficioso para mejorar el aprendizaje y por ende el rendimiento se aplicó a los estudiantes del segundo grado de educación secundaria de la I.E. "Clorinda Matto de Turner", Distrito Suykutambo, Provincia Espinar, Cusco-2015.

La geometría fractal en educación secundaria no se abarcada en su totalidad, ya que muchos de los estudiantes desconocen de su existencia. En la enseñanza de la geometría se realiza una serie de desafíos y cambios tanto para el docente como para los estudiantes. Por esa razón el análisis del proceso de enseñanza y aprendizaje supone un cuidadoso análisis sobre los factores que determinan como una forma de aplicar la geometría fractal para desarrollar sus capacidades y

competencias, al mismo tiempo fortaleces sus conocimientos y desempeños, donde se aplica un plan de estudio en estudiantes de tercer grado del nivel de Educación secundaria de la Institución Educativa Fortunato Luciano Herrera Garmendia Cusco 2019, sin embargo en el aprendizaje de los estudiantes influye diversos factores, en cual se observa el escaso aprovechamiento de los contenidos de enseñanza de la matemática es decir en geometría.

La mayoría de los estudiantes tienen escasa información de la geometría como: punto, plano, recta, segmento, punto medio, triángulo equilátero, triangulo rectángulo isósceles, mediatriz y polígono, es así que los estudiantes solo se satisfacen con las definiciones dadas por el docente de aula, sin buscar más información. Los estudiantes para comprender mejor se platea construir figuras fractálicas aplicando las definiciones en el software GeoGebra como una estrategia de aprendizaje

Por ello se desarrolló guías para la construcción de figuras fractálicas (triángulo de Sierpinski, copo de nieve de Koch y árbol de Pitágoras) en el software GeoGebra, haciendo uso de las definiciones de la geometría: el punto, plano, recta, segmento, punto medio; líneas notables: la mediatriz y polígono. Se investiga el uso del software GeoGebra en la construcción de figuras fractálicas, teniendo como propósito lograr enriquecer sus conocimientos y que el estudiante al hacer uso del Software aprenda de manera eficiente.

En el cuaderno de trabajo del Ministerio de Educación se encontró una actividad relacionado con el fractal (copo de nieve de Koch) en la competencia resuelve problemas de regularidad, equivalencia y cambio, es por ello que nos llamó la atención los fractales esta vez para trabajarlo con la competencia resuelve problemas de forma, movimiento y localización haciendo uso del software GeoGebra con el objetivo de determinar el nivel influencia del software GeoGebra en la construcción de los fractales.

Finalmente, esta investigación sea útil para el desarrollo posterior de otras investigaciones, el cual se podrá aplicar los resultados obtenidos y así poder mejorar el aprendizaje por competencia de nuestros estudiantes.

## <span id="page-16-0"></span>**1.4. Formulación del problema**

### <span id="page-16-1"></span>**1.4.1. Problema general**

¿Cómo influye el uso del software GeoGebra en la construcción de los fractales con estudiantes de tercer grado del nivel de secundaria de la Institución Educativa Fortunato Luciano Herrera Garmendia Cusco – 2019?

### <span id="page-16-2"></span>**1.4.2. Problema específico**

- ¿Cómo influye el uso software GeoGebra en la construcción fractálica del copo de Nieve de Koch con estudiantes de tercer grado del nivel de secundaria de la Institución Educativa Fortunato Luciano Herrera Garmendia Cusco – 2019?
- ¿De qué manera el software GeoGebra facilita la construcción fractálica del triángulo de Sierpinski con estudiantes de tercer grado del nivel de secundaria de la Institución Educativa Fortunato Luciano Herrera Garmendia Cusco – 2019?
- ¿Cómo influye el software GeoGebra en la construcción fractálica del árbol de Pitágoras con estudiantes de tercer grado del nivel de secundaria de la Institución Educativa Fortunato Luciano Herrera Garmendia Cusco – 2019?
- ¿De qué manera la aplicación de software GeoGebra facilita la construcción de Fractales en el aprendizaje de los conceptos fundamentales de geometría con estudiantes de tercer grado del nivel de secundaria de la Institución Educativa Fortunato Luciano Herrera Garmendia Cusco – 2019?

## <span id="page-16-3"></span>**1.5. Formulación de objetivos**

#### <span id="page-16-4"></span>**1.5.1. Objetivo general**

Determinar el nivel influencia del software GeoGebra en la construcción de los Fractales con estudiantes de tercer grado del nivel de secundaria de la Institución Educativa Fortunato Luciano Herrera Garmendia Cusco– 2019.

## <span id="page-16-5"></span>**1.5.2. Objetivos específicos**

 Determinar el nivel influencia del uso del Software GeoGebra en la construcción fractálica del copo de nieve de Koch con estudiantes de tercer grado del nivel de secundaria de la Institución Educativa Fortunato Luciano Herrera Garmendia Cusco– 2019.

- Determinar el nivel de influencia del uso del software GeoGebra que facilita la construcción fractálica del triángulo de Sierpinski con estudiantes de tercer grado del nivel de secundaria de la Institución Educativa Fortunato Luciano Herrera Garmendia Cusco– 2019.
- Identificar el nivel de influencia del uso del software GeoGebra en la construcción fractálica del Árbol de Pitágoras con estudiantes de tercer grado del nivel de secundaria de la Institución Educativa Fortunato Luciano Herrera Garmendia Cusco – 2019.
- Determinar el nivel de influencia de la aplicación del software GeoGebra en la construcción de fractales que facilita la comprensión de los conceptos fundamentales de geometría con estudiantes de tercer grado del nivel de secundaria de la Institución Educativa Fortunato Luciano Herrera Garmendia Cusco – 2019.

#### <span id="page-17-0"></span>**1.6. Justificación de la investigación**

**Justificación normativa:** En estos últimos años, desde el 2018 en el sistema educativo peruano tenemos algunos cambios que a partir del 2019 se aplicara el Diseño Curricular Nacional actualizado del año 2016 de Educación secundaria, es así que este año se trabajara por competencias y desempeños que solo se cambió la denominación sin afectar su estructura.

Nuestro trabajo de investigación está centrada a optimizar la aplicación del software GeoGebra en el sistema educativo mediante la construcción de figuras fractálicas, abarcando la competencia de resuelve problemas de forma, movimiento y localización. **Justificación pedagógica:** El ministerio de Educación actualmente hizo una introducción de la geometría fractal, sin abarcar a fondo sobre fractales, pero si describiendo o dando una noción al copo de nieve de Koch, que es parte de la geometría fractal, es por eso que el Ministerio de Educación dio un paso importante proponiendo la descripción de la geometría fractal sin profundizar el tema.

No todos los estudiantes conocen los fractales, es un tema poco estudiado en la Educación Secundaria, con esta investigación se propone conocer más sobre la geometría fractal y que no solo existe la geometría plana y geometría del espacio. De esta manera el trabajo de investigación tiene viabilidad y estrecha relación con el nuevo enfoque por competencias donde el estudiante aplica sus conocimientos en el software educativo GeoGebra, este software es libre en el sistema operativo Linux, Windows y Android, este último sistema operativo los estudiantes lo utilizan en forma cotidiana, lo que cual garantiza el interés de los estudiantes en aprender a usar este importante Software matemático libre, gratuito y de fácil acceso. Las actividades realizadas ayuden en su percepción visual a los estudiantes de educación básica regular.

**Justificación práctica:** La Geometría como parte fundamental de la Matemática, con el transcurso de los años fue perdiendo su importancia en el nivel de Educación Básica Regular (EBR), es así que los estudiantes del tercer grado del nivel de Educación Secundaria de la Institución Educativa Fortunato Luciano Herrera Garmendia, no utilizan de manera adecuada los software Educativos y no dan importancia, el principal factor es que existen escasas computadoras y también algunos docentes no inculcan la importancia que tienen los software educativos, principalmente el GeoGebra.

#### <span id="page-18-0"></span>**1.7. Hipótesis y variables de la investigación**

#### <span id="page-18-1"></span>**1.7.1. Hipótesis general**

El uso del software GeoGebra influye positivamente en la construcción de los fractales con estudiantes de tercer grado del nivel de secundaria de la Institución Educativa Fortunato Luciano Herrera Garmendia Cusco – 2019.

#### <span id="page-18-2"></span>**1.7.2. Hipótesis específicas**

- El uso del software GeoGebra influye positivamente en la construcción fractálica del copo de nieve de Koch con estudiantes de tercer grado del nivel de secundaria de la Institución Educativa Fortunato Luciano Herrera Garmendia Cusco – 2019.
- El uso del software GeoGebra influye positivamente en la construcción fractálica del triángulo de Sierpinski con estudiantes de tercer grado del nivel de secundaria de la Institución Educativa Fortunato Luciano Herrera Garmendia Cusco – 2019.
- El uso del software GeoGebra influye positivamente en la construcción fractálica del árbol de Pitágoras con estudiantes de tercer grado del nivel de secundaria de la Institución Educativa Fortunato Luciano Herrera Garmendia Cusco – 2019.
- La aplicación de software GeoGebra en la construcción de fractales influye significativamente en el aprendizaje de los conceptos fundamentales de geometría con

estudiantes de tercer grado del nivel de secundaria de la Institución Educativa Fortunato Luciano Herrera Garmendia Cusco – 2019.

# <span id="page-19-0"></span>**1.7.3. Variables de la investigación**

# **Variable independiente**

# **Software GeoGebra**

El software matemático GeoGebra es un recurso para la docencia de las matemáticas basadas en las TIC que permite realizar acciones matemáticas como demostraciones, supuestos, análisis, experimentaciones, deducciones que combina la geometría, algebra y cálculos estadísticos.

# **Variable dependiente**

# **Construcción de fractales**

Los fractales son gráficos demasiado irregulares para ser descrito en términos geométricos tradicionales que describe objetos geométricos auto semejante o simétrico en escala. Esto significa que, cuando se amplifican tales objetos, sus partes guardan una semejanza exacta con el todo, prolongándose la similitud con las partes de las partes y así hasta el infinito. En cambio, mantienen en cualquier escala un contorno rugoso y mellado.

# **Variable interviniente**

Docente Estudiante Manejo de software educativo (GeoGebra) Recursos Educativos

# <span id="page-19-1"></span>**1.7.4. Operacionalización de variables**

## **Software GeoGebra**

El software no se operacionaliza porque ya se conoce su función y su propósito, por lo cual, se detalla su procedimiento, el cual será aplicado en las sesiones de aprendizaje.

# **Sesiones de aprendizaje del uso del software GeoGebra**

**Primera sesión: Reconocimiento del software.**

En esta sesión de aprendizaje los estudiantes se familiarizan con el software GeoGebra, se describen las funcionalidades del software GeoGebra, componentes, herramientas, como construir figuras, guardar archivos y como concluir con una actividad al realizar en el GeoGebra.

## **Segunda sesión: Elementos fundamentales de la geometría.**

En esta sesión de aprendizaje la docente da a conocer los elementos fundamentales de la geometría en seguida los estudiantes realizaran la construcción de dichos elementos en el software GeoGebra.

# **Tercera sesión: Líneas notables.**

En esta sesión de aprendizaje la docente da a conocer las líneas notables, así mismo se les recuerda el tema de polígonos luego de recordar el tema, los estudiantes realizan la construcción de polígonos de 3 y 4 lados seguidamente trazan la mediatriz.

# **Cuarta sesión: Construcción del triángulo de Sierpinski.**

En esta sesión de aprendizaje, la docente da a conocer los tipos de geometría, principalmente la geometría fractal. Seguidamente la docente pide que los estudiantes lean la guía para la construcción del triángulo Sierpinski para luego proceder con la construcción en el software GeoGebra.

# **Quinta sesión: Construcción del copo de nieve de Koch.**

En esta sesión de aprendizaje la docente pide que los estudiantes lean la guía para la construcción del copo de nieve de Koch, así poder realizar la construcción de dicho fractal en el software GeoGebra.

## **Sexta sesión: Construcción del árbol de Pitágoras.**

En esta sesión de aprendizaje la docente pide que los estudiantes lean la guía para la construcción del árbol de Pitágoras, luego realizar la construcción de dicho fractal en el software GeoGebra.

## **Fractales**

<span id="page-20-0"></span>Tabla 1. Operacionalización de variables: Construcción de Fractales.

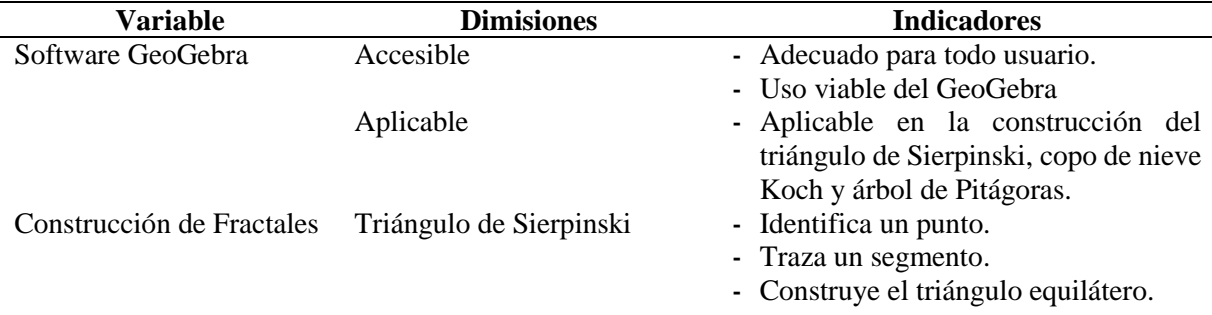

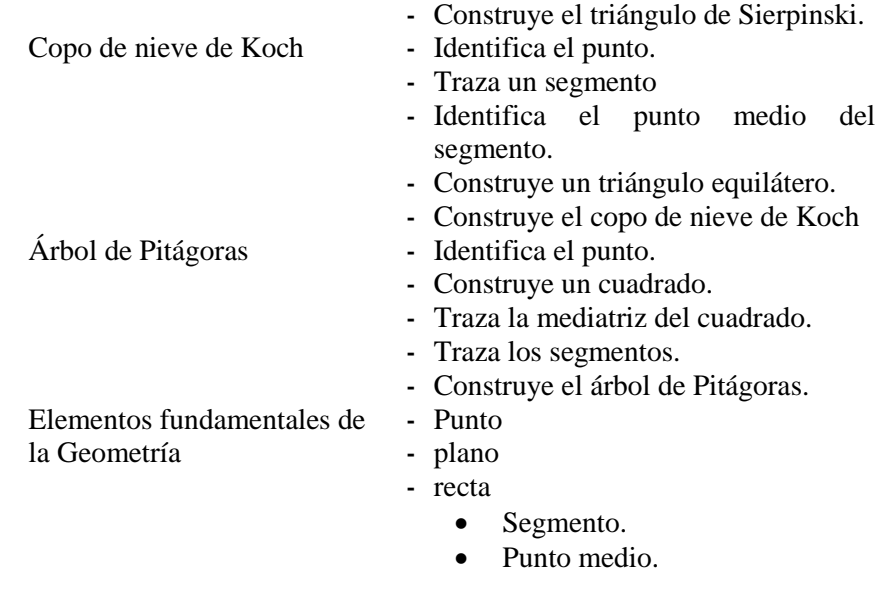

## <span id="page-21-0"></span>**1.8. Limitaciones de la investigación**

Al realizar investigaciones acerca de nuestra tesis tuvimos limitaciones bibliográficas porque la geometría fractal tiene escasos fuentes bibliográficas, especialmente aplicadas en la Educación.

Los estudiantes al igual que los docentes solo usan el software educativo ocasionalmente para la enseñanza aprendizaje de las matemáticas, por razones de espacio y tiempo de las horas de clase, donde prima el uso de las aulas de computación, solo para el área de computación, también la escases de computadoras que tiene y falta de mantenimiento de las computadoras limita el aprendizaje adecuado de los estudiantes, también falta de capacitación y actualización de programas matemáticos (GeoGebra) de algunos docentes y la falta de interés y concientización de los estudiantes de hacer uso de los software educativos.

# 2. **CAPITULO II MARCO TEÓRICO DE LA INVESTIGACIÓN**

### <span id="page-22-2"></span><span id="page-22-1"></span><span id="page-22-0"></span>**2.1. Antecedentes de la investigación**

Haciendo una revisión bibliográfica, para nuestra investigación recurrimos a diversas fuentes bibliográficas donde se encontraron los siguientes trabajos de investigación:

Teniendo en cuensta los antecedentes nacionales de acuerdo a la tesis "La influencia del Software GeoGebra, en el aprendizaje de la geometría en los alumnos de 4to año de secundaria de la Institución Educativa Trilce de la Molina, período 2012" presentado en la Universidad Nacional de Educación Enrique Guzmán y Valle para optar el Grado Académico de Magíster en Ciencias de la Educación con mención en Educación Matemática, el tesista de esta investigación es Dias Luis, Cuyo objetivo fue Determinar la influencia del software GeoGebra en el aprendizaje de la Geometría, Se utilizó un diseño de estudio experimental de tipo cuasiexperimental, teniendo como resumen: Los resultados permitieron obtener que utilización del software GeoGebra influye en el aprendizaje de la Geometría en los alumnos de 4to año de secundaria de la Institución Educativa "Trilce de la Molina", según el Grupo Control se obtuvo que (p-value  $= 0.000$ ), con una diferencia de promedios, a favor del Postes fue 2.6667 puntos, lo cual implica que la metodología tradicional tuvo efecto favorable en el nivel de aprendizaje de la Geometría. Asimismo, en el caso del grupo experimental (p-value = 0.000), la diferencia de promedios, a favor del Postes fue 5.1250 puntos, lo cual implica que el uso del software Geogebra tuvo un efecto favorable mayor en el nivel de aprendizaje de la geometría. En síntesis, efectivamente, el efecto en el nivel de aprendizaje es mayor en el Grupo Experimental que en el Grupo Control. Quien llegó a las siguientes conclusiones:

1. Se determinó significativamente que la utilización del software GeoGebra influye en el aprendizaje de la Geometría en los alumnos de 4to año de secundaria de la Institución Educativa "Trilce de la Molina", según el Grupo Control donde se obtuvo una diferencia de promedios a favor del Postes de 2.6667 puntos, lo cual implica que la metodología tradicional tuvo efecto favorable en el nivel de aprendizaje de la Geometría. Asimismo, en el caso del Grupo Experimental la diferencia de promedios obtenida a favor del Postes fue 5.1250 puntos, lo cual implica que el uso del software Geogebra tuvo un efecto favorable mayor en el nivel de aprendizaje de la Geometría, En síntesis, efectivamente, el efecto en el nivel de aprendizaje es mayor en Grupo Experimental que en el Grupo Control.

- 2. Se determinó significativamente que la utilización del software GeoGebra influye en el aprendizaje de la Geometría dentro de la capacidad de razonamiento y demostración en los alumnos de 4to año de secundaria de la Institución Educativa "Trilce de la Molina", dado que en el Grupo Control se obtuvo una diferencia de promedios a favor del Postes de 0.4792 puntos, lo cual implica que la metodología tradicional tuvo efecto favorable en el nivel de aprendizaje de la competencia específica de Razonamiento y Demostración. Pero, en el caso del Grupo Experimental se obtuvo una diferencia de promedios a favor del Postes fue 1.0417 puntos, lo cual implica que el uso del software Geogebra tuvo 148.
- 3. También un efecto favorable mayor en el nivel de aprendizaje de la competencia específica de Razonamiento y Demostración. Efectivamente, el efecto en el nivel de aprendizaje es mayor en el Grupo Experimental que en el Grupo Control. Se determinó significativamente que la utilización del software GeoGebra influye en el aprendizaje de la Geometría dentro de la capacidad de comunicación matemática en los alumnos de 4to año de secundaria de la Institución Educativa "Trilce de la Molina", dado que en el Grupo Control se obtuvo una diferencia de promedios a favor del Postes de 1.0000 punto, lo cual implica que la metodología tradicional tuvo efecto favorable en el nivel de aprendizaje de la competencia específica de Comunicación Matemática. En el caso del Grupo Experimental se logró una diferencia de promedios, a favor del Postes fue 1.8542 puntos, lo cual implica que el uso del software Geogebra tuvo también un efecto favorable mayor en el nivel de aprendizaje de la competencia específica de Comunicación Matemática, en síntesis, el efecto en el nivel de aprendizaje es mayor en Grupo Experimental que en el Grupo Control.

De acuerdo a los autores de la tesis se utilizó el software GeoGebra como una forma de aprendizaje de la geometría y teniendo resultados favorables en su aplicación.

En la siguiente investigación nacional se tiene la tesis "Uso del software educativo GeoGebra en la construcción de figuras geométricas y su influencia en el rendimiento académico de los estudiantes del 2° grado del nivel secundario de la Institución Educativa Carlos Fermín Fitzcarrald puerto Maldonado año - 2012", presentado en la Universidad Nacional de Amazónica de Madre de Dios, para optar el título profesional de Licenciado en Educación en la especialidad de Matemática y Computación, los tesistas de esta investigación son Cutipa & Cuadros, cuyo objetivo fue determinar la influencia del uso del software educativo GeoGebra en el rendimiento académico en la construcción de figuras geométricas de los estudiantes, el diseño metodológico fue cuasi experimental de tipo aplicativo, teniendo como resumen: El proceso en el grupo experimental determinó resultados positivos en cuanto al rendimiento académico ya que se obtuvo una marcada diferencia entre la prueba de entrada y la prueba de salida. En la ejecución el grupo control determinó resultados a nivel inferior que el grupo experimental, se obtuvo una marcada diferencia de promedio entre ambos grupos cabe destacar que los resultados se muestran en una tabla de distribución de frecuencia obteniendo así resultados de la Mediana, Moda, Promedio, Desviación estándar, Varianza y la Prueba de hipótesis. En ese sentido es conveniente utilizar el software como material didáctico en el proceso de enseñanza, para desarrollar estas habilidades en beneficio del estudiante. Quien llegó a las siguientes conclusiones:

- 1. Se comprobó que el rendimiento académico en construcción de figuras geométricas, logrado por los estudiantes, con el uso del software educativo Geogebra cuyo promedio es de 15.5 puntos, es mayor que el rendimiento académico logrado por los estudiantes con la enseñanza tradicional cuyo promedio es de 12.2 puntos. Además, el rendimiento académico, incrementa un 25% con el uso del software educativo en el proceso de enseñanza aprendizaje.
- 2. De manera general, se puede concluir que: "El uso del software educativo Geogebra influye en el rendimiento académico en la construcción de figuras geométricas en los estudiantes de segundo de secundaria en la Institución educativa Carlos Fermín Fitzcarrald con un nivel de confianza del 95%.

En la investigacion nacional se tiene la tesis "Uso de la herramienta Geogebra y su Influencia en la comprensión de la construcción del triángulo de Sierpinski en estudiantes de 8° del Instituto Técnico Industrial Pascual Bravo, Medellín 2016", presentado en la Universidad Privada Norbert Wiener, Para optar el grado académico de Magister en Informática Educativa, los tesistas de esta investigación son Cano & Giraldo, fue Determinar en qué medida el uso de la herramienta Geogebra influye en la comprensión de la construcción del triángulo de Sierpinski, la investigación corresponde a un diseño pre-experimental dentro del diseño explicativo cuantitativo, de tipo aplicada, teniendo como resumen: Los resultados fueron significativos en la comprensión de las dimensiones de las características de auto similitud (4,5) y área cero y perímetro infinito del triángulo de Sierpinski (14,5), sin embargo para la característica de la dimensión fractal no puede concluirse que fue significativo, observado en los resultados de la prueba, quien llegó a las siguientes conclusiones:

- 1. De acuerdo a los resultados arrojados por el estadístico Wilcoxon con un W=19,5 se puede concluir que uso de la herramienta Geogebra influye significativamente en la comprensión de las características del triángulo de Sierpinski en estudiantes del grado 8° de del Instituto Técnico Industrial Pascual Bravo, Medellín, 2016.
- 2. De acuerdo a los resultados arrojados por el estadístico Wilcoxon con un W=4,5 el uso de la herramienta Geogebra influye significativamente en la comprensión de las características de auto similitud del triángulo de Sierpinski en estudiantes del grado 8° de del Instituto Técnico Industrial Pascual Bravo, Medellín, 2016.
- 3. De acuerdo a los resultados arrojados por el estadístico Wilcoxon con un W=14,5 el uso de la herramienta Geogebra influye significativamente en la comprensión de las características de perímetro infinito y área cero del triángulo de 116 Sierpinski en estudiantes del grado 8° de del Instituto Técnico Industrial Pascual Bravo, Medellín, 2016.

### <span id="page-25-0"></span>**2.2. Marco legal de la investigación**

# <span id="page-25-1"></span>**2.2.1. En el capítulo II, de la constitución política que lleva de título de los derechos sociales y económicos, menciona lo siguiente:**

**Artículo 13°. -** La Educación tiene como finalidad el desarrollo integral de la persona humana. El Estado reconoce y garantiza la libertad de enseñanza. Los padres de familia tienen el deber de educar a sus hijos y el derecho de escoger los centros de educación y de participar en el proceso educativo.

**Artículo 14°. -** La Educación promueve el conocimiento, el aprendizaje y la práctica de las humanidades, la ciencia, la técnica, las artes, la educación física y el deporte. Prepara para la vida y el trabajo y fomenta la solidaridad.

Es deber del Estado promover el desarrollo científico y tecnológico del país. La formación ética y cívica y la enseñanza de la Constitución y de los derechos humanos son obligatorias en todo el proceso educativo civil o militar. La educación religiosa se imparte con respeto a la libertad de las conciencias.

La enseñanza se imparte, en todos sus niveles, con sujeción a los principios constitucionales y a los fines de la correspondiente Institución Educativa. Los medios de comunicación social deben colaborar con el Estado en la Educación y en la formación moral y cultural.

# <span id="page-26-0"></span>**2.2.2. En la ley general de Educación ley nro. 28044 del título I, fundamentos y disposiciones generales:**

### **Artículo 2º.- Concepto de la Educación**

La educación es un proceso de aprendizaje y enseñanza que se desarrolla a lo largo de toda la vida y que contribuye a la formación integral de las personas, al pleno desarrollo de sus potencialidades, a la creación de cultura, y al desarrollo de la familia y de la comunidad nacional, latinoamericana y mundial. Se desarrolla en Instituciones Educativas y en diferentes ámbitos de la sociedad.

#### **Artículo 3°. - La Educación como derecho**

La Educación es un derecho fundamental de la persona y de la sociedad. El Estado garantiza el ejercicio del derecho a una Educación integral y de calidad para todos y la universalización de la Educación Básica. La sociedad tiene la responsabilidad de contribuir a la Educación y el derecho a participar en su desarrollo.

#### **Artículo 5º.- Libertad de enseñanza**

La libertad de enseñanza es reconocida y garantizada por el Estado. Los padres de familia, o quienes hagan sus veces, tienen el deber de educar a sus hijos y el derecho a participar en el proceso educativo y a elegir las instituciones en que éstos se educan, de acuerdo con sus convicciones y creencias. Toda persona natural o jurídica tiene derecho a constituir y conducir centros y programas educativos. El Estado reconoce, ayuda, supervisa y regula la Educación privada con respeto a los principios constitucionales y a la presente Ley. La iniciativa privada contribuye a la ampliación de la cobertura, a la innovación, a la calidad y al financiamiento de los servicios educativos.

#### **Artículo 8º. Principios de la educación**

La Educación peruana tiene a la persona como centro y agente fundamental del proceso educativo. Se sustenta en los siguientes principios:

- A) La ética, que inspira una educación promotora de los valores de paz, solidaridad, justicia, libertad, honestidad, tolerancia, responsabilidad, trabajo, verdad y pleno respeto a las normas de convivencia; que fortalece la conciencia moral individual y hace posible una sociedad basada en el ejercicio permanente de la responsabilidad ciudadana.
- B) La equidad, que garantiza a todos iguales oportunidades de acceso, permanencia y trato en un sistema educativo de calidad.
- C) La inclusión, que incorpora a las personas con discapacidad, grupos sociales excluidos, marginados y vulnerables, especialmente en el ámbito rural, sin distinción de etnia, religión, sexo u otra causa de discriminación, contribuyendo así a la eliminación de la pobreza, la exclusión y las desigualdades.
- D) La calidad, que asegura condiciones adecuadas para una educación integral, pertinente, abierta, flexible y permanente.
- E) La democracia, que promueve el respeto irrestricto a los derechos humanos, la libertad de conciencia, pensamiento y opinión, el ejercicio pleno de la ciudadanía y el reconocimiento de la voluntad popular; y que contribuye a la tolerancia mutua en las relaciones entre las personas y entre mayorías y minorías, así como al fortalecimiento del Estado de Derecho.
- F) La interculturalidad, que asume como riqueza la diversidad cultural, étnica y lingüística del país, y encuentra en el reconocimiento y respeto a las diferencias, así como en el mutuo conocimiento y actitud de aprendizaje del otro, sustento para la convivencia armónica y el intercambio entre las diversas culturas del mundo.
- G) La conciencia ambiental, que motiva el respeto, cuidado y conservación del entorno natural como garantía para el desenvolvimiento de la vida.
- H) La creatividad y la innovación, que promueven la producción de nuevos conocimientos en todos los campos del saber, el arte y la cultura.

#### <span id="page-28-0"></span>**2.2.3. Ley Universitaria Nº30220, capítulo VI, sobre investigación:**

#### **Artículo 48. Investigación**

La investigación constituye una función esencial y obligatoria de la universidad, que la fomenta y realiza, respondiendo a través de la producción de conocimiento y desarrollo de tecnologías a las necesidades de la sociedad, con especial énfasis en la realidad nacional.

### <span id="page-28-1"></span>**2.3. Marco teórico científico de la investigación**

## <span id="page-28-2"></span>**2.3.1. Matemática**

En la actualidad el aprendizaje de las matemáticas se ha convertido en algo memorístico ya que con las nuevas estrategias que han adquirido los docentes en las capacitaciones y además con los nuevos materiales que se han implementado para la enseñanza de la misma, no se aplica de manera adecuada, debido a diversos factores. Unos de estos materiales educativos son el software principalmente el GeoGebra, es importante porque permite que el mismo estudiante experimente el concepto.

Es preciso que el aprendizaje de la matemática contribuye a formar ciudadanos capaces de buscar, organizar, sistematizar y analizar información para entender e interpretar el mundo que los rodea, desenvolverse en él, tomar decisiones pertinentes y resolver problemas en distintas situaciones usando, de manera flexible, estrategias y conocimientos matemáticos (Ministerio de Educación del Perú [MINEDU], 2016).

La Matemática es uno de los pilares importantes en la Educación, porque desarrolla destrezas importantes que se aplican en el entorno, tales como el razonamiento, el pensamiento lógico matemático, el pensamiento crítico, la argumentación fundamentada y la resolución de problemas.

#### <span id="page-28-3"></span>**2.3.2. Historia de la geometría**

La Geometría derivada de los vocablos griegos: Geo (tierra) y Metría (medida), cuyo significado es medida de la tierra. Los primeros hombres observaron las formas geométricas a partir de la naturaleza ya que en ella existe gran variedad de figuras formas. Se cree que los egipcios fueron los primeros en utilizar la geometría para medir su extensión territorial.

16

El significado etimológico de la palabra geometría, "medida de la tierra", nos indica su origen de tipo práctico, relacionado con las actividades de reconstrucción de los límites de las parcelas de terreno que tenían que hacer los egipcios, tras las inundaciones del Nilo (Godino & Ruíz, 2002, pág. 456).

En su forma más elemental, la geometría se preocupa de problemas métricos como el cálculo del área, perímetros y diámetro en figuras planas y de la superficie y volumen de cuerpos sólidos. Otros campos de la geometría son la geometría analítica, geometría descriptiva, topología, geometría de espacios con cuatro o más dimensiones, geometría fractal, y geometría no euclidiana.

El estudio de la astronomía y la cartografía, tratando de determinar las posiciones de estrellas y planetas en la esfera celeste, sirvió como importante fuente de resolución de problemas geométricos durante más de un milenio. René Descartes desarrolló simultáneamente el álgebra y la geometría analítica, marcando una nueva etapa, donde las figuras geométricas, tales como las curvas planas, podrían ser representadas analíticamente, es decir, con funciones y ecuaciones.

#### <span id="page-29-0"></span>**2.3.3. La geometría**

La geometría es la parte de las matemáticas que trata de las propiedades y medidas del espacio o del plano. Las figuras geométricas son cuerpos reales considerados tan solo desde el punto de vista de su extensión espacial. La geometría es una parte de la matemática que trata de estudiar unas idealizaciones del espacio en que vivimos, que son los puntos, las rectas y los planos, y otros elementos conceptuales derivados de ellos, como polígonos o poliedros.

La geometría se ocupa de una clase especial de objetos que designamos con palabras como, punto, recta, plano, triángulo, polígono, poliedro, etc. Tales términos y expresiones asignan "figuras geométricas", las cuales son consideradas como abstracciones, conceptos, entidades ideales o representaciones generales de una categoría de objetos. Por tanto, hay que tener en cuenta que la naturaleza de los entes geométricos es esencialmente distinta de los objetos perceptibles, como este ordenador, una mesa o un árbol. Un punto, una línea, un plano, un círculo, etc., no tienen ninguna consistencia material, ningún peso, color, densidad, etc.

La Geometría estudia las formas de las figuras y los cuerpos geométricos. En la vida cotidiana encontramos modelos y ejemplificaciones físicas de esos objetos ideales de los que se ocupa la Geometría, siendo muchas y variadas las aplicaciones de esta parte de las matemáticas (Godino & Ruíz, 2002, p. 456).

La Geometría no estudia el espacio real en sí mismo, sino objetos ideales conocidos como objetos matemáticos o geométricos, en el aprendizaje de la geometría es muy importante la visualización y la interpretación de las figuras, es así que:

El aprendizaje de la Geometría pasa secuencialmente desde el reconocimiento y análisis de las formas y sus relaciones hasta la argumentación formal y la interrelación entre distintos sistemas geométricos; por lo tanto, es importante que el aprendizaje de la Geometría favorezca el desarrollo de habilidades para visualizar, comunicar, dibujar, argumentar y modelar ( Ministerio de Educación del Perú, 2013 pág. 8).

La geometría clásica o axiomática es una matemática en la cual los objetos, en vez de ser números, son puntos, rectas, planos y otras figuras definidas en función de estas. Geometría es una rama de las Matemáticas que estudia las propiedades y las características de las figuras en un plano o en el espacio y sus relaciones. Es así que la geometría se divide en varias ramas, tal como hace mención Aparicio, (2013) afirma que: "la Geometria en general se puede dividir en varias ramas, algunas de estas son: Geometria Plana, Geometria del Espacio, Geometria Analitica y Geometria Fractal" (pág. 1).

#### **2.3.3.1. Clasificación de la geometría**

<span id="page-30-0"></span>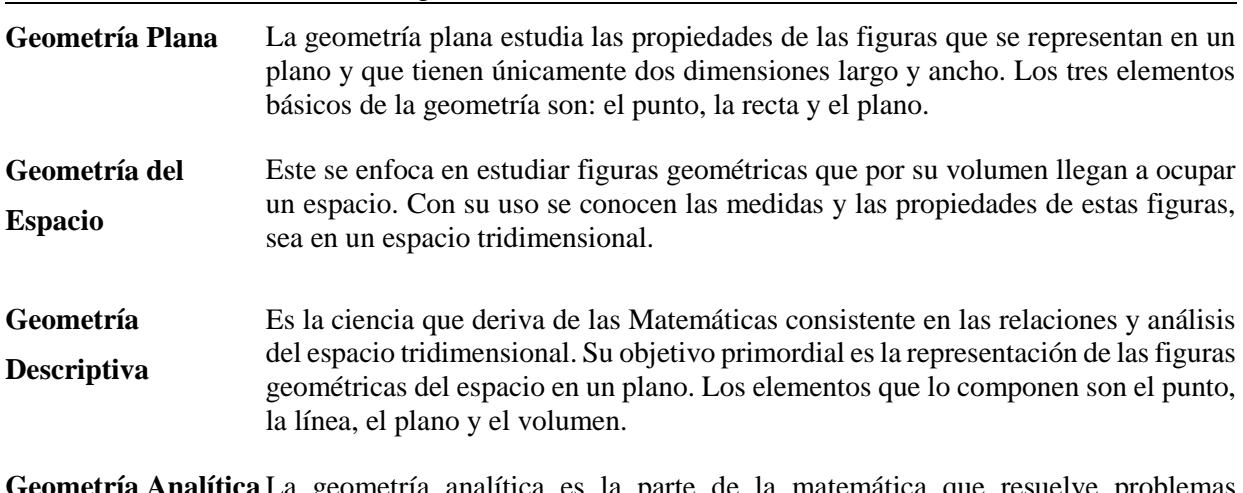

Tabla 2. Clasificación de la geometría

**Geometría Analítica** La geometría analítica es la parte de la matemática que resuelve problemas geométricos bajo el concurso del Álgebra mediante el uso de sistemas de coordenadas. Sus orígenes se remontan por tanto a las raíces históricas de la geometría y del algebra.

**Geometría Fractal** La geometría fractal ofrece un modelo alternativo que busca una regularidad en las relaciones entre un objeto y sus partes a diferentes escalas. La geometría fractal busca y estudia los aspectos geométricos que son invariantes con el cambio de escala.

#### <span id="page-31-0"></span>**2.3.4. Elementos fundamentales de la geometría**

Tabla 3. Elementos fundamentales de la Geometría

<span id="page-31-1"></span>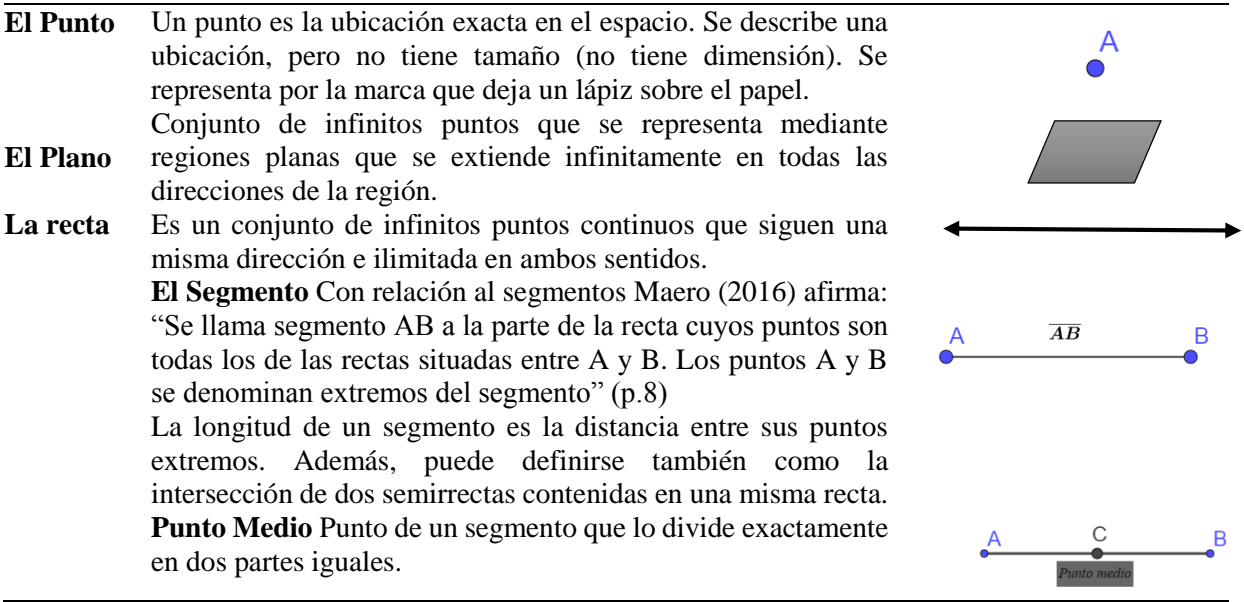

#### **2.3.4.1. Definición del triángulo**

Según Aparicio (2013) define al triángulo que "Es la figura geométrica formada por la reunión de tres segmentos, determinados por tres puntos no colineales" (pág. 1)

El conocimiento de sus características y propiedades del triángulo nos ayudarán a analizar los polígonos de más lados. Cada par de lados en un triángulo forman un ángulo interno, por lo tanto, un triángulo tiene tres lados y tres ángulos internos.

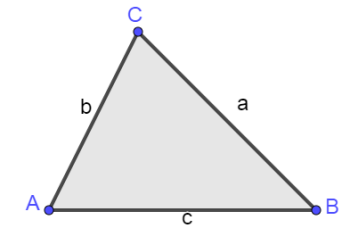

<span id="page-31-2"></span>Figura 1. Representación del Triángulo

### **2.3.4.1.1. Clasificación de los triángulos**

<span id="page-32-0"></span>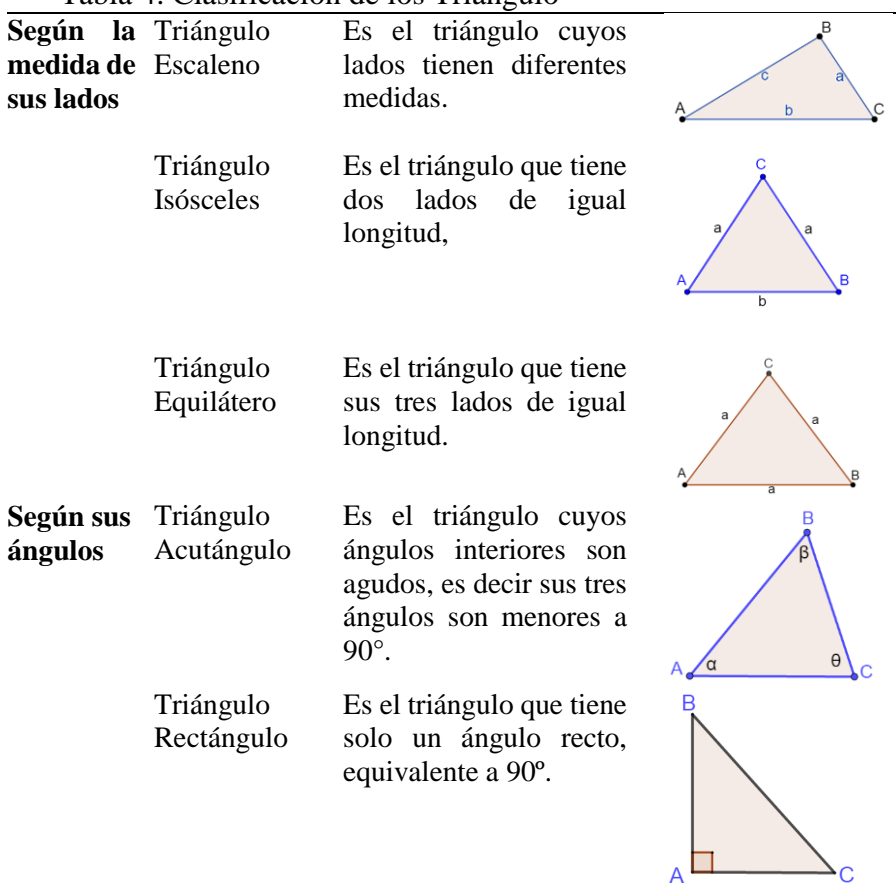

Tabla 4. Clasificación de los Triángulo

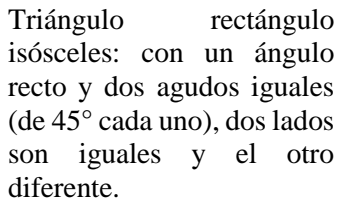

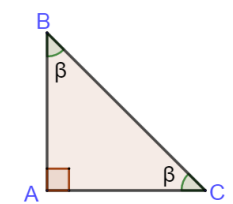

Triángulo rectángulo escaleno: tiene un ángulo recto, y todos sus lados y ángulos son diferentes.

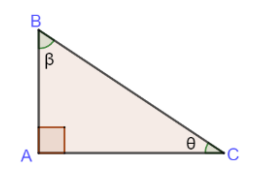

Triángulo Obtusángulo

Es el triángulo que tiene un ángulo interior obtuso, es decir mayor a 90° y menor a 180°.

 $\theta$ A,

#### **2.3.4.2. Definición de polígono**

Es la porción del plano limitada por una línea poligonal cerrada, la quebrada que limita a un polígono, es decir, el conjunto de sus lados se llama contorno. (Goñi, p. 67)

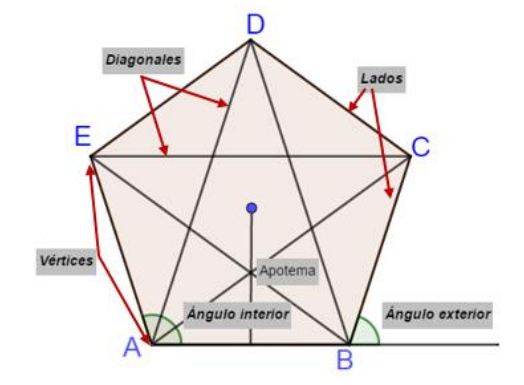

Figura 2. Representación de un polígono, elaborado en el GeoGebra

#### <span id="page-33-1"></span>**2.3.4.2.1. Mediatriz de un polígono**

La mediatriz es la recta que divide al segmento de un polígono en dos partes iguales. Además, la mediatriz es perpendicular al segmento que divide. Estas características hacen que el trazado de la mediatriz sea muy importante a la hora de buscar soluciones gráficas.

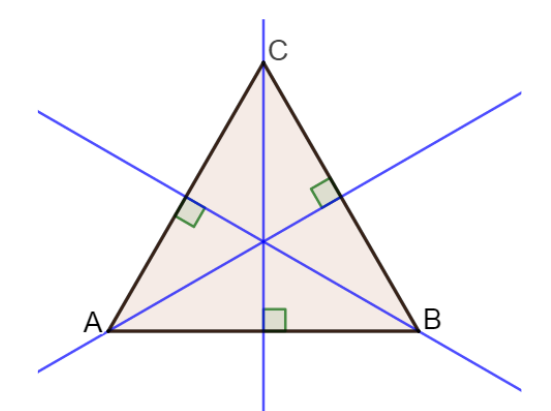

Figura 3. Mediatriz de un polígono, elaborado en el GeoGebra

#### <span id="page-33-2"></span><span id="page-33-0"></span>**2.3.5. Software educativo**

Se define como software educativo a los programas de computación realizados con la finalidad de ser utilizados como facilitadores del proceso de enseñanza y consecuentemente del aprendizaje, con algunas características particulares tales como: la facilidad de uso, la interactividad y la posibilidad de personalización de la velocidad de los aprendizajes.

Se entiende por software educativo, según Marquès, (2005), "son aquellos programas didácticos creados con la finalidad específica de ser utilizado como medio didáctico, es decir, para facilitar los procesos de enseñanza y de aprendizaje" (pág.3).

También son llamados plataformas educativas, programas educativos o informática educativa. Debido a la era digital que vivimos, el software educativo son herramientas cada vez más necesarias de ser contempladas e incorporadas en los sistemas educativos. Un software educativo no debe confundirse con un recurso educativo, que no es creado con un fin pedagógico, pero puede ser usado como una herramienta que facilite la enseñanza como, por ejemplo: las hojas de cálculo, programas de presentación de diapositivas, programas de edición y diseño, entre otros. Con relación al tema, se encuentra la siguiente definición:

El software educativo son programas de computación realizados con la finalidad de ser utilizados como facilitadores del proceso de enseñanza y consecuentemente de aprendizaje, con algunas características particulares tales como: la facilidad de uso, la interactividad y la posibilidad de personalización de la velocidad de los aprendizajes. (Cataldi, 2000, pág. 14)

#### <span id="page-34-0"></span>**2.3.6. Historia del GeoGebra**

El programa GeoGebra fue diseñado por Markus Hohenwarter dentro de su trabajo de tesis de 2002 en la Universidad de Salzburgo, Austria. El creador de GeoGebra notaba que los programas de cálculo existentes eran complejos y que la mayoría de los docentes se resistían a utilizarlos. Por otro lado, estos docentes sentían una cierta atracción hacia los programas de Geometría, mucho más visuales y fáciles de manejar. Así fue cómo surgió la idea de crear GeoGebra y combinar las tres partes matemáticas, cálculo, álgebra y geometría. El programa fue consolidándose y ganando popularidad, tras lo cual un gran número de voluntarios fue sumándose al proyecto y desarrollando funcionalidades nuevas, materiales didácticos, traduciendo software y documentación y colaborando en los foros. En la actualidad existe un equipo de docentes, investigadores, estudiantes y otras personas interesadas en el tema que colaboran para mejorarlo y tenerlo actualizado.

Markus Hohenwarter lo presentó como tesis en la Universidad de Salzburgo, después lo continuó en la Universidad de Atlantic, Florida y en la actualidad continúa mejorando este Software en la Universidad de Linz, Austria.

#### <span id="page-35-0"></span>**2.3.7. GeoGebra**

Es un software dinámico para la enseñanza y aprendizaje de las matemáticas en Educación en todos sus niveles. Es una herramienta que, mediante el análisis y la exploración, y una guía adecuada, el estudiante pueda construir sus propios conocimientos, también está orientado a la enseñanza y resolución de problemas matemáticos, GeoGebra nos permite trabajar con objetos de geometría, aritmética, cálculo, análisis, álgebra, lógica, probabilidad y estadística. Se pude construir de modo muy simple puntos, segmentos, polígonos, rectas, vectores, graficas de funciones, distribuciones de probabilidad y diagramas estadísticos etc.

En palabras del propio autor "es un software interactivo de matemática que reúne dinámicamente geometría, álgebra y cálculo. Lo ha elaborado Markus Hohenwarter junto a un equipo internacional de desarrolladores, para la enseñanza de matemática escolar". (Hohenwarter & Hohenwarter, 2009, pág. 13)

En el campo educativo se considera un software interactivo libre para la matemática que facilita a los estudiantes la creación de construcciones matemáticas y modelos para las exploraciones interactivas y los sucesivos cambios de parámetros. Como señala Daza (2012):

Tal como su nombre lo dice GeoGebra es un programa que mezcla la geometría con el álgebra. En este sentido, para la parte geométrica se puede ubicar dentro de los programas dinámicos de geometría los cuales, en general, permiten realizar construcciones geométricas, con la ventaja de poder mover los puntos de la construcción y observar sus invariantes y características. (pág. 30)

Y con relación a su utilidad se indica: "el uso de GeoGebra para trabajar contenidos geométricos está justificado en la literatura reciente por diversos autores, quienes señalan los atributos y ventajas de este Software como razones para introducirlo como herramienta de trabajo en el aula". (Garcia, 2011, pág. 49)

GeoGebra es un software considerado para el aprendizaje y la enseñanza de las matemáticas, fácil de usar, con grandes posibilidades pedagógicas y en continuo desarrollo, para los profesores y estudiantes.

Daza, menciona que el GeoGebra es un programa y Markus, menciona al GeoGebra como un Software, recalcamos que la palabra software y programa pueden intercambiarse entre sí y usarse como sinónimos.

23
#### **2.3.7.1. Versiones del GeoGebra**

Las versiones del GeoGebra son las siguientes: 1.0, 2.0, 3.2, 4.0, 5.0 y 6.0 pero solo mencionaremos a las dos últimas versiones.

Tabla 5. Versiones del GeoGebra

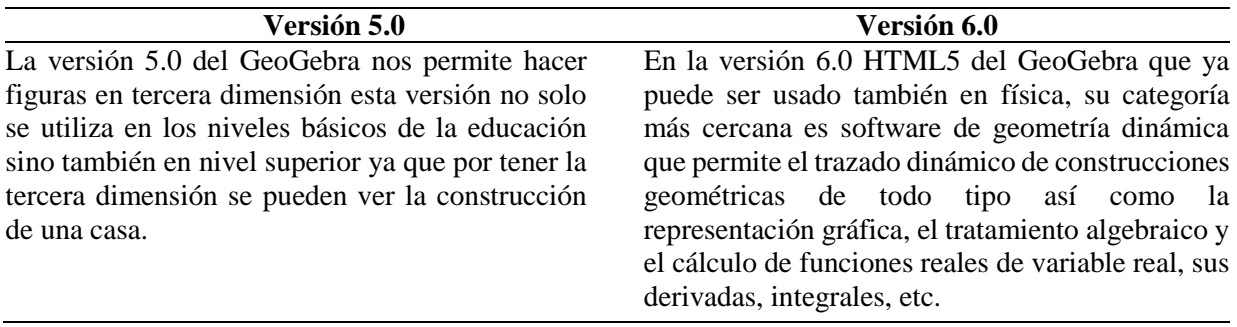

#### **2.3.7.2. Características del GeoGebra**

- 1. Permite abordar la geometría y otros aspectos de las matemáticas, a través de la experimentación y la manipulación de distintos elementos, facilitando la realización de construcciones para deducir resultados y propiedades a partir de la observación directa.
- 2. Es un recurso para la docencia de las matemáticas basada en las TIC, útil para todos los estudiantes.
- 3. Permite realizar acciones matemáticas como demostraciones, supuestos, análisis, experimentaciones, deducciones, etc.
- 4. Combina geometría, álgebra y cálculo. También deriva, integra, representa.
- 5. Permite construir figuras pueden ser modificadas de forma dinámica.
- 6. GeoGebra trabaja con objetos. Cualquier modificación realizada dinámicamente sobre el objeto afecta a su expresión matemática y viceversa. Cualquier cambio es su expresión matemática modifica su representación gráfica.

#### **2.3.7.3. Vistas del GeoGebra**

GeoGebra ofrece diferentes representaciones de vistas: algebraica. Gráfica, hoja de cálculo, CAS y 3D, para la siguiente investigación solo utilizaremos las vistas algebraica y gráfica, que se vinculan dinámicamente. Esto significa que, si se modifica un objeto en cualquier vista, su representación en las otras se actualiza automáticamente (cuando esto es posible).

Tabla 6. Vistas del GeoGebra

#### **Vista Algebraica Vista Gráfica**

Se pueden ingresar directamente, empleando el teclado (incluso el virtual), las representaciones algebraicas de los [objetos](https://wiki.geogebra.org/es/Objetos) (coordenadas de puntos, ecuaciones, etc.)

Se pueden realizar construcciones con el ratón y luego modificarlas dinámicamente.

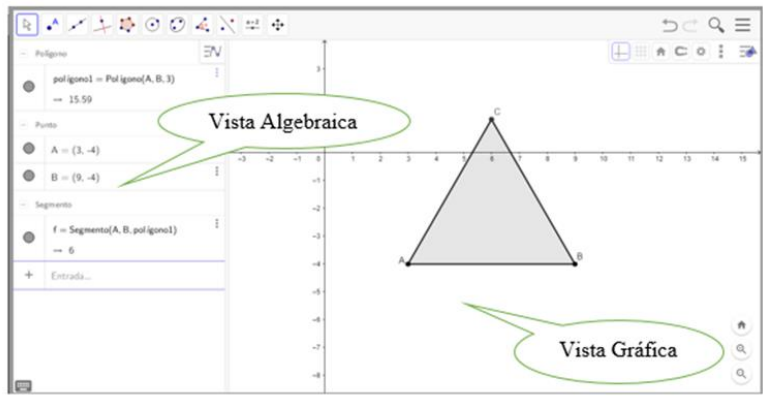

#### **2.3.7.4. Ventajas del uso del software GeoGebra**

Entre las ventajas que menciona (Arias & Liceo, 2013) podemos encontrar que:

- **1. Es un software libre**: Puede ser descargado libremente de la página web sin necesidad de pagar por una licencia para su uso.
- **2. Es multiplataforma:** Existe instaladores del software para inversas plataformas, tales como Windows, Ubuntu, Mac, Linux, e incluso el sistema Android.
- **3. Multiárea:** GeoGebra trabaja tanto en el área de Geometría (su principal fortaleza) como también en otras áreas tales de trigonometría, álgebra, funciones, estadística, probabilidades entre otros. Actualmente se trabaja también con geometría en tres dimensiones.
- **4. Aspecto motivacional:** El simple hecho de utilizar una computadora en una clase de matemática crea un efecto motivacional en los estudiantes.
- **5. Apto para demostraciones visuales:** Al ser GeoGebra un software dinámico educativo, permite poder realizar demostraciones visuales y dinámicas para un uso práctico y ameno en las clases de matemática, esto gracias a herramientas tales como deslizadores y creación de botones, entre otros.
- **6. Actualización constante:** Hay un gran grupo de investigadores que trabajan constantemente y sin fines de lucro en el software con la finalidad de agregar nuevas funciones o mejorar las que ya cuenta.
- **7. Applets:** GeoGebra cuenta con una opción en la que puede crear un applet con la construcción de manera que puede ser subida a internet y ser trabajada desde allí sin necesidad de tener instalado el software en la computadora.
- **8. GeoGebratube:** Existe una gran comunidad virtual llamada GeoGebratube en la que tanto investigadores como público en general pueden publicar construcciones o recursos relacionados con GeoGebra con el único fin de compartir conocimiento y trabajos entre compañeros.

#### **2.3.8. Fractales**

En 1975 Benoit Mandelbrot publicó un ensayo titulado Los objetos fractales: forma, azar y dimensión (en francés). Los conceptos de objeto fractal como términos que había inventado a partir del adjetivo latino fractus (roto, fracturado). Posteriormente, en 1982, publicó el libro "The Fractal Geometry of Nature. Rubiano (2007) afirma: "Mandelbrot acuña la palabra fractal a la matemática en el año 1975, el éxito radica en las espectaculares graficas que estos objetos generan" (pág. 44).

El termino fractal proviene del vocablo latino fractus que se traduce como quebrado, fragmentado, etc. Por otro lado, un concepto a tener en cuenta es relativo a la geometría fractal, la cual también es llamada geometría de la naturaleza. Es un conjunto de estructuras irregulares y complejas descritas a través de algoritmos matemáticos y computacionales; los cuales reemplazan a los puntos, rectas, circunferencias y demás figuras provenientes de la matemática tradicional. Estos objetos tienen como características fundamentales las propiedades de auto similitud y la de convivir con extraños paisajes formados por dimensiones fraccionarias. Se hará la distinción entre:

- **Conjunto fractal:** Conjunto fractal lo podemos definir como un ente matemático, cuyas características pueden definirse rigurosamente como figuras creadas.
- **Fractal natural:** El fractal natural se representa a través de objetos naturales que tienen ciertas regularidades que pueden ser nubes, estructura de árboles, costas, etc.

"El término fue acuñado por Benoît Mandelbrot en 1977 publicado en su libro "The Fractal Geometry of Nature). Al estudio de los objetos fractales se le conoce, generalmente, como Geometría Fractal" (Yango, 2005, pág. 8).

La geometría fractal es una rama muy joven de la matemática y la definición de conjunto fractal no es clara.

#### **2.3.8.1. Característica de fractales**

 **Auto – similitud:** La transformación de similitud o escalamiento consiste en generar una copia similar de un objeto cualquiera en una escala diferente. De este modo, dos objetos son similares si poseen la misma geometría, aunque tengan diferente tamaño. Los fractales auto-similares son estructuras que permanecen invariantes a los cambios de escala, tienen las mismas propiedades en todas las direcciones.

 **Autoafinidad:** Un objeto fractal se dice que es auto-afín cuando permanece invariante bajo la escala de transformación anisotrópica (diferentes escalas en todas las direcciones). A pesar de sus diferencias, en una escala de transformación, las direcciones no son completamente independientes.

 **Dimensión fractal:** La noción de dimensión fractal (fraccional) proviene de una manera de cuantificar cuan rugosa es una curva. Normalmente consideramos que los puntos tienen dimensión 0, las líneas 1, las superficies 2 y los volúmenes 3. A esta idea de dimensión se le llama dimensión topológica o euclidiana. Sin embargo, una curva rugosa que recorre una superficie puede ser tan rugosa que casi llene la superficie en la que se encuentra.

#### **2.3.8.2. Tipos de fractales**

Existen dos tipos de fractales bien definidos. Los lineales y los no lineales (Al-Majdalawi, 2005, pág. 15)

#### **Los fractales lineales:**

Son aquellos que se construyen con un simple cambio en la variación de sus escalas. Esto implica algo muy importante, los fractales lineales son exactamente idénticos en todas sus escalas hasta el infinito. El triángulo y la alfombra de Sierpinski y la curva de Koch son ejemplos de fractales lineales.

 **Los fractales no lineales:** En cambio, son aquellos que se generan a partir de distorsiones complejas o justamente como lo dice su nombre, y usando un término proveniente de la matemática Caótica, distorsiones no lineales. La mayoría de los objetos fractales puramente matemáticos y naturales son no lineales. Ejemplos de ellos son: el súper conocido Conjunto de Mandelbrot o el Conjunto de Julia.

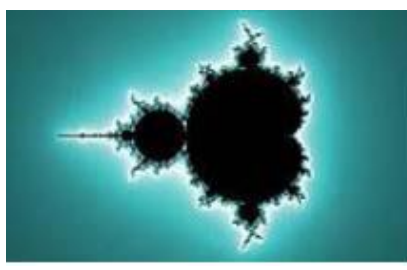

Figura 4. Fractales no lineales

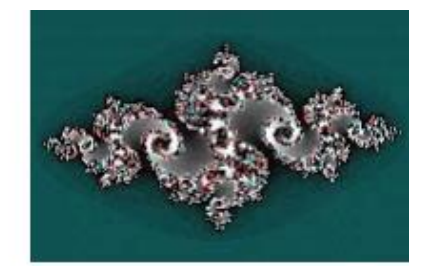

#### **2.3.8.3. Categorías de los fractales**

Los fractales pueden ser divididos en tres categorías atendiendo a su origen, indica (Nápoles & Palomá, 2012, págs. 97-112)

- **Fractales matemáticos:** productos de la tecnología, son los definidos por formulas o expresiones matemáticas, que permiten generar su imagen por computadoras y que sirven para simular objetos naturales.
- **Fractales naturales:** El fractal natural se representa a través de objetos naturales que tienen ciertas regularidades que pueden ser nubes, estructura de árboles, costas, etc.
- **Fractales humanos:** productos de la creación humana que no pueden ser estudiadas por las herramientas clásicas.

#### **2.3.8.4. Construcción de figuras fractales**

#### **2.3.8.4.1. Copo de nieve Koch**

Los Fractales son figuras geométricas que contienen elementos de la geometría euclidiana, el copo de nieve de Koch es una de las principales de los fractales.

Recibe su nombre en honor a su creador, el matemático sueco Niel Helge Von Koch (1870-1924), que publicó en 1904 el trabajo *(Une méthode géométrique élémentaire*  *pour l'étude de certaines questions de la théorie des courbes plane)"* (Al-Majdalawi, 2005 - 2006, pág. 15)*.*

Pasos en la construcción:

- A) Divide un lado del triángulo en tres partes iguales y borra el segmento del centro.
- B) Reemplaza este segmento borrado por dos líneas de la misma longitud que se unan, en el exterior del triángulo inicial, formando un triángulo equilátero de base el segmento borrado.
- C) Haz lo mismo con los otros dos lados del triángulo.
- D) Realiza los pasos anteriores una y otra vez con cada segmento que se tiene dibujado. El resultado que se debe ir obteniendo con la realización de los pasos indicados, debe ser similar al que se muestra en el paso 3.

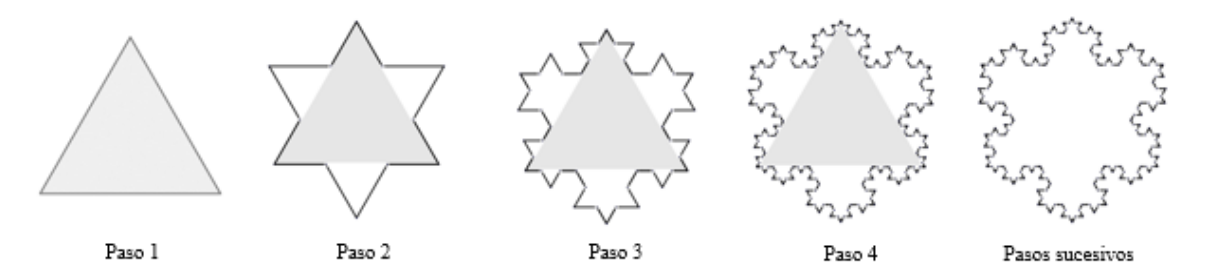

Figura 5. Construcción del copo de nieve de Koch, elaborado en el GeoGebra

#### **2.3.8.4.2. Triángulo de Sierpinski**

El triángulo de Sierpinski fue introducido en 1916 por el gran matemático Polaco Waclaw Sierpinski (1882 – 1969). Este científico fue uno de los matemáticos polacos más influyente en su época, siendo reconocido a nivel mundial. En su honor, uno de los cráteres de la luna fue bautizado con su nombre. El Triángulo de Sierpinski es otro de los fractales clásicos e inicialmente apareció como un ejemplo de una curva en la cual, cada uno de sus puntos es un punto de ramificación.

El matemático Polaco Waclaw Sierpinski (1882-1969), construyó este triángulo en 1919 del siguiente modo:

- A) Construimos un triángulo equilátero.
- B) Ubicar los puntos medios de los lados del triángulo y unir los puntos con segmentos formando un triángulo equilátero.
- C) Repetimos el proceso en cada uno de los triángulos sombreados.

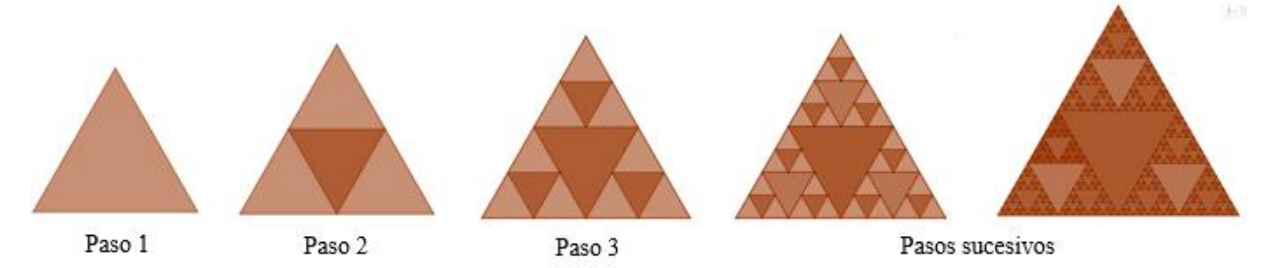

Figura 6. Construcción del triángulo de Sierpinski, elaborado en el GeoGebra

#### **2.3.8.4.3. Árbol de Pitágoras**

El primer Árbol de Pitágoras fue construido por un profesor de matemáticas Holandés llamado Albert E. Bosman (1891-1961).

Menciona Fallas (2010), durante siglos se ha ilustrado el Teorema de Pitágoras por medio de una figura que consta de un triángulo rectángulo y tres cuadrados. Con esta figura se puede construir el árbol de Pitágoras, pues basta con reducir y copiar la figura base, de modo que se ajuste a las dimensiones de los cuadrados menores. Este fractal puede ser simétrico o asimétrico dependiendo de si los catetos del triángulo rectángulo que aparece en la figura inicial son iguales o no. (pág. 4)

El creador del árbol de Pitágoras Albert E. Bosman, lo construyó de la siguiente forma: Se genera a partir de un cuadrado dibujando un triángulo rectángulo isósceles de forma que la hipotenusa esté sobre uno de los lados del cuadrado. Sobre cada cateto del triángulo se dibuja un cuadrado y se repite el proceso para cada cuadrado que se genere en la etapa anterior.

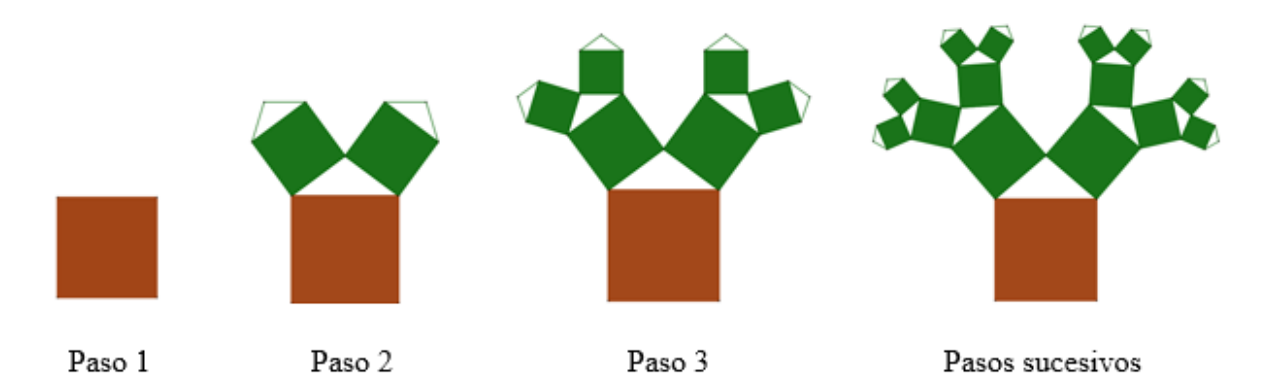

Figura 7. Proceso de construcción del árbol de Pitágoras, elaborado en el GeoGebra

#### **2.3.9. Los fractales en educación secundaria**

Los fractales en educación secundaria son necesarios porque:

Porque es un concepto reciente de las matemáticas.

- Porque permite que el alumnado perciba las matemáticas como una rama del conocimiento viva y que continúa evolucionando.
- Porque tiene múltiples aplicaciones en la vida cotidiana.
- Porque puede ser un elemento motivador tanto para los estudiantes como para el profesorado por su carácter estético y su relación con las TICS.

La noción de fractal se ha ido introduciendo en el Currículo Nacional en el área de matemática de diferentes países de Latinoamérica y específicamente en el Perú. Tal es así que en el texto del área de matemática del VII ciclo de Educación Básica Regular del Ministerio de Educación del Perú (MINEDU), muestra actividades relacionadas a la noción de Fractal, como se muestra la Figura.

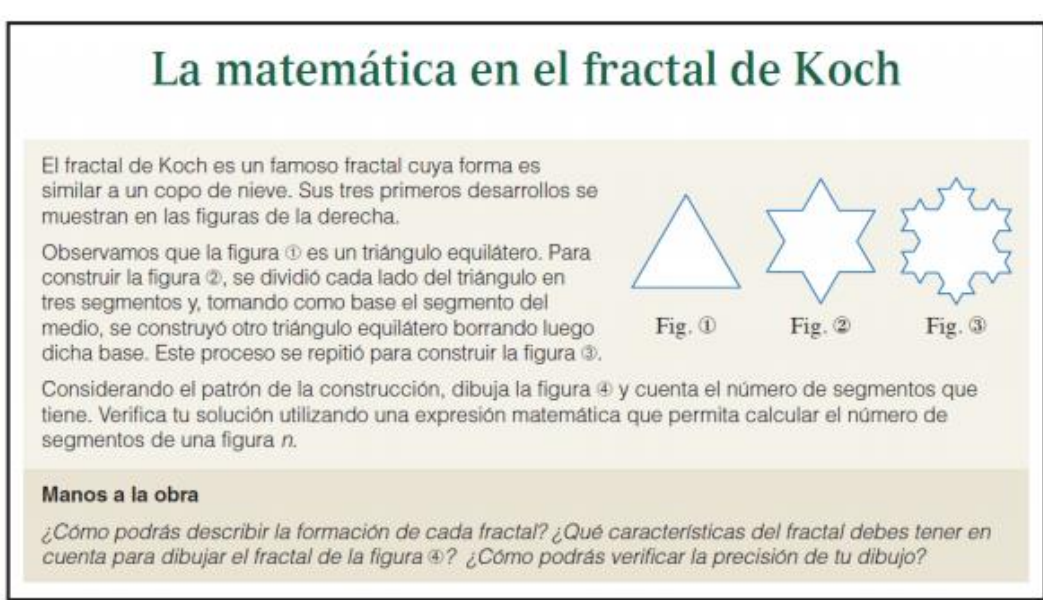

Figura 8. Fractal de Koch tomado de Cuaderno trabajo de matemática 3 (MINEDU 2016, pág.140)

Como se evidencia, en la figura anterior, se presenta el fractal de Koch donde los estudiantes deben describir la formación de cada fractal, identificar sus características, así como la reproducción de un modelo dado. Sin embargo, no se menciona qué es un fractal. Ello se observar también en la siguiente actividad que muestra la Figura.

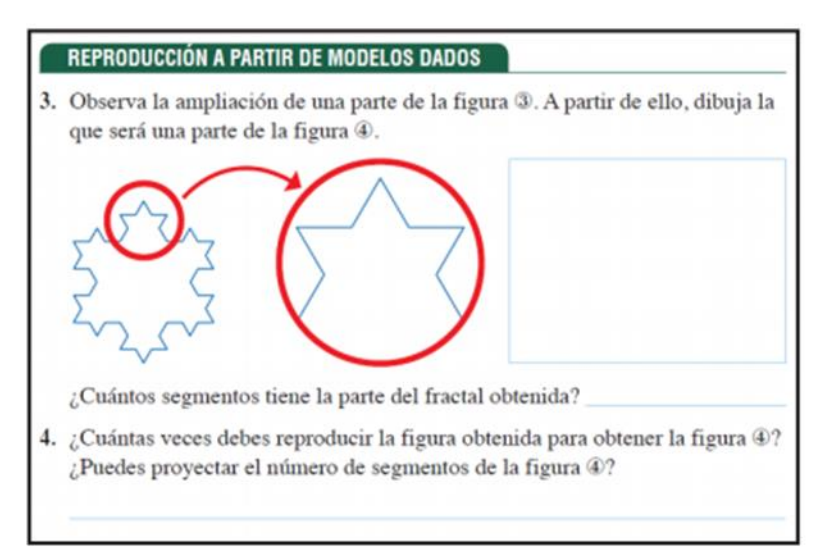

Figura 9. Actividad extraída del libro de Matemática 3, Cuaderno de trabajo (MINEDU, 2016, pág. 140)

El taller de Acta Latinoamericana de Matemática Educativa, propuesta para la enseñanza de las matemáticas tuvo tres objetivos fundamentales (García & Flores, 2017, pág. 674):

- 1. Realizar actividades que permitan introducir la noción intuitiva de recursividad e infinito que son características de los fractales.
- 2. Relacionar sobre cómo esta noción compleja se puede trabajar en el aula con estudiantes de educación secundaria.
- 3. Mostrar como otros contenidos que pueden abordar a partir de las características de los fractales como progresiones geométricas, área, perímetro y operaciones con fracciones.

#### **2.4. Conceptos básicos de la investigación**

#### **1. Geometría**:

La Geometría estudia las formas de las figuras y los cuerpos geométricos. En la vida cotidiana encontramos modelos y ejemplificaciones físicas de esos objetos ideales de los que se ocupa la geometría, siendo muchas y variadas las aplicaciones de esta parte de las matemáticas (Godino & Ruíz, 2002), el aprendizaje de la geometría desarrolla habilidades para visualizar, comunicar, dibujar, argumentar y modelar.

#### **2. Software GeoGebra:**

Marqués (1999) mencionó que: son programas de computación realizados con la finalidad de ser utilizados como facilitadores del proceso de enseñanza y aprendizaje, con algunas características particulares como: facilidad de uso, la interactividad.

En ese sentido es un software que facilita el trabajo de los docentes y al mismo tiempo ayudan al estudiante para su mejor entendimiento. Pina (2011), mencionó que: GeoGebra es un software libre de matemática para educación en todos sus niveles disponible en múltiples plataformas. Reúne dinámicamente, aritmética, geometría, álgebra y cálculo.

Es una herramienta informática muy versátil y útil para el estudiantado y docentes de libre acceso. Lo desarrolló Markus Hohenwarter en la Universidad Atlántica de Florida, al abrir el GeoGebra aparece una ventana en la cual se pueden identificar cuatro secciones: Barra de herramientas, vista de algebraica, vista gráfica, línea de comandos.

#### **3. Fractal:**

El termino fractal proviene del vocablo latino fractus que se traduce como quebrado, fragmentado, etc. Es un conjunto de estructuras irregulares y complejas, la palabra fractal, están formados por partes que son semejantes al conjunto total.

#### **4. Copo de nieve de koch:**

Recibe su nombre en honor a su creador, el matemático sueco Niel Helge Von Koch (1870-1924), también llamado estrella o isla de Koch es una curva cerrada continua pero no diferenciable en ningún punto.

#### **5. Triángulo de Sierpinski**

El triángulo de Sierpinski fue introducido en 1916 por el gran matemático polaco Waclaw Sierpinski es otro de los Fractales clásicos e inicialmente apareció como un ejemplo de una curva en la cual, cada uno de sus puntos es un punto de ramificación.

#### **6. Árbol de Pitágoras**

Fallas (2010), durante siglos se ha ilustrado el teorema de Pitágoras por medio de una figura que consta de un triángulo rectángulo y tres cuadrados. Es considerado como un plano fractal, lleva el nombre del matemático griego llamado Pitágoras ya que en cada unión de tres cuadrados se forma un triángulo rectángulo utilizado para representar el teorema de Pitágoras.

#### **7. El Punto**:

Un punto es la ubicación exacta en el espacio. Se describe una ubicación, pero no tiene tamaño (no tiene dimensión). Se representa por la marca que deja un lápiz sobre el papel.

### **8. Plano:**

Conjunto de infinitos puntos que se representa mediante regiones planas que se extiende infinitamente en todas las direcciones de la región

#### **9. Recta:**

Es un conjunto de infinitos puntos continuos que siguen una misma dirección e ilimitada en ambos sentidos. Es un conjunto de infinitos puntos continuos que siguen una misma dirección e ilimitada en ambos sentidos.

# 3. **CAPÍTULO III METODOLOGÍA DE INVESTIGACIÓN**

#### **3.1. Tipo de investigación**

El presente trabajo de investigación es de tipo Cuantitativo porque se utiliza la recolección de datos para probar hipótesis con medición numérica y análisis estadísticos.

El estudio cuantitativo se basa en investigaciones previas, se utiliza para consolidar las creencias fórmulas de manera lógica en una teoría o un esquema teórico y establecer con exactitud o patrones de comportamiento de una población (Hernández Sampieri, 2014, pág. 10)

#### **3.2. Niveles de investigación**

Por las características que presenta, la investigación es de nivel Explicativa porque se encarga de buscar la causa y efecto, a través del uso de los elementos de la geometría se lograra la construcción de figuras fractales mediante el uso del software GeoGebra.

#### **3.3. Diseño de investigación**

El diseño de la investigación es Pre – Experimental, un grupo experimental con una prueba de entrada (Pre test) y prueba salida (Post test). El diseño de la muestra corresponde al siguiente esquema:

G.E.  $0_1 \longrightarrow X \longrightarrow 0_2$ 

Donde:

G.E. : Grupo Experimental

 $0<sub>1</sub>$  : Pre test (prueba de entrada)

 $Q_2$ : Post test (prueba de salida)

 $x$  : Manipulación de la Variable Independiente

#### **3.4. Población y muestra**

#### **3.4.1. Población**

Para el presente proyecto de investigación se considera como población a todos los estudiantes matriculados en el trimestre académico 2019, en la Institución Educativa Mixta Fortunato Luciano Herrera Garmendia, del Departamento y Provincia de Cusco, con un total de 306 estudiantes, del turno mañana y tarde.

| <b>Turno</b> | Grado         | <b>Secciones</b> | Cantidad | Porcentaje |
|--------------|---------------|------------------|----------|------------|
| Mañana       | Primer Grado  | lro "A"          | 28       | 9.2%       |
|              | Segundo Grado | 2do "A"          | 22       | 7.2%       |
|              | Segundo grado | 2do 'B'          | 27       | 8.8%       |
|              | Tercer Grado  | $3$ ro "A"       | 31       | 10.1%      |
|              | Cuarto Grado  | 4to " $A$ "      | 25       | 8.2%       |
|              | Quinto Grado  | 5to "A"          | 26       | 8.5%       |
| Tarde        | Primer Grado  | $1ro$ "B"        | 25       | 8.2%       |
|              | Segundo Grado | 2do "C"          | 24       | 7.8%       |
|              | Tercer Grado  | $3$ ro "B"       | 24       | 7.8%       |
|              | Tercer Grado  | $3$ ro "C"       | 20       | 6.5%       |
|              | Cuarto Grado  | 4to "B"          | 27       | 8.8%       |
|              | Quinto Grado  | 5to "B"          | 27       | 8.8%       |
|              | Total         |                  | 306      | 100%       |

Tabla 7. Población de estudiantes de la I.E.Mx Fortunato Luciano Herrera Garmendia  $2010$ 

Fuente: Nomina de Matricula de la I.E.

#### **3.4.2. Muestra**

La muestra de estudio corresponde al tipo no probabilístico intencional, toda vez que sea seleccionado el tercer grado de Educación secundaria en vista hecha la revisión previa del Currículo Nacional en la competencia Resuelve Problemas de Regularidad, Equivalencia y Cambio, se tiene los contenidos relacionados a fractales, como una introducción en el cuaderno de trabajo.

De los 306 estudiantes que constituye la población de estudio se seleccionó de forma no probabilística el tercer grado sección "C" del turno tarde que constituye 20 estudiantes que corresponde a un 6.5% de la población.

Tabla 8. Muestra de estudiantes del tercer grado turno tarde de la I.E Mx Fortunato Luciano Herrera Garmendia 2019.

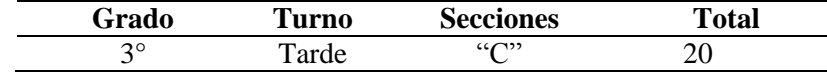

Fuente: Nomina de Matricula de la I.E. – 2019

#### **3.5. Técnicas e instrumentos de investigación**

#### **A. Observación estructurada**

Observación Estructurada se realiza con la ayuda de elementos técnicos apropiados, principalmente se utilizará Guías, lista de cotejo y sesiones.

Esta técnica consiste visualizar el fenómeno y su contexto que se pretende estudiar. Este procedimiento permite descubrir, evaluar y contrastar realidades en el campo de estudio es decir en la institución educativa ya mencionada.

- **-** Sesión de aprendizaje.
- **-** Lista de cotejo.
- **-** Guía de Aprendizaje.

#### **B. Cuestionario**

Antes del desarrollo de las sesiones de aprendizaje se aplicó una prueba de entrada (Pre-Test), que consta de 18, especificando que la pregunta 17 se consideró como tres preguntas y así llegando a 20 preguntas, distribuidas de la siguiente forma; 05 preguntas para el triángulo de Sierpinski, 05 preguntas para el copo de nieve de Koch, 05 preguntas para el árbol de Pitágoras y finalmente 05 preguntas para los Elementos fundamentes de la Geometría. Después de aplicar las sesiones de aprendizaje se aplicó otra prueba de salida (Post-Test), con la finalidad de observar la influencia del uso del software GeoGebra, la prueba de salida Post- test que consta de 20 preguntas, similar al (pre test).

# 4. **CAPÍTULO IV**

## **ANALISIS E INTERPRETACIÓN DE DATOS**

#### **4.1. Descripción:**

El siguiente trabajo de investigación por la naturaleza de la variable Cuantitativa y las características de Pre Test (prueba de entrada) y Post test (prueba de salida), según los resultados obtenidos de la escala de valoración (Correcta = 1 e Incorrecta = 0), se utilizó el Software SPSS Statistics 24, de esta manera se pudo elaborar la tabla de valoración.

En la aplicación del instrumento considerando la amplitud se ha asignado una duración de 90 minutos aproximadamente que ha permitido el recojo de datos de estudiantes matriculados en el grado 3° y sección "C" constituido por 20 estudiantes, el cual dieron sus respectivas opiniones al término de su aplicación y finalización del instrumento. Con lo que se determinó que la aplicación del software educativo GeoGebra influye significativamente en la construcción de figuras fractálicas que coadyuva en el aprendizaje de los elementos fundamentales de la geometría y las líneas notables (mediatriz).

#### **4.2. Procesamiento, análisis, interpretación y discusión de resultados**

Para recoger los datos que se analizarán a continuación se ha aplicado dos pruebas en tiempos diferentes, pero a los mismos sujetos de estudio; la primera prueba se aplicó para determinar la situación real de los estudiantes acerca de las nociones básicas de la geometría fractal y el uso del software Educativo para su construcción respectiva y la segunda prueba se aplicó una vez desarrollada las sesiones de aprendizaje basadas en el uso del software de GeoGebra en la construcción de figuras fractálicas. Los datos que se han obtenido son relacionales o apareados para su respectivo análisis se recurrirá a las herramientas de la estadística descriptiva e inferencial.

### **a) Análisis de datos del uso del software GeoGebra en la construcción fractálica del copo de nieve de Koch.**

La siguiente tabla de frecuencias muestra el resumen de las calificaciones de los estudiantes de la I.E. Fortunato Luciano Herrera Garmendia de la prueba de entrada.

| Calificaciones | Frecuencia<br>Absoluta | Porcentaje | Porcentaje<br>válido | Porcentaje<br>acumulado |
|----------------|------------------------|------------|----------------------|-------------------------|
| 00,00          | 01                     | 05.0       | 5.0                  | 5.0                     |
|                |                        |            |                      |                         |
| 04,00          | 03                     | 15.0       | 15.0                 | 20.0                    |
| 08,00          | 04                     | 20.0       | 20.0                 | 40.0                    |
| 12,00          | 07                     | 35.0       | 35.0                 | 75.0                    |
| 16,00          | 05                     | 25.0       | 25.0                 | 100.0                   |
| Total          | 20                     | 100.0      | 100.0                |                         |

Tabla 9: Tabla de frecuencias de la prueba de entrada.

Fuente: Elaboración propia a partir de las calificaciones de la prueba de entrada utilizando el paquete estadístico SPSS.

De la tabla de frecuencia  $N^{\circ}$ 9 se puede inferir la siguiente información:

- Solamente hay un estudiante que no respondido de manera correcta ninguna de las preguntas planteadas acerca del uso del software GeoGebra en la construcción fractálica del copo de nieve de Koch. Además, un total de tres estudiantes que representan el 15% del total, obteniendo una calificación de cuatro en la prueba de entrada aplicada.
- Existen cuatro estudiantes que equivalen el 20% del total que han obtenido una calificación de ocho puntos. Además, siete estudiantes han obtenido una calificación de doce puntos en la calificación de la prueba de entrada.
- El 25% del total de los estudiantes que representan a cinco estudiantes han alcanzado una calificación de dieciséis puntos.

| Calificaciones | Frecuencia<br>absoluta | Porcentaje | Porcentaje<br>válido | Porcentaje<br>acumulado |
|----------------|------------------------|------------|----------------------|-------------------------|
| 8,00           |                        | 15.0       | 15.0                 | 15.0                    |
| 12,00          |                        | 40.0       | 40.0                 | 55.0                    |
| 16,00          |                        | 35.0       | 35.0                 | 90.0                    |
| 20,00          |                        | 10.0       | 10.0                 | 100.0                   |
| Total          | 20                     | 100.0      | 100.0                |                         |

Tabla 10: Tabla de frecuencias para la prueba de salida

Fuente: Tabla elaborada con el paquete estadístico SPSS

La tabla de frecuencias  $N^{\circ}10$ , muestra algunos estadísticos que se interpretan de la siguiente manera:

- Solamente tres estudiantes que representan el 15% del total han obtenido una calificación de ocho puntos. Los otros ocho estudiantes que representan el 40% del total han obtenido un puntaje de doce puntos.
- Por otro lado, siete estudiantes que representan el 35% del total alcanzaron calificaciones de dieciséis puntos.
- Por último, dos estudiantes que solamente representan el 10% del total obtuvieron un puntaje máximo de veinte puntos en la prueba de salida aplicado a los estudiantes de tercer grado de secundaria de la Institución Educativa Fortunato Luciano Herrera Garmendia Cusco – 2019.

Tanto en la tabla N°09 y en la tabla N°10 se observa una variación en las calificaciones que han obtenidos los estudiantes en la prueba de entrada y en la prueba de salida. La siguiente tabla muestra los estadísticos más usuales en forma de resumen para poder inferir aspectos importantes acerca de las calificaciones obtenidas.

| THEYE UE IXVEH  |    |                   |                  |            |
|-----------------|----|-------------------|------------------|------------|
| Estadísticos    |    | Prueba de entrada | Prueba de salida | Diferencia |
| Media           |    | 10.40             | 13.60            | 3.20       |
| Mediana         |    | 12.00             | 12.00            | 4.00       |
| Moda            |    | 12.00             | 12.00            | 4,00       |
| Desy Desviación |    | 4.75              | 3.53             | 5.59       |
| Varianza        |    | 22.56             | 12.46            | 31.32      |
| Mínimo          |    | 0.00              | 8.00             | $-8.00$    |
| Máximo          |    | 16.00             | 20.00            | 12.00      |
|                 | 25 | 8.00              | 12.00            | 0.00       |
| Percentiles     | 50 | 12.00             | 12.00            | 4.00       |
|                 | 75 | 15.00             | 16.00            | 8.00       |
|                 |    |                   |                  |            |

Tabla 11: Resumen estadístico del uso de GeoGebra en la construcción del copo de nieve de Koch

Fuente: Tabla elaborada a partir de las calificaciones de la prueba de entrada y salida

De la tabla N°11 muestra estadísticos comparativos de la prueba de entrada y la prueba de salida. Además, de la diferencia de las calificaciones entre la prueba de salida y la prueba de entrada.

 El promedio de las calificaciones de la prueba de entrada es 10.40 y el promedio de las calificaciones de la prueba de salida es 13.60, observándose una ligera variación positiva después de aplicar el software de GeoGebra en la construcción fractálica del copo de nieve de Koch. La diferencia promedio es de 3.2 puntos, existe una diferencia positiva.

- La mediana nos indica que el 50% de los estudiantes tanto en la prueba de entrada como en la prueba de salida sus calificaciones son menores a doce puntos mientras que de la otra mitad está por encima de los 12 puntos.
- La calificación que se dio con más frecuencia es de doce puntos en ambas pruebas aplicadas antes y después del uso del software GeoGebra para la construcción fractálica del copo de nieve de Koch.
- El puntaje mínimo en la prueba de entrada es de cero puntos mientras que el puntaje mínimo en la prueba de salida es de ochos puntos, se observa una variación positiva en los puntajes mínimos de ambas pruebas.
- El puntaje máximo en la prueba de entrada fue de dieciséis puntos mientras que el puntaje máximo en la prueba de salida es de veinte puntos. También aquí se observa una variación positiva después de usar el software GeoGebra para la construcción fractálica del copo de nieve de Koch.

Para decidir el uso de una determinada prueba estadística es necesario observar el comportamiento de los datos obtenidos de la diferencia entre los puntajes obtenidos en la prueba de entrada y la prueba de salida. Comprobar la normalidad de la distribución de los datos nos permitirá elegir una prueba estadística paramétrica o no paramétrica.

| $1$ avia $12.1$ Heva de hormandad de Shapho $-$ Wilk. |     |         |  |  |  |
|-------------------------------------------------------|-----|---------|--|--|--|
| Estadístico                                           | f ì | P-valor |  |  |  |
| 0.894                                                 | 20  | 0.032   |  |  |  |
| 0.887                                                 | 20  | 0.023   |  |  |  |
| 0.944                                                 | 20  | 0.279   |  |  |  |
|                                                       |     |         |  |  |  |

Tabla 12: Prueba de normalidad de Shapiro – Wilk.

Fuente: Prueba de normalidad de Shapiro-Wilk utilizando el paquete estadístico de SPSS.

 La prueba de normalidad para la diferencia de datos nos da un P-valor de 0.279 que es mucho mayor que  $\alpha$  (0.05), entonces se concluye que la distribución de los datos tiene una distribución no paramétrica.

#### **Prueba de hipótesis.**

 $H_0$  = No existe una diferencia positiva en las calificaciones después de la aplicación del software GeoGebra en la construcción fractálica del copo de nieve de Koch con estudiantes de tercer grado del nivel de secundaria de la Institución Educativa Fortunato Luciano Herrera, Cusco – 2019.

 $H_{\rm l}$  = Existe una diferencia positiva en las calificaciones después de la aplicación del software GeoGebra en la construcción fractálica del copo de nieve de Koch con estudiantes de tercer grado del nivel de secundaria de la Institución Educativa Fortunato Luciano Herrera Garmendia Cusco – 2019.

#### **Nivel de significancia**

El nivel de significancia para esta prueba se va a considerar el valor de  $\alpha$  (alfa) = 5% = 0.05.

#### **Prueba T de Student**

La prueba estadística de T de Student se aplica a muestras que cumplen con el supuesto de la normalidad, tanto para rechazar o aceptar la hipótesis del investigador.

|                                            |                            | 95% de intervalo de |          |    |                  |
|--------------------------------------------|----------------------------|---------------------|----------|----|------------------|
|                                            | confianza de la diferencia |                     |          |    |                  |
|                                            | Inferior                   | Superior            |          | Gl | Sig. (bilateral) |
| Prueba de<br>entrada – Prueba<br>de salida | -5.81947                   | $-0.58053$          | $-2.557$ | 19 | 0.019            |

Tabla 13: Prueba de T de Student para muestras relacionadas.

Fuente: Tabla elaborada con los puntajes obtenidos en la prueba de entrada y salida.

En la tabla N° 13 se muestran los resultados de la prueba estadística de T de Student. Se observa que el P-valor es menor a  $\alpha$  (0.019 <  $\alpha$ ), con lo cual se acepta la hipótesis alterna que implica que existe una variación positiva en los puntajes obtenidos después del uso del software GeoGebra en la construcción fractálica del copo de nieve de Koch con estudiantes de tercer grado del nivel de secundaria de la Institución Educativa Fortunato Luciano Herrera Garmendia Cusco – 2019.

**b) Análisis de datos para determinar el nivel de influencia del uso del software GeoGebra que facilita la construcción fractálica del triángulo de Sierpinski con estudiantes de tercer grado del nivel de secundaria de la Institución Educativa Fortunato Luciano Herrera Garmendia Cusco– 2019.**

Para el análisis siguiente también se ha utilizado puntajes de los estudiantes obtenidos tanto en la prueba de entrada como en la prueba de salida. Todo esto para determinar si el software GeoGebra facilita la construcción fractálica del triángulo de Sierpinski, a continuación, se presenta una tabla de frecuencias.

| Tabla 14. Tabla de Hecuelicias para la prueba de ellitada. |            |            |            |            |  |
|------------------------------------------------------------|------------|------------|------------|------------|--|
| Calificaciones                                             | Frecuencia | Porcentaje | Porcentaje | Porcentaje |  |
|                                                            | Absoluta   |            | válido     | acumulado  |  |
| ,00                                                        |            | 5.00       | 5.00       | 5.00       |  |
| 4,00                                                       | 2          | 10.00      | 10.00      | 15.00      |  |
| 8,00                                                       | 4          | 20.00      | 20.00      | 35.00      |  |
| 12,00                                                      | 8          | 40.00      | 40.00      | 75.00      |  |
| 16,00                                                      | 5          | 25.00      | 25.00      | 100.00     |  |
| Total                                                      | 20         | 100.00     | 100.00     |            |  |
|                                                            |            |            |            |            |  |

Tabla 14: Tabla de frecuencias para la prueba de entrada.

Fuente: Tabla elaborada a partir de las calificaciones de la prueba de entrada.

En la tabla de frecuencias N°14 nos muestra valores estadísticos que se interpreta a continuación.

- Hay un estudiante que no ha respondido correctamente ninguna de las preguntas del test, y hay otros dos estudiantes que representan el 10% del total que han obtenido un puntaje de cuatro puntos.
- Existen cuatro estudiantes que han alcanzado una calificación de ocho puntos y ellos representan el 20% del total de los estudiantes. Además, ocho estudiantes que representan el 40% del total han alcanzado un puntaje doce puntos. En esa misma línea hay cinco estudiantes que han obtenido dieciséis puntos en la prueba de entrada.
- El 75% de los estudiantes han alcanzado puntajes inferiores a doce puntos y solamente el 25% de ellos han obtenido un puntaje de dieciséis.

Con los datos obtenidos en la prueba de salida se ha elaborado la siguiente tabla de frecuencias que nos muestra datos importantes para el análisis.

| Calificaciones | Frecuencia |       | Porcentaje Porcentaje válido | Porcentaje acumulado |
|----------------|------------|-------|------------------------------|----------------------|
| 12,00          |            | 45.0  | 45.0                         | 45.0                 |
| 16,00          |            | 40.0  | 40.0                         | 85.0                 |
| 20,00          |            | 15.0  | 15.0                         | 100.0                |
| Total          | 20         | 100.0 | 100.0                        |                      |

Tabla 15: Tabla de frecuencias para la prueba de salida

Fuente: Elaboración propia con los puntajes de la prueba de salida para uso del software GeoGebra que facilita la construcción fractálica del triángulo de Sierpinski.

De la tabla N°15, se pueden extraer las siguientes inferencias.

- Existen nueve estudiantes que representan el 45% del total que han alcanzado el total de doce puntos. Estos estudiantes utilizaron adecuadamente el software de GeoGebra en la construcción fractálica del triángulo de Sierpinski.
- Hay ocho estudiantes que han alcanzado el total de dieciséis puntos, ellos representan el 40% del total en la prueba de salida.
- Un pequeño grupo de tres estudiantes que representan el 15% del total de la muestra de veinte estudiantes alcanzaron el puntaje máximo de 20 puntos en el uso del software de GeoGebra en la construcción fractálica del triángulo de Sierpinski.

Después de presentar la tabla de frecuencias de los puntajes de la prueba de entrada y la prueba de salida de los estudiantes de tercer grado del nivel de secundaria de la Institución Educativa Fortunato Luciano Herrera Garmendia Cusco – 2019 en el uso del software de GeoGebra en la construcción fractálica del triángulo de Sierpinski, se procede a mostrar los principales estadísticos de los puntajes en la tabla siguiente.

|                  |    | Tabla To: Resumen estadístico de la prueba de entrada y sanda. |                  |            |
|------------------|----|----------------------------------------------------------------|------------------|------------|
| Estadísticos     |    | Prueba de entrada                                              | Prueba de salida | Diferencia |
| Media            |    | 10.80                                                          | 14.80            | 4.00       |
| Mediana          |    | 12.00                                                          | 16.00            | 4.00       |
| Moda             |    | 12.00                                                          | 12.00            | 4.00       |
| Desy. Desviación |    | 4.514                                                          | 2.930            | 4.30       |
| Varianza         |    | 20.37                                                          | 8.58             | 18.52      |
| Mínimo           |    | 0.00                                                           | 12.00            | $-4.00$    |
| Máximo           |    | 16.00                                                          | 20.00            | 12.00      |
|                  | 25 | 8.00                                                           | 12.00            | 1.00       |
| Percentiles      | 50 | 12.00                                                          | 16.00            | 4.00       |
|                  | 75 | 15.00                                                          | 16.00            | 7.00       |

Tabla 16: Resumen estadístico de la prueba de entrada y salida.

Fuente: Elaboración propia a partir de las calificaciones de los puntajes de la prueba de entrada y salida.

De la tabla N°16 se infiere las siguientes estadísticas:

- El promedio de las calificaciones en la prueba de entrada fue de 10.8 puntos y el promedio en la prueba de salida fue de 14.8, se observa una variación positiva después del uso del software de GeoGebra en la construcción fractálica del triángulo de Sierpinski. Además, el promedio de la diferencia de las calificaciones es aproximadamente de cuatro puntos.
- El 50% de los estudiantes en la prueba de entrada han obtenido puntajes por debajo de doce puntos y en la prueba de salida han obtenido puntajes inferiores a dieciséis puntos.
- El mínimo puntaje obtenido en la prueba de entrada es de cero puntos y el mínimo de puntaje en la prueba de salida es de doce puntos, observándose una variación positiva. Por otro lado, el puntaje máximo en la prueba de entrada es de dieciséis y en el máximo en la salida es de veinte puntos.

Para decidir el uso de una determinada prueba estadística es necesario observar el comportamiento de los datos obtenidos de la diferencia entre los puntajes obtenidos en la prueba de entrada y la prueba de salida, esto permitirá observar si la variación de las calificaciones es positiva después del uso del software de GeoGebra en la construcción fractálica del triángulo de Sierpinski. Comprobar la normalidad de la distribución de los datos nos permitirá elegir una prueba estadística paramétrica o no paramétrica.

| Tuone 17, Fracou de Fiormandad para ne diferencia de pantajes de Sina |             |    |         |  |
|-----------------------------------------------------------------------|-------------|----|---------|--|
|                                                                       | Estadístico | gl | P-valor |  |
| Prueba de entrada                                                     | 0.880       | 20 | 0.018   |  |
| Prueba de salida                                                      | 0.784       | 20 | 0.000   |  |
| Diferencia                                                            | 0.898       | 20 | 0.038   |  |

Tabla 17: Prueba de Normalidad para la diferencia de puntajes de Shapiro – Wilk.

Fuente: Prueba de normalidad de Shapiro-Wilk utilizando el paquete estadístico de SPSS.

La prueba de normalidad para la diferencia de datos se observa un P-valor de 0.038 que es mucho menor que  $\alpha$  (0.05), entonces se concluye que la distribución de los datos no tiene una distribución normal. Por lo tanto, se utilizará las herramientas de la estadística no paramétrica.

#### **Prueba de hipótesis**

*H*0 **=** No existe una variación positiva de los puntajes obtenidos entre la prueba de entrada y la prueba de salida del uso del software GeoGebra que facilita la construcción fractálica

del triángulo de Sierpinski con estudiantes de tercer grado del nivel de secundaria de la Institución Educativa Fortunato Luciano Herrera Garmendia Cusco– 2019.

 $H_{\rm l} = {\rm Existe}$  una variación positiva de los puntajes obtenidos entre la prueba de entrada y la prueba de salida del uso del software GeoGebra que facilita la construcción fractálica del triángulo de Sierpinski con estudiantes de tercer grado del nivel de secundaria de la Institución Educativa Fortunato Luciano Herrera Garmendia Cusco– 2019.

#### **Nivel de significancia**

El nivel de significancia para esta prueba se va a considerar el valor de  $\alpha$  (alfa) = 5% = 0.05.

#### **Prueba de rangos de Wilcoxon.**

La prueba de rangos de Wilcoxon es una prueba no paramétrica que se aplica para muestras relacionadas. Además, cuando la distribución de los datos no cumple con la normalidad.

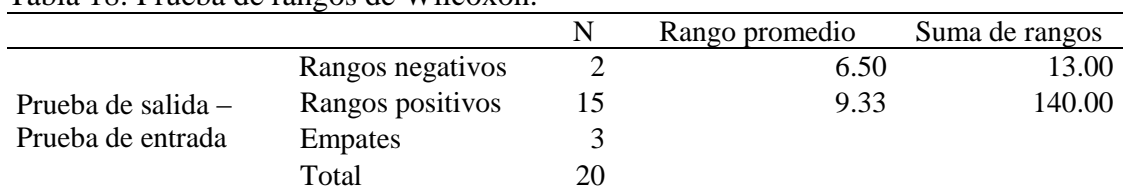

Tabla 18: Prueba de rangos de Wilcoxon.

Fuente: Elaborado a partir de los puntajes de las pruebas de entrada y salida utilizando SPSS.

A partir de la tabla  $N^{\circ}18$  se puede inferir lo siguiente:

- Los rangos negativos indican que exactamente dos estudiantes han disminuido sus puntajes en la prueba de salida.
- En cambio, los rangos positivos nos indican que exactamente 15 estudiantes mejoraron sus puntajes en la prueba de salida.
- Los empates indican que no hay variación de puntajes en la prueba de salida con respecto a la prueba de entrada.

Tabla 19: Estadístico de Wilcoxon.

|                                      | Prueba de salida – Prueba de entrada |
|--------------------------------------|--------------------------------------|
|                                      | $-3.137$                             |
| Sig. (P-valor) asintótica(bilateral) | 0.002                                |

Fuente: Elaborado a partir de los puntajes de las pruebas de entrada y salida utilizando SPSS.

En la tabla  $N^{\circ}19$  se observa que el P-valor de la prueba de Wilcoxon es inferior a  $\alpha$  (alfa) 0.02 < 0.05 se acepta la hipótesis alterna del investigador. Por lo tanto, Existe una variación positiva de los puntajes obtenidos entre la prueba de entrada y la prueba de salida del uso del software GeoGebra que facilita la construcción fractálica del triángulo de Sierpinski con estudiantes de tercer grado del nivel de secundaria de la Institución Educativa Fortunato Luciano Herrera Garmendia Cusco – 2019.

**c) Análisis de datos para identificar el nivel de influencia del uso del Software GeoGebra en la construcción fractálica del árbol de Pitágoras con estudiantes de tercer grado del nivel de secundaria de la Institución Educativa Fortunato Luciano Herrera Garmendia Cusco – 2019.**

Los datos obtenidos en la prueba de entrada y en la prueba de salida se presentan a continuación en una tabla de frecuencias.

| Calificaciones | Frecuencia | Porcentaje | Porcentaje válido | Porcentaje acumulado |
|----------------|------------|------------|-------------------|----------------------|
| 4,00           |            | 20.0       | 20.0              | 20.0                 |
| 8,00           |            | 40.0       | 40.0              | 60.0                 |
| 12,00          |            | 35.0       | 35.0              | 95.0                 |
| 16,00          |            | 5.0        | 5.0               | 100.0                |
| Total          | 20         | 100.0      | 100.0             |                      |

Tabla 20: Tabla de frecuencias para la prueba de entrada.

Fuente: Elaboración propia a partir de las calificaciones de la prueba de entrada utilizando el paquete estadístico SPSS.

De la tabla de frecuencias  $N^{\circ}20$  se pueden extraer las siguientes conclusiones.

- Cuatro estudiantes que equivalen al 20% del total alcanzaron un puntaje mínimo de cuatro puntos. Ellos tenían dificultades para usar el software GeoGebra en la construcción fractálica del árbol de Pitágoras.
- Ocho estudiantes que representan el 40% del total de la muestra han obtenido un puntaje de ocho puntos en la construcción fractálica del árbol de Pitágoras usando el software GeoGebra.
- Solamente siete estudiantes que son el 35% del total de la muestra han alcanzado puntajes de doce puntos en la prueba de entrada de la construcción fractálica del árbol de Pitágoras usando GeoGebra.

 Por último, un solo estudiante alcanzó un puntaje máximo de dieciséis en la construcción fractálica del árbol de Pitágoras usando el software GeoGebra. Todo esto en la prueba de entrada.

La tabla de frecuencias que se muestra más abajo se elaboró con los puntajes obtenidos por los estudiantes luego de aplicar la prueba de entrada.

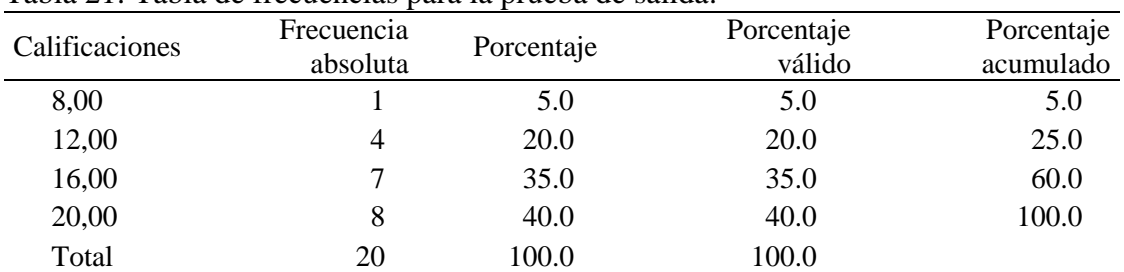

Tabla 21: Tabla de frecuencias para la prueba de salida.

Fuente: Elaboración propia de las calificaciones de la prueba de salida utilizando el paquete estadístico SPSS.

De la tabla N°21 se pueden extraer las siguientes conclusiones.

- Solamente hay un estudiante que representa al 5% del total aún tiene algunas dificultades en realizar la construcción fractálica del árbol de Pitágoras usando el Software GeoGebra.
- Cuatro estudiantes que representan el 20% del total de la muestra han obtenido un puntaje de doce puntos.
- Hay siete estudiantes que equivalen al 35% del total de la muestra que alcanzaron un puntaje de dieciséis. Ellos de alguna manera ya han adquirido habilidades en el uso del software GeoGebra en la construcción fractálica del árbol de Pitágoras.
- Finalmente, hay 8 estudiantes que alcanzaron el puntaje máximo de veinte puntos en la construcción fractálica del árbol de Pitágoras usando el software GeoGebra. Ellos representan el 40% del total de la muestra.

Los estadísticos más comunes están organizados en la siguiente tabla. Tanto de la prueba de entrada y la prueba de salida de la construcción fractálica del árbol de Pitágoras usando el software GeoGebra.

|                  |    | Prueba de entrada | Prueba de salida |
|------------------|----|-------------------|------------------|
| Media            |    | 9.00              | 16.40            |
| Mediana          |    | 8.00              | 16.00            |
| Moda             |    | 8.00              | 20.00            |
| Desy. Desviación |    | 3.40              | 3.64             |
| Varianza         |    | 11.57             | 13.30            |
| Mínimo           |    | 4.00              | 8.00             |
| Máximo           |    | 16.00             | 20.00            |
| Percentiles      | 25 | 8.00              | 13.00            |
|                  | 50 | .00.              | 16.00            |
|                  | 75 | 12.00             | 20.00            |

Tabla 22: Resumen estadístico de la prueba de entrada y salida para el árbol de Pitágoras.

Fuente: Elaboración propia a partir de los puntajes de las pruebas de salida y entrada.

De la tabla N°22 se extraen las siguientes conclusiones.

- El promedio de los puntajes en la prueba de entrada es de nueve puntos y el promedio de puntajes en la prueba de salida después de realizar la construcción fractálica del árbol de Pitágoras usando el software GeoGebra es de 16.40 puntos. Se observa una variación bastante significativa en los promedios de ambas pruebas.
- El 50% de los estudiantes en la prueba de entrada han obtenido puntajes inferiores a ocho puntos, mientras que en la prueba de salida han obtenido puntajes inferiores a dieciséis puntos.
- El puntaje mínimo en la prueba de entrada es de cuatro puntos y el puntaje mínimo en la prueba de salida es de ocho puntos. Asimismo, el puntaje máximo en la prueba de entrada es de dieciséis puntos, mientras el puntaje máximo en la prueba de salida es de veinte puntos. También se observan diferencias significativas en los puntajes de ambas pruebas.

Para decidir el uso de una determinada prueba estadística es necesario observar el comportamiento de los datos obtenidos de la diferencia entre los puntajes obtenidos en la prueba de entrada y la prueba de salida, esto permitirá observar si la variación de las calificaciones es positiva después del uso del software de GeoGebra en la construcción fractálica del árbol de Pitágoras. Comprobar la normalidad de la distribución de los datos nos permitirá elegir una prueba estadística paramétrica o no paramétrica.

|                   |             | Shapiro-Wilk |                 |
|-------------------|-------------|--------------|-----------------|
|                   | Estadístico | gı           | $Sig.(P-value)$ |
| Prueba de entrada | 0.874       | 20           | 0.014           |
| Prueba de salida  | 0.836       | 20           | 0.003           |
| Diferencia        | 0.920       | 20           | 0.098           |

Tabla 23: Prueba de normalidad de Shapiro-Wilk.

Fuente: Elaboración propia a partir de los puntajes de las pruebas de entrada y salida.

En la tabla N°23 se observa que el P-Valor es igual a 0.098, entonces se realizará una prueba paramétrica. La prueba de T de Student.

#### **Prueba de hipótesis**

 $H_0$  = No existe una influencia positiva del uso del software GeoGebra en la construcción fractálica del árbol de Pitágoras con estudiantes de tercer grado del nivel de secundaria de la Institución Educativa Fortunato Luciano Herrera Garmendia Cusco – 2019.

 $H_1$  = Existe una influencia positiva del uso del software GeoGebra en la construcción fractálica del árbol de Pitágoras con estudiantes de tercer grado del nivel de secundaria de la Institución Educativa Fortunato Luciano Herrera Garmendia Cusco – 2019.

#### **Nivel de significancia**

El nivel de significancia para esta prueba se va a considerar el valor de  $\alpha$  (alfa)=5% = 0.05.

#### **Prueba T de Student**

La prueba estadística de T de Student se aplica a muestras que cumplen con el supuesto de la normalidad, tanto para rechazar o aceptar la hipótesis del investigador.

| Tabla 24. Prueba de 1 de Student para muestras relacionadas. |            |                   |  |    |                  |
|--------------------------------------------------------------|------------|-------------------|--|----|------------------|
| 95% de intervalo de                                          |            |                   |  |    |                  |
| confianza de la diferencia                                   |            |                   |  |    |                  |
|                                                              | Inferior   | Superior          |  | gl | Sig. (bilateral) |
| Prueba de entrada -<br>Prueba de salida                      | $-9.52798$ | $-5.27202 -7.278$ |  | 19 | 0.000            |

Tabla 24: Prueba de T de Student para muestras relacionadas.

Fuente: Se elaboró utilizando el paquete estadístico de SPSS.

En la tabla N°24 se muestran los resultados de la prueba estadística de T de Student. Se observa que el P-valor es mucho menor a  $\alpha$  (0.000 <  $\alpha$ ), con lo cual se acepta la hipótesis alterna que implica que existe una variación positiva en los puntajes obtenidos después del uso

del software GeoGebra en la construcción fractálica árbol de Pitágoras con estudiantes de tercer grado del nivel de secundaria de la Institución Educativa Fortunato Luciano Herrera Garmendia  $Cusco - 2019.$ 

**d) Análisis de datos para determinar el nivel de influencia de la aplicación del software GeoGebra en la construcción de fractales facilita comprensión de los conceptos fundamentales de geometría con estudiantes de tercer grado del nivel de secundaria de la Institución Educativa Fortunato Luciano Herrera Garmendia Cusco – 2019.**

Para determinar si el uso del Software de GeoGebra en la construcción de fractales facilita la comprensión de los conceptos fundamentales de la geometría, analizaremos los puntajes obtenidos la prueba de entrada y los puntajes obtenidos en la prueba de salida.

| Calificación | Frecuencia | Porcentaje | Porcentaje<br>válido | Porcentaje<br>acumulado |
|--------------|------------|------------|----------------------|-------------------------|
| 0,00         |            | 40.0       | 40.0                 | 40.0                    |
| 4,00         |            | 25.0       | 25.0                 | 65.0                    |
| 8,00         | 3          | 15.0       | 15.0                 | 80.0                    |
| 12,00        |            | 20.0       | 20.0                 | 100.0                   |
| Total        | 20         | 100.0      | 100.0                |                         |

Tabla 25: Tabla de frecuencias de la prueba de entrada.

Fuente*:* Elaboración propia a partir de los puntajes obtenidos en la prueba de entrada.

La tabla de frecuencias N°25, muestra los siguientes datos.

- Hay ocho estudiantes que representan el 40% del total que no respondieron ninguna pregunta respecto a los conceptos fundamentales de la geometría después del uso del software GeoGebra.
- Cinco estudiantes que representan el 25% del total de la muestra alcanzaron puntajes mínimos de cuatro puntos. Asimismo, tres estudiantes que representan el 15% del total de la muestra alcanzaron puntajes de ocho puntos.
- Solamente cuatro estudiantes que representan el 20% del total de la muestra han alcanzado puntajes de doce puntos en total. Todos estos puntajes han sido obtenidos en la prueba de entrada de que mide el uso del software GeoGebra en la construcción de fractales facilita comprensión de los conceptos fundamentales de geometría con estudiantes de tercer grado del nivel de secundaria de la Institución Educativa Fortunato Luciano Herrera Garmendia Cusco – 2019.

De igual forma se presenta la tabla de frecuencias para los puntajes obtenidos en la prueba de salida de los estudiantes de tercer grado del nivel de secundaria de la Institución Educativa Fortunato Luciano Herrera Garmendia Cusco – 2019.

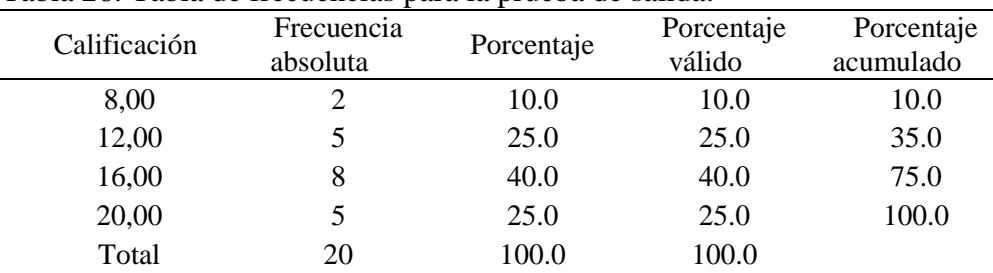

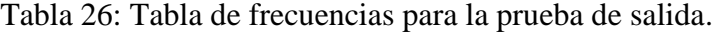

Fuente: Elaboración propia con los puntajes obtenidos en la prueba de salida.

De la tabla  $N^{\circ}$  26 se extraen las siguientes conclusiones.

- Solamente dos estudiantes que equivalen al 10% del total obtuvieron un puntaje mínimo de ocho puntos en la comprensión de los conceptos fundamentales de la geometría.
- Cinco estudiantes alcanzaron un puntaje de doce puntos, ellos representan el 25% del total de la muestra. Asimismo, ocho son los estudiantes que equivalen al 40% del total que alcanzaron puntajes de 16 puntos como máximo.
- Cinco estudiantes que representan el 25% del total de la muestra obtuvieron el puntaje máximo de veinte puntos. En todos ellos la construcción de fractales facilita comprensión de los conceptos fundamentales de geometría usando el software de GeoGebra.

Los estadísticos de la prueba de entrada y de la prueba de salida se presentan en la siguiente tabla.

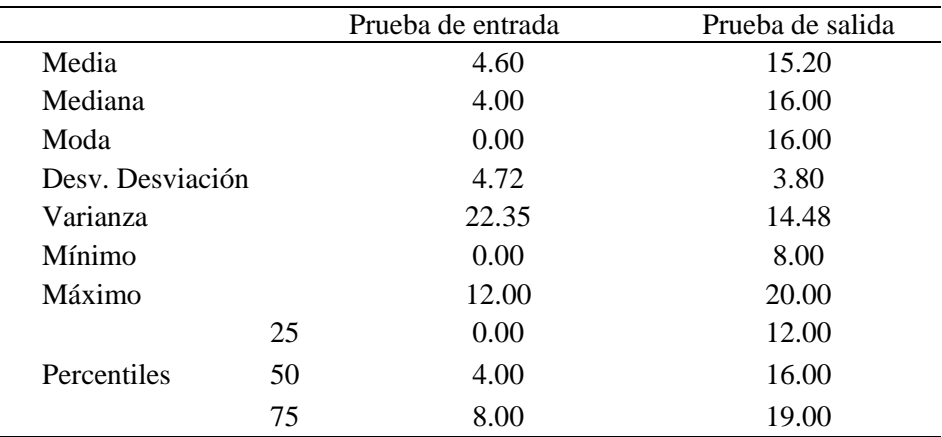

Tabla 27: Resumen estadístico.

Fuente: Elaboración propia usando el paquete estadístico SPSS.

De la tabla N°27 se infiere lo siguiente:

- El promedio de los puntajes de los estudiantes que han obtenido en la prueba de entrada es aproximadamente 4.60 puntos, mientras que el promedio de puntajes obtenidos por los mismos estudiantes en la prueba de salida es de 15.20 puntos. Se observa una variación significativa en los puntajes en comparación a la prueba de entrada.
- El puntaje mínimo obtenido en la prueba de entrada por los estudiantes de tercer grado es de cero puntos. Por el otro lado, los mismos estudiantes establecieron como puntaje mínimo de 8 puntos en la prueba de salida.
- El puntaje máximo obtenido por los estudiantes en la prueba de entrada es de doce puntos y el puntaje máximo obtenido en la prueba de salida es de veinte puntos.

Para decidir el uso de una determinada prueba estadística es necesario observar el comportamiento de los datos obtenidos de la diferencia entre los puntajes obtenidos en la prueba de entrada y la prueba de salida, esto permitirá observar si la variación de las calificaciones es significativa después del uso del software GeoGebra en la construcción de fractales facilita comprensión de los conceptos fundamentales de geometría. Comprobar la normalidad de la distribución de los datos nos permitirá elegir una prueba estadística paramétrica o no paramétrica.

|                   | Estadístico | Gl | $Sig.(P-value)$ |
|-------------------|-------------|----|-----------------|
| Prueba de entrada | 0.816       |    | 0.002           |
| Prueba de salida  | 0.878       | 20 | 0.016           |
| Diferencia        | 0.918       | 20 | 0.092           |

Tabla 28: Prueba de normalidad.

Fuente: Se elaboró con el paquete estadístico SPSS.

En la tabla N°28 se observa que el P-Valor es igual a 0.092, entonces se realizará una prueba paramétrica. La prueba de T de Student.

#### **Prueba de hipótesis**

*H*0 **=** La influencia de la aplicación del software GeoGebra en la construcción de fractales no es significativa en la comprensión de los conceptos fundamentales de geometría con estudiantes de tercer grado del nivel de secundaria de la Institución Educativa Fortunato Luciano Herrera Garmendia Cusco – 2019.

 $H_1 =$  La influencia de la aplicación del software GeoGebra en la construcción de fractales si es significativa en la comprensión de los conceptos fundamentales de geometría con estudiantes de tercer grado del nivel de secundaria de la Institución Educativa Fortunato Luciano Herrera Garmendia Cusco – 2019.

#### **Nivel de significancia**

El nivel de significancia para esta prueba se va a considerar el valor de  $\alpha$  (alfa) = 5% = 0.05.

#### **Prueba T de Student**

La prueba estadística de T de Student se aplica a muestras que cumplen con el supuesto de la normalidad, tanto para rechazar o aceptar la hipótesis del investigador.

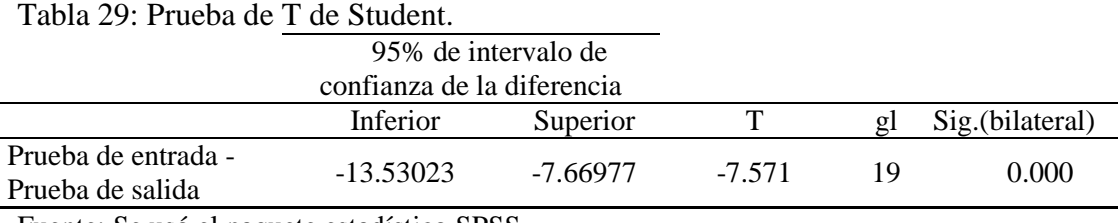

Fuente: Se usó el paquete estadístico SPSS.

 $H_1 = La$  influencia de la aplicación del software<br>se significativa en la comprensión de los cestudiantes de tercer grado del nivel de secur<br>Luciano Herrera Garmendia Cusco – 2019.<br>Nivel de significancia<br>Il nivel de signifi En la tabla N°29 se muestran los resultados de la prueba estadística de T de Student. Se observa que el P-valor es mucho menor a  $\alpha$  (0.000 <  $\alpha$ ), con lo cual se acepta la hipótesis alterna que implica que existe una variación significativa en los puntajes obtenidos. Con lo cual afirmamos que la influencia de la aplicación del software GeoGebra en la construcción de fractales si es significativa en la comprensión de los conceptos fundamentales de geometría con estudiantes de tercer grado del nivel de secundaria de la Institución Educativa Fortunato Luciano Herrera Garmendia Cusco – 2019.

#### **e) Análisis de los resultados en forma general**

Para responder al problema general del problema de investigación, es preciso realizar el análisis respectivo con los datos en forma general. Para proseguir es necesario determinar la normalidad de todos los datos. Como sigue a continuación.

Tabla 30: Prueba de normalidad.

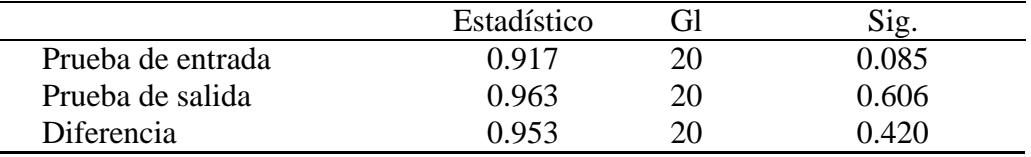

Fuente: Elaboración propia de los datos en forma global.

En la tabla N°30 se observa que el P-Valor es igual a 0.420, entonces se realizará una prueba paramétrica. Se asume que los datos tienen una distribución normal, la prueba de inferencia que se realizará es T de Student.

#### **Prueba de hipótesis**

*H*0 **=** El nivel de influencia del software GeoGebra no es positiva en la construcción de los fractales con estudiantes de tercer grado del nivel de secundaria de la Institución Educativa Fortunato Luciano Herrera Garmendia Cusco – 2019.

*H*1 **=** El nivel de influencia del software GeoGebra es positiva en la construcción de los fractales con estudiantes de tercer grado del nivel de secundaria de la Institución Educativa Fortunato Luciano Herrera Garmendia Cusco – 2019.

#### **Nivel de significancia**

El nivel de significancia para esta prueba se va a considerar el valor de  $\alpha$  (alfa) = 5% = 0.05.

#### **Prueba T de Student**

La prueba estadística de T de Student se aplica a muestras que cumplen con el supuesto de la normalidad, tanto para rechazar o aceptar la hipótesis del investigador.

| Tabla 31: Prueba de T de Student para muestras relacionadas |            |                      |  |     |                 |
|-------------------------------------------------------------|------------|----------------------|--|-----|-----------------|
| 95% de intervalo de                                         |            |                      |  |     |                 |
| confianza de la diferencia                                  |            |                      |  |     |                 |
|                                                             | Inferior   | Superior             |  | gl  | Sig.(bilateral) |
| Prueba de entrada -<br>Prueba de salida                     | $-8.21891$ | $-5.48109$ $-10.473$ |  | -19 | 0.000           |

Tabla 31: Prueba de T de Student para muestras relacionadas

Fuente: Elaboración propia a partir de los puntajes de la prueba de entrada y prueba de salida.

En la tabla N°31 se muestran los resultados de la prueba estadística de T de Student. Se observa que el P-valor es mucho menor a  $\alpha(0.000 < \alpha)$ , con lo cual se acepta la hipótesis alterna que implica que existe una variación positiva en los puntajes obtenidos. Con lo cual

afirmamos que el nivel de influencia del software GeoGebra es significativo en la construcción de los fractales con estudiantes de tercer grado del nivel de secundaria de la Institución Educativa Fortunato Luciano Herrera Garmendia Cusco– 2019.

#### 5. **CONCLUSIONES**

**Primera:** En la presente investigación se arribó de acuerdo a lo planteado con el análisis de los resultados que se obtuvo con la prueba esdística de T de Student, observándose que el P-Valor es mucho menor a  $\alpha$  (0.000  $\leq \alpha$ ) con lo cual se acepta la hipótesis alterna que implica que existe una variación positiva en los puntajes obtenidos de la prueba de entrada y la prueba de salida, es así que damos fiabilidad que el uso del software GeoGebra influye positivamente en la construcción de fractales en estudiantes de tercer grado del nivel de secundaria de la Institución Educativa Fortunato Luciano Herrera Garmendia Cusco – 2019.

**Segunda:** Se arribó al resultado obtenido mediante mediante la prueba estadística T de Student, P- valor es menor a  $\alpha$  (0.019 <  $\alpha$ ), con un nivel de significancia de 5%, se concluye el uso del software GeoGebra influye positivamente en la construcción fractálica del copo de nieve de Koch con estudiantes de tercer grado del nivel de secundaria de la Institución Educativa Fortunato Luciano Herrera Garmendia Cusco – 2019. Se muestra un promedio de 10.40 para la prueba de entrada y 13.60 para la prueba de salida, que existe una diferencia de 3.20 puntos tal como se observa la tabla de construcción del copo de nieve de Koch.

**Tercera:** Se arribó al resultado obtenido mediante la prueba estadística rangos de Wilcoxon Pvalor es menor a  $\alpha$  (0.002 < 0.05) y con un nivel de significancia de 5%, se concluye el uso del software GeoGebra influye positivamente en la construcción fractálica del triángulo de Sierpinski con estudiantes de tercer grado del nivel de secundaria de la Institución Educativa Fortunato Luciano Herrera Garmendia Cusco – 2019. Se muestra un promedio de 10.80 para la prueba de entrada y 14.80 para la prueba de salida, que existe una diferencia de 4.00 puntos tal como se observa la tabla de construcción fractálica del triángulo de Sierpinski.

**Cuarta:** Se arribó al resultado obtenido mediante la prueba estadística T de Student P- valor es menor a  $\alpha$  (0.000 <  $\alpha$ ), con un nivel de significancia de 5%, se concluye el uso del software GeoGebra influye positivamente en la construcción fractálica del árbol de Pitágoras con estudiantes de tercer grado del nivel de secundaria de la Institución Educativa Fortunato Luciano Herrera Garmendia Cusco – 2019. Se muestra un promedio de 9.00 para la prueba de entrada y 16.40 para la prueba de salida, que existe una diferencia de 7.40 puntos tal como se observa la tabla de construcción fractálica del árbol de Pitágoras.

**Quinta:** Se arribó al resultado obtenido mediante la prueba estadística T de Student con un Pvalor menor a  $\alpha$  (0.000  $\lt \alpha$ ), con un nivel de significancia de 5%, se concluye el uso del software GeoGebra influye significativamente en el aprendizaje de los conceptos fundamentales de la geometría con estudiantes de tercer grado del nivel de secundaria de la Institución Educativa Fortunato Luciano Herrera Garmendia Cusco – 2019. se muestra un promedio de 4.60 para la prueba de entrada y 15.20 para la prueba de salida, que existe una diferencia de 10.6 puntos tal como se observa la tabla de aprendizaje de los conceptos fundamentales de la geometría.

#### 6. **SUGERENCIAS**

- 1. Como se observa en los resultados obtenidos se recomienda a los docentes que se debe inculcar el uso del software GeoGebra en el aprendizaje de la matemática mediante el cual se logró obtener resultados positivos también se recomienda que los fractales sean parte del diseño curricular nacional ya que en geometría fractal se trabaja temas de la geometría euclidiana.
- 2. De los resultados obtenidos, el uso del software GeoGebra refuerza de manera positiva en la construcción fractálica del copo de nieve de Koch por lo que se sugiere a los docentes poner en práctica la aplicación del software GeoGebra en las sesiones de aprendizaje por lo cual el estudiante logra un mejor aprendizaje de manera dinámica.
- 3. Los estudiantes haciendo uso del software GeoGebra desarrollan con más eficiencia situaciones de construcciones fractálicas de esta manera el docente y el estudiante interactúan dinámicamente información para la construcción del triángulo de Sierpinski y se sugiere al docente hacer uso de las TIC para que el estudiante refuerce sus conocimientos.
- 4. Se sugieres a los docentes poner más interés en la aplicación de software matemático en el proceso de aprendizaje de los estudiantes ya que facilita en su construcción del árbol de Pitágoras y refuerza sus aprendizajes previos e intercambiar información con sus compañeros ayuda a enriquecer sus conocimientos.
- 5. En la última conclusión se observa que es muy importante el uso del software GeoGebra en el aprendizaje de los elementos fundamentales de la geometría, es así que se recomienda aplicar en las sesiones de clase ya que los estudiantes logran entender de manera interactiva y aprender significativamente las matemáticas.
# **BIBLIOGRAFÍA**

Al-Majdalawi, A. (2005). *Fractales, Matemáticas en la Vida Cotidiana.* Recuperado el sabado 12 de Enero de 2019, de https://www.lpi.tel.uva.es/~nacho/docencia/ing\_ond\_1/trabajos\_05\_06/io2/public\_html /images/curiosidades/Trabajo%20Fractales%20(Amir%202006).pdf

Aparicio A. , L. E. (2013). *Geometría Tomo I.* Cusco.

Aparicio, L. (2013). *Tomo II, Geometría.* Cusco - Perú.

- Arias, R., & Liceo, L. (2013). *Construcciones dinámicas con GeoGebra para el aprendizajeenseñanza de la matemática.* Iprimer congreso de Educación Matemática de América central y el Caribe, Santo Domingo, República Dominicana. Recuperado el 25 de Enero de 2019, de http://www.centroedumatematica.com/memorias-icemacyc/297- 547-1-DR-T.pdf
- Batlle, A., & Grèbol, S. (2008). *Fractales en los mercados financieros.* Tesina. Obtenido de https://www.bsm.upf.edu/documents/Tesina-Fractales-en-los-mercados-financieros.pdf
- Bermúdez, I. (2011). *Estudio De La Congruencia De Figuras Planas.* Trabajo de Grado, San Andrés, Isla, Colombia. Recuperado el vsabado 12 de Enero de 2019, de http://bdigital.unal.edu.co/7045/1/186431.2011.pdf
- Bressan, D. O. (s.f.). *Los números y las operaciones Aritméticas.* Obtenido de http://gpdmatematica.org.ar/wp-content/uploads/2015/08/las\_7\_operaciones.pdf
- Cano, L., & Giraldo, D. (2017). *Uso de la herramienta Geogebra influye en la comprensión de la construcción del triángulo de Sierpinski en estudiantes de 8° grado del Instituto Técnico Industrial Pascual Bravo, Medellín 2016.* Tesis, Lima. Obtenido de http://repositorio.uwiener.edu.pe/bitstream/handle/123456789/729/MAESTRO- %20Giraldo%20Duque%20Diana%20Alejandra.pdf?sequence=1&isAllowed=y
- Cataldi, Z. (2000). *Metodología de diseño, desarrollo y evaluación de software educativo.* Facultad de Informática. UNLP. ISBN 960-34-0204-2. Recuperado el 16 de Enero de 2019, de http://laboratorios.fi.uba.ar/lsi/cataldi-tesisdemagistereninformatica.pdf
- Cutipa, A., & Cuadros, Y. (2013). *Uso del software educativo GeoGebra en la construcción de figuras geométricas y su influencia en el rendimiento académico de los estudiantes del 2° grado del nivel secundario de la Institución Educativa Carlos Fermín Fitzcarrald puerto Maldonado año - 201.* Tesis, Puerto Maldona. Obtenido de

http://repositorio.unamad.edu.pe/bitstream/handle/UNAMAD/38/004-1-6- 014.pdf?sequence=1&isAllowed=y

- Daza, L. (2012). *Interpretación de la factorización, a traves del uso del Geogebra.* Tesis, Universidad de Antioquia, Lima. Recuperado el 14 de Febrero de 2018, de http://ayura.udea.edu.co:8080/jspui/bitstream/123456789/1767/1/JC0790.pdf
- Díaz, L. (2013). *La influencia del software "GeoGebra", en el aprendizaje de la geometría en los alumnos de 4to año de secundaria de la Institución Educativa Trilce de la Molina, período 2012.* Tesis de Maestría, Universidad Nacional de Educación Enrrique Guzman y Valle, Lima. Obtenido de http://repositorio.une.edu.pe/bitstream/handle/UNE/438/TM%20CE-Em%20B71.pdf?sequence=1&isAllowed=y
- Fallas, J. (15 de Junio de 2010). Métodos para generarlas y algunas curisidades. *Teorema de pitágoras, 2*, 4. Moncada.
- García, D. J., & Flores, J. V. (2017). ¿Cómo introducir la noción de fractal? *Acta Latinoamericana de Matemática Educativa*, (pág. 674). Perú. Pontificia Universidad Católica del Perú. Recuperado el Martes 15 de Enero de 2019, de http://funes.uniandes.edu.co/12265/1/Garcia2017Como.pdf
- García, J. (s.f.). *Diccionario de Epónimos*. Obtenido de http://diccieponimos.blogspot.com/2009/12/pitagoras.html
- Garcia, M. (2011). *Evolución de actitudes y competencias matemáticas en estudiantes de secundaria al introducir Geogebraen el aula.* Tesis Doctoral, Facultad de Ciencias de la Educación Universidad de Almería, Didáctica de la Matemática y de las Ciencias Experimentales, Almería. Recuperado el 20 de Marzo de 2018, de https://archive.geogebra.org/en/upload/files/Tesis\_MariadelMarGarciaLopez.pdf
- Godino, J., & Ruíz, F. (2002). *Geometría y su Didáctica para Maestros.* Universidad de Granada: ReproDigital. C/ Baza, 6. La Mediana. Polígono Juncaril. Albolote. 18220- Granada. Obtenido de https://www.ugr.es/~jgodino/edumatmaestros/manual/4\_Geometria.pdf
- Goñi, J. (s.f.). *Geometria Plana y del Espacio.* Lima- Perú: Ingenieria E.I.R.L.
- Gutierrez, E. H. (2004). *https://www.sectormatematica.cl/fractales/fractales.pdf.* Recuperado el septiembre de 2018, de https://www.sectormatematica.cl/fractales/fractales.pdf
- Hernández Sampieri, R. (2014). *Metodología de la Investigación.* Mexico: Miembro de la Cámara Nacional de la Industria Editorial Mexicana, Reg. Núm. 736. Recuperado el Abril de 2019
- Hohenwarter, M., & Hohenwarter, J. (2009). *Documento de Ayuda de GeoGebra.* Manual Oficial de la Versión 3.2 . Recuperado el 16 de Enero de 2019, de https://app.geogebra.org/help/docues.pdf
- Maero , A. (2016). *Módulo de Geometría.* Universidad Nacional de Río Cuarto, Facultad de Ciencias Exactas, Físico-Químicas y Naturales. CEPEIPER. Obtenido de http://www.exa.unrc.edu.ar/wp-content/uploads/2017/12/modulo\_Geometria\_2018.pdf
- Marquès, P. (s.f.). *El software educativo.* Universidad Autónoma de Barcelona, Barcelona. Obtenido de http://www.dirinfo.unsl.edu.ar/profesorado/INfyEduc/teorias/clasif\_software\_educativ

o\_de\_pere.pdf

- MINEDU. (2019). *Prigrama Curricular de Educacion Secundaria.* Lima.
- MINEDU. (2016). *Matemática 3.* Perú: Lima: Santillana.
- MINEDU, M. d. (2013). *Mapas de progreso del aprendizaje Matemática: Geometría.* Lima: Centro de Producción Editorial e Imprenta de la Universidad Nacional Mayor de San Marcos (CEPREDIM).
- MINEDU, M. d. (2016). Obtenido de Programación Curricular de Educación Secundaria: http://www.minedu.gob.pe/curriculo/pdf/programa-curricular-educacionsecundaria.pdf
- MINEDU, M. d. (2016). *Matemática 3, Cuaderno de trabajo.* (2016, Santilla S.A., Ed.) Lima.
- Nápoles, J., & Palomá, L. (2012). Fractal a nuestro alrededor. Santa Maria: VIDYA, v. 32, n. 1, 2012. ISSN 0104-270 X. Recuperado el sabado 12 de Enero de 2019, de https://www.periodicos.unifra.br/index.php/VIDYA/article/viewFile/269/244
- Rubiano O, G. N. (2007). Boletín Matemático. *Método de Newton, mathematica y fractales: historia de una página, Vol. XIV N° 1*, 44. Colombia Bogota.
- Yango. (Marzo 18 de 2005). Fractales, Una nueva geometría. 8. (C. Commons, Recopilador) Recuperado el sabado 12 de Enero de 2019, de https://www.ugr.es/~pgomez/docencia/tc/documentos/Fractales-una-nuevageometria.pdf

Yuchitanga Ayavaca, B. A. (2012). *Moviliario Fractal.* Tesis, Escuela de Diseño , Facultad Artes. Recuperado el 19 de Enero de 2019, de http://dspace.ucuenca.edu.ec/bitstream/123456789/3408/1/Tesis.pdf

## **Web grafía**

[www.researchgate.net/publication/277807972\\_Fractales\\_hasta\\_el\\_infinito\\_y\\_mas\\_alla\\_o\\_mas](http://www.researchgate.net/publication/277807972_Fractales_hasta_el_infinito_y_mas_alla_o_mas_aca) [\\_aca.](http://www.researchgate.net/publication/277807972_Fractales_hasta_el_infinito_y_mas_alla_o_mas_aca)

[www.matematicascercanas.com/2014/06/03/el-arbol-de-pitagoras/.](http://www.matematicascercanas.com/2014/06/03/el-arbol-de-pitagoras/)

# ANEXOS

# 7. **MATRIZ DE CONSISTENCIA:**

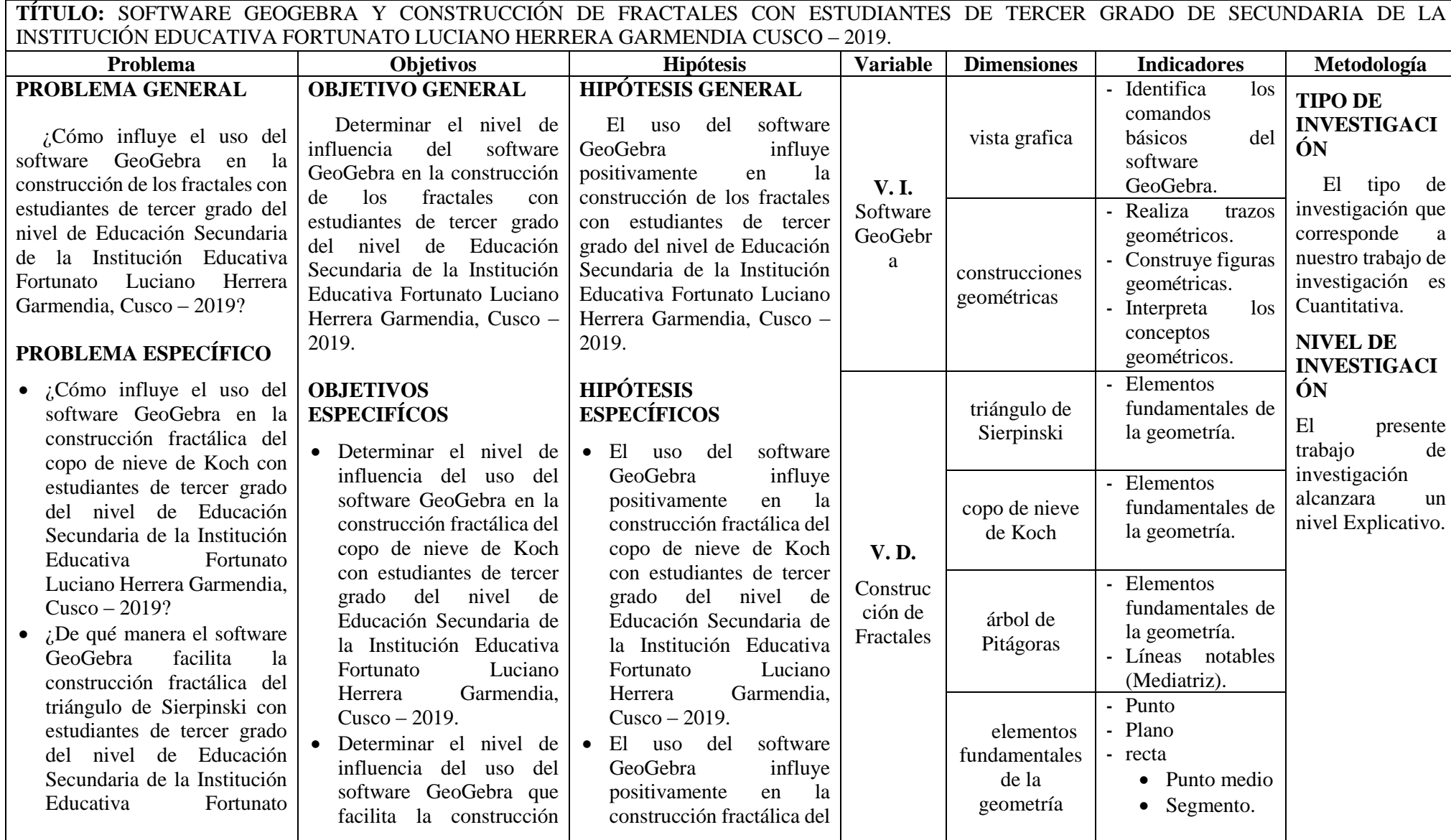

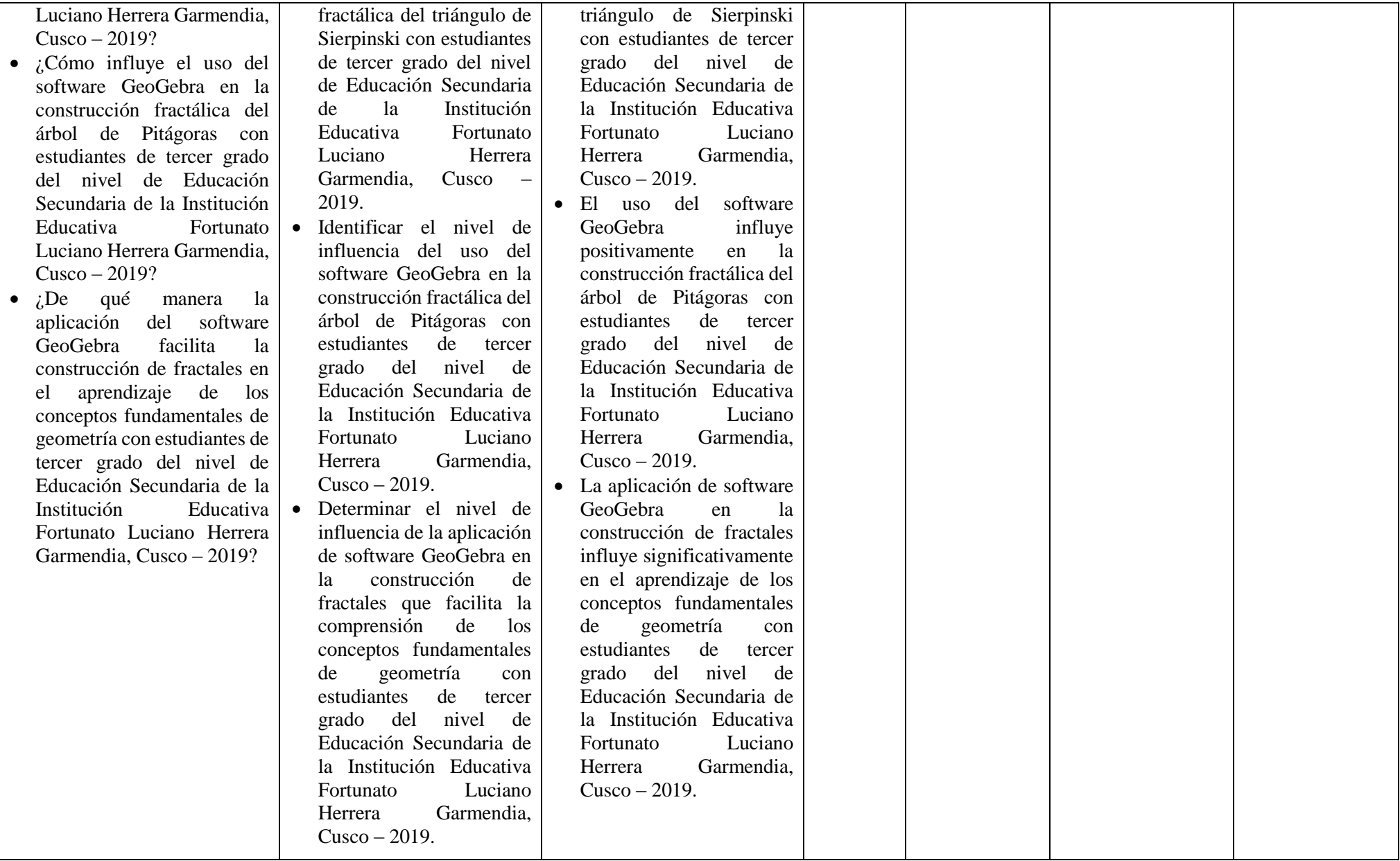

# VALIDACIÓN DE INSTRUMENTO

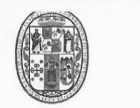

UNIVERSIDAD NACIONAL DE SAN ANTONIO ABAD DEL CUSCO FACULTA DE EDUCACIÓN Y CIENCIAS DE LA COMUNICACIÓN ESCUELA PROFESIONAL DE EDUCACIÓN

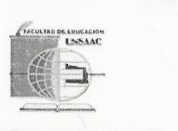

#### FICHA DE VALIDACIÓN DE INSTRUMENTO DE INVESTIGACIÓN

#### **DATOS GENERALES** I.

Título del trabajo de investigación:

GEOGEBRA Y CONSTRUCCIÓN DE FRACTALES CON ESTUDIANTES DE TERCER GRADO DE SECUNDARIA DE LA INSTITUCION EDUCATIVA MIXTA FORTUNATO LUCIANO HERRERA GARMENDIA USCO 2019.

Nombre del instrumento: Pre Experimental (Pre -Test y Post -Test)

Investigadores : Br. Noemy Dulia Torres Ampuero

Br. Yarisa Lexi Quispe Aparicio

#### **II. DATOS DEL EXPERTO**

Nombres y Apellidos: Lur María Cahuana Fernander Lugary Fecha:  $\omega$ sco, 13 de 10000 de 2019

#### III. OBSERVACIONES EN CUANTO A: · Forma: (Ortografía, Coherencia Lingüística, Redacción) <u>Mejerar la reducción de las preginato</u>

- Contenido: Coherencia en torno al instrumento. Si el indicador corresponde a los ítems y dimensiones. 25 coresponde
- Estructura: (Profundidad de los ítems) <u>sademada</u>

#### IV. APORTE Y/O SUGERENCIAS

procede so aplicación con personas mejoras 

LUEGO DE REVISAR EL INSTRUMENTO (Marca con aspa en el recuadro):

Procede su aplicación Debe corregirse

.<br>HVERSIDAD NACIONAL DE SAN ANY ONIO ABAD EL CUSCO<br>FACULTAD <u>DE EN</u>ICAÇIÓN Bra. Luz Maria Canuana Fernández Mg. Obr.) Lue Paria Cahuana pernande? Firma DNI: 23857/33 Teléfono: 984-696833

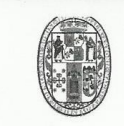

I.

#### UNIVERSIDAD NACIONAL DE SAN ANTONIO ABAD DEL CUSCO FACULTA DE EDUCACIÓN Y CIENCIAS DE LA COMUNICACIÓN ESCUELA PROFESIONAL DE EDUCACIÓN

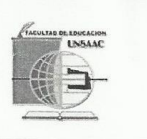

FICHA DE OPINIÓN DE EXPERTOS DEL INSTRUMENTO DE VALIDADCIÓN

#### **DATOS GENERALES**

1.1. Apellidos y Nombres del informante: Cahu and Jermande 2 Lue Mana

Título del trabajo de investigación: SOFTWARE GEOGEBRA Y CONSTRUCCIÓN DE FRACTALES CON ESTUDIANTES DE TERCER GRADO DE SECUNDARIA DE LA INSTITUCIÓN EDUCATIVA MIXTA FORTUNATO LUCIANO HERRERA GARMENDIA CUSCO -2019.

1.3. Autores(as) del instrumento: Br. Noemy Dulia Torres Ampuero

Br. Yarisa Lexi Quispe Aparicio

#### **INSTRUCIONES** H.

- 1. Lea detenida y críticamente la propuesta educativa
- 2. Emita un juicio de valor desde el punto de vista de la validez externa e interna del modelado.
- 3. Marque una "X" según corresponda su apreciación en cada uno de los diez criterios que se encuentran en la ficha de validación. La valoración de cada una de ellas será: Deficiente (puntaje 1 - 20%). Regular (puntaje 21 - 40%). Buena (puntaje 41 - 60%). Muy Buena (puntaje 61 – 80%). Excelente (puntaje 81 – 100%).
- 4. Finalmente, le agradeceremos, registrar su opinión de aplicabilidad de la propuesta.

#### III. ASPECTOS'DE EVALUACIÓN

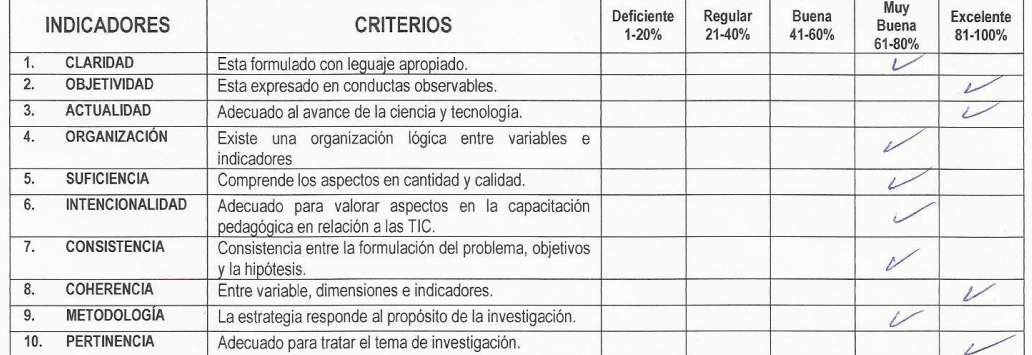

## IV.

PROMEDIO DE VALORACIÓN: Muy buona V.

Lugar y Fecha: 013 de 10000<br>DNI: 3385,7133<br>N° telefonico: 9846,76833

VERSIDAD NACIONAL DE SAN ANTONI<br>FACULTAD DE EDUCACIO ABAD EL CUSCO

Dra - Luz Maria Cehuana Fernández

Firma del Experto Informante

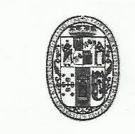

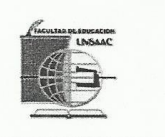

#### CARTA DE VALIDACIÓN DE INSTRUMENTO DE INVESTIGACIÓN

#### **DATOS GENERALES** I.

Título del trabajo de investigación:

GEOGEBRA Y CONSTRUCCIÓN DE FRACTALES CON ESTUDIANTES DE TERCER GRADO DE SECUNDARIA DE LA INSTITUCION EDUCATIVA MIXTA FORTUNATO LUCIANO HERRERA GARMENDIA CUSCO - 2019.

Nombre del instrumento: Pre Experimental (Pre -Test y Post -Test)

Investigadores : Br. Noemy Dulia Torres Ampuero

Br. Yarisa Lexi Quispe Aparicio

#### II. **DATOS DEL EXPERTO**

Nombres y Apellidos: VICENTE ARIAS ONCE Lugary Fecha: Cusco, I7 AE JUMIO 2019 III. OBSERVACIONES EN CUANTO A: Forma: (Ortografía, Coherencia Lingüística, Redacción) Cumple con los requisitos requiendos Contenido: Coherencia en torno al instrumento. Si el indicador corresponde a los ítems y dimensiones. Hay coherencia entre les elementes de la investe feción Estructura: (Profundidad de los ítems) 700 items evelwan  $20020$ Tecdos. IV. APORTE Y/O SUGERENCIAS Seguir envestigando GEOGEBRA se ayude del opendiziele de Je femitric

LUEGO DE REVISAR EL INSTRUMENTO (Marca con aspa en el recuadro):

Procede su aplicación

Debe corregirse

Mg. O.Dr.: MAGISTER EN ADALLIGTPACCON DE LA ENVCACEON DNI:

984613490 Teléfono:

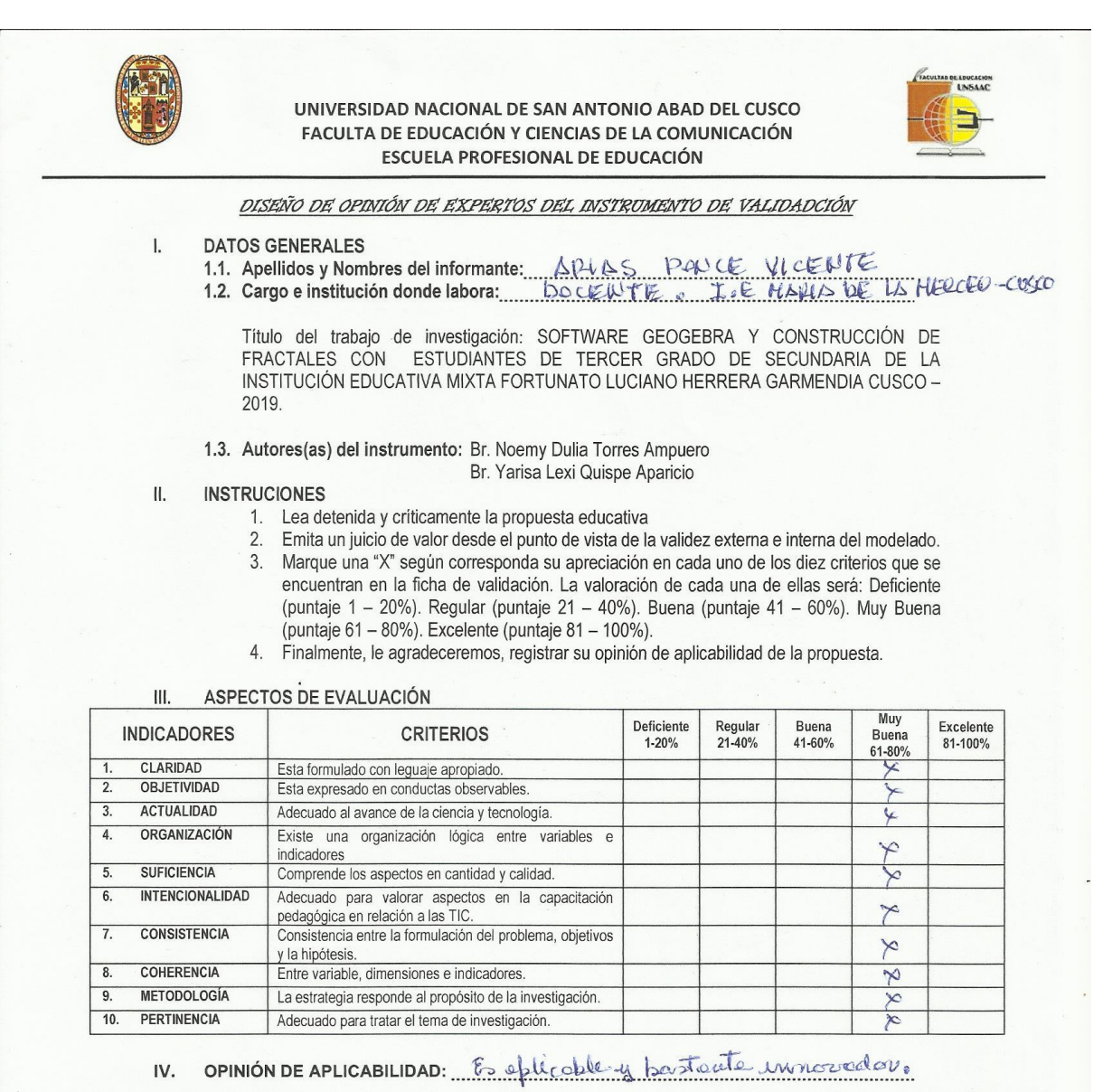

- 
- PROMEDIO DE VALORACIÓN: Muy bueno V.

 $2019$ Lugary Fecha:  $\mu \to \mu \nu$ del DNI: 23824217 N° telefonico: 984613490

Firma del Experto Informante

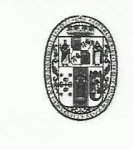

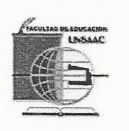

## CARTA DE VALIDACIÓN DE INSTRUMENTO

Yo. VICENTE SPIAS PONCE Identificada con N° de DNI  $3382421$   $\uparrow$  ; por medio de la presente hago constar que he leído y evaluado el instrumento de recolección de datos correspondientes al proyecto de tesis: GEOGEBRA Y CONSTRUCCIÓN DE FRACTALES CON ESTUDIANTES DE TERCER GRADO DE SECUNDARIA DE LA INSTITUCION EDUCATIVA MIXTA FORTUNATO LUCIANO HERRERA GARMENDIA CUSCO - 2019, presentado por la Br. Noemy Dulia Torres Ampuero y Br. Yarisa Lexi Quispe Aparicio, para optar el grado de académico de licenciado en Educación, Especialidad Matemática y Física, el cual apruebo en calidad de validador.

Lugary fecha: Cusco, 17 JUNIO WEL 2019

Firma del especialista

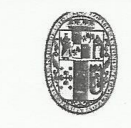

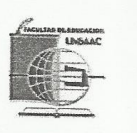

## CARTA DE VALIDACIÓN DE INSTRUMENTO DE INVESTIGACIÓN

#### I. **DATOS GENERALES**

Título del trabajo de investigación:

GEOGEBRA Y CONSTRUCCIÓN DE FRACTALES CON ESTUDIANTES DE TERCER GRADO DE SECUNDARIA DE LA INSTITUCION EDUCATIVA MIXTA FORTUNATO LUCIANO HERRERA GARMENDIA CUSCO - 2019.

Nombre del instrumento: Pre Experimental (Pre -Test y Post -Test)

Investigadores : Br. Noemy Dulia Torres Ampuero

Br. Yarisa Lexi Quispe Aparicio

#### II. DATOS DEL EXPERTO

Nombres y Apellidos: Frida Elena Paricoto Zarato

Lugary Fecha: Cusco, I7 Junio de 2019

- III. OBSERVACIONES EN CUANTO A:
	- Forma: (Ortografía, Coherencia Lingüística, Redacción)<br>Completa Contra Pequisitos establecidos
	- Contenido: Coherencia en torno al instrumento. Si el indicador corresponde a los ítems y dimensiones. Los requisitos establecidos
	- Estructura: (Profundidad de los ítems) Cumple con los reguestos estoblecidos
- IV. APORTE Y/O SUGERENCIAS

El trobajor este tipo de investigaciones a yude è metor le enseñenze de le <u> Waternd</u>

LUEGO DE REVISAR EL INSTRUMENTO (Marca con aspa en el recuadro):

 $\times$ 

Procede su aplicación

Debe corregirse

Mg. O.Dr.: Hogester en Administración de DNI: 23923792 Teléfono: 984906573.

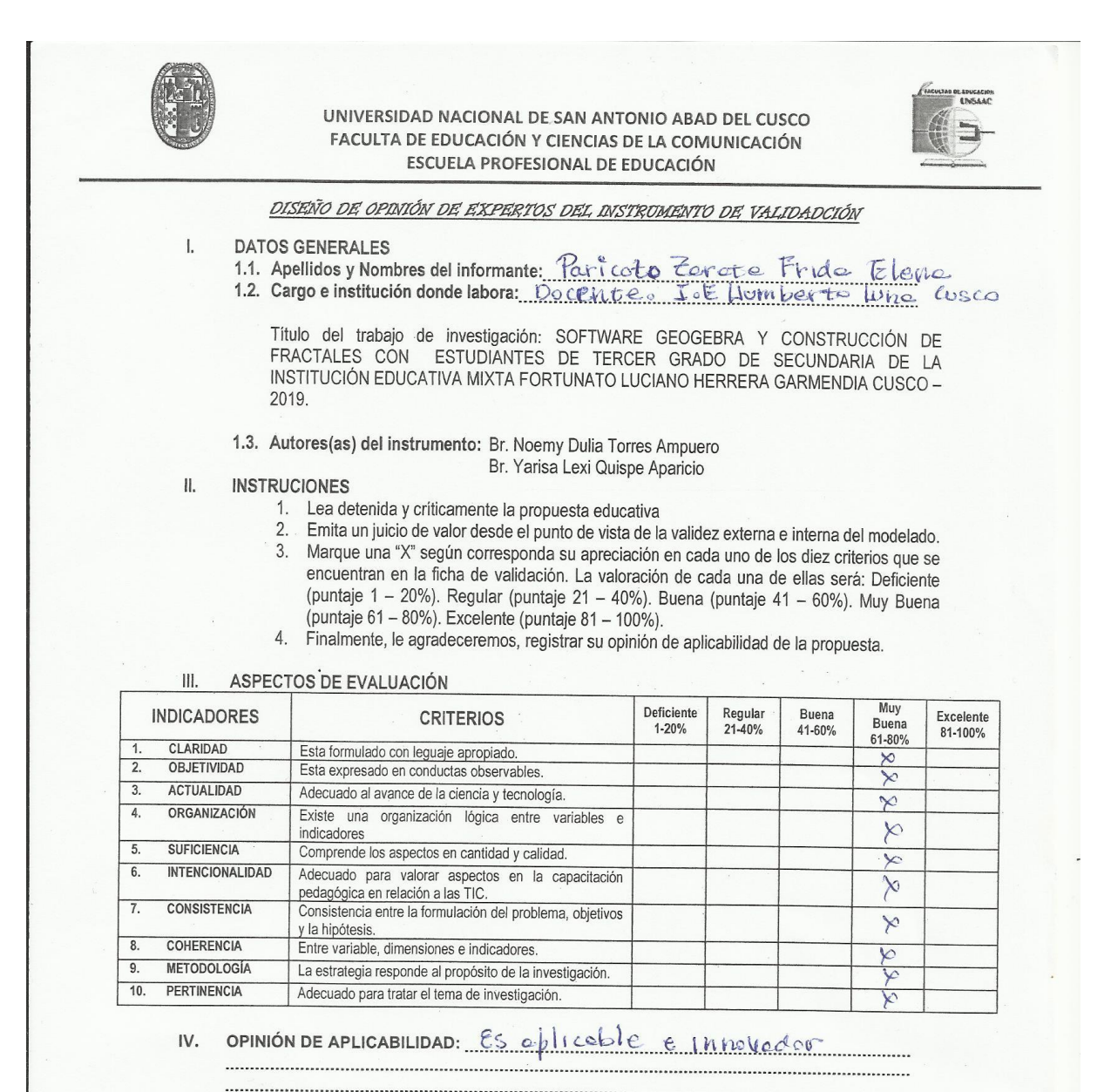

 $V_{r}$ PROMEDIO DE VALORACIÓN: Muy bueno

Lugary Fecha: <u>Cusco</u>, If de Junio del  $2019$ DNI: 23323792<br>N° telefonico: 984906573

Firma del Experto Informante

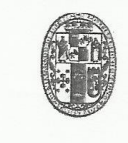

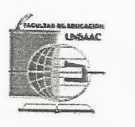

## CARTA DE VALIDACIÓN DE INSTRUMENTO

Yo Frida Elena Paricoto Zévate Identificada con Nº de DNI 23923792 ; por medio de la presente hago constar que he leído y evaluado el instrumento de recolección de datos correspondientes al proyecto de tesis: GEOGEBRA Y CONSTRUCCIÓN DE FRACTALES CON ESTUDIANTES DE TERCER GRADO DE SECUNDARIA DE LA INSTITUCION EDUCATIVA MIXTA FORTUNATO LUCIANO HERRERA GARMENDIA CUSCO - 2019, presentado por la Br. Noemy Dulia Torres Ampuero y Br. Yarisa Lexi Quispe Aparicio, para optar el grado de académico de licenciado en Educación, Especialidad Matemática y Física, el cual apruebo en calidad de validador.

Lugary fecha: Cusco, 17 Junio del 2019

Firma del especialista

## **PRUEBA DE ENTRADA (PRE - TEST)**

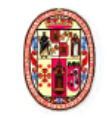

#### UNIVERSIDAD NACIONAL DE SAN ANTONIO ABAD DEL CUSCO FACULTA DE EDUCACIÓN Y CIENCIAS DE LA COMUNICACIÓN **ESCUELA PROFESIONAL DE EDUCACIÓN**

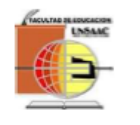

## **PRUEBA DE ENTRADA**

Señor (ta) estudiante, les ruego responder con sinceridad a la siguiente prueba escrita, que coadyuvará al trabajado de investigación que tiene la finalidad de obtener datos que será utilizada en el proyecto de investigación con el tema: "Software GeoGebra y construcción de Fractales con Estudiantes de tercer grado de Secundaria de la I.E. Fortunato Luciano Herrera Cusco - 2019"

#### **INSTRUCIONES:**

- Lea atentamente las diversas afirmaciones dadas.
- Marque con aspa (X) o círculo la respuesta que considere correcta.
- En caso de dudas consultar con las encargadas de la prueba.

#### **DATOS DEL ESTUDIANTE**

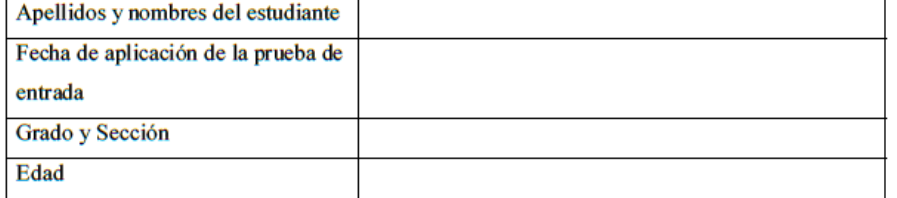

1. Representa gráficamente el punto A.

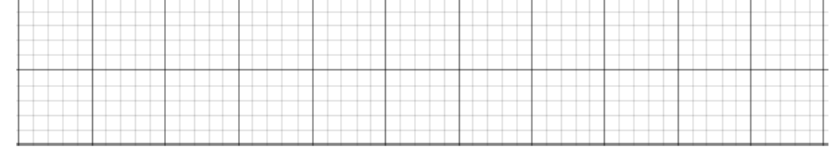

## 2. Representa un polígono cualquiera.

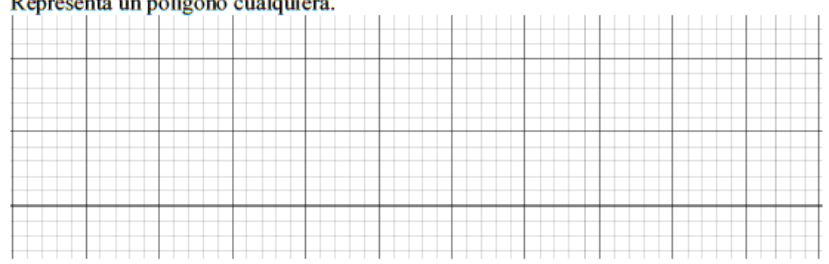

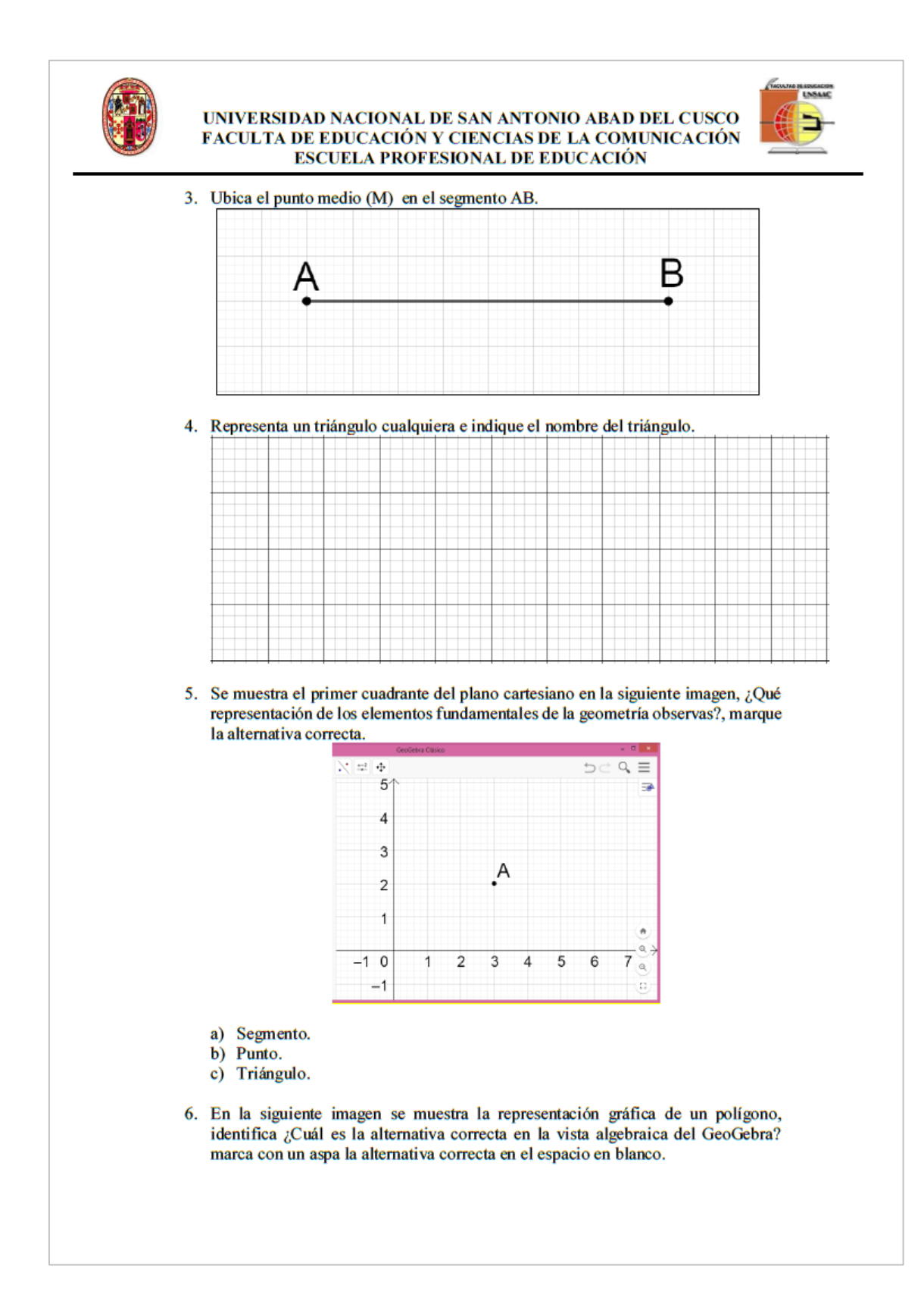

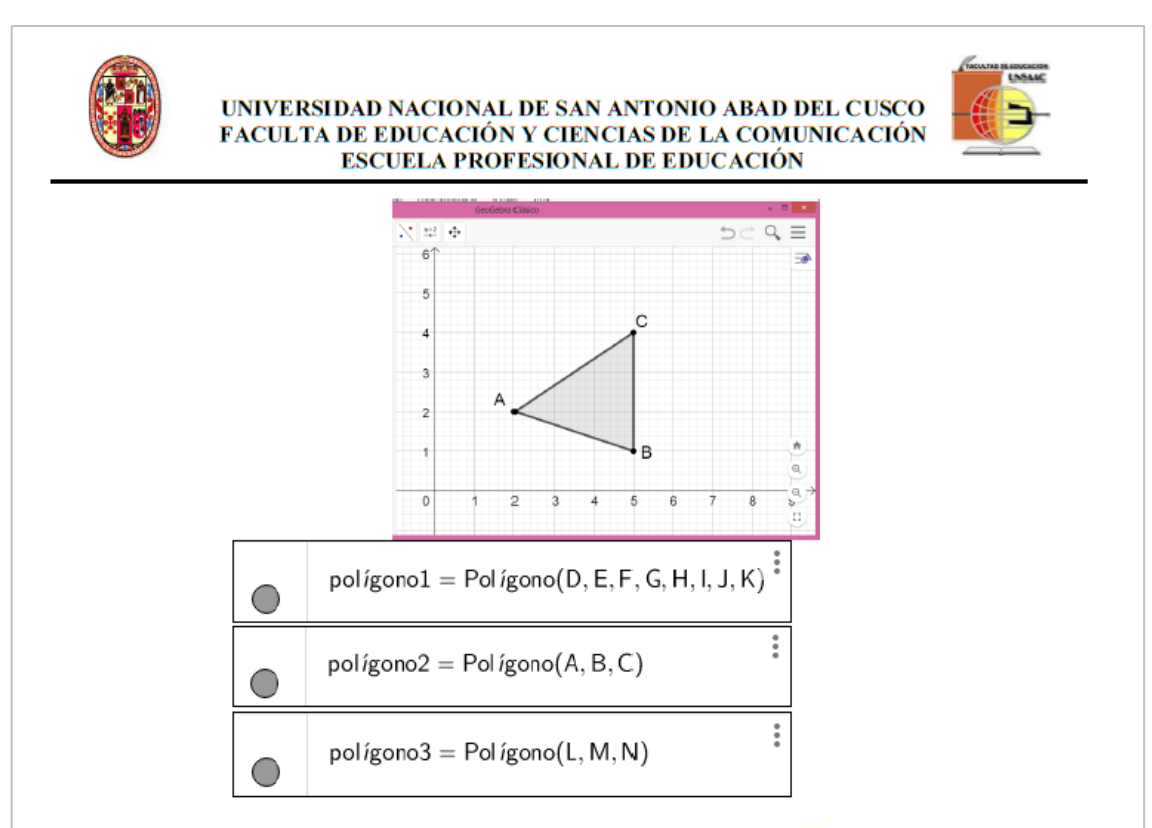

7. ¿Cuál es la representación de la vista algebraica del segmento  $\overline{AB}$ ?, (Marca con un aspa la alternativa correcta en el espacio en blanco)

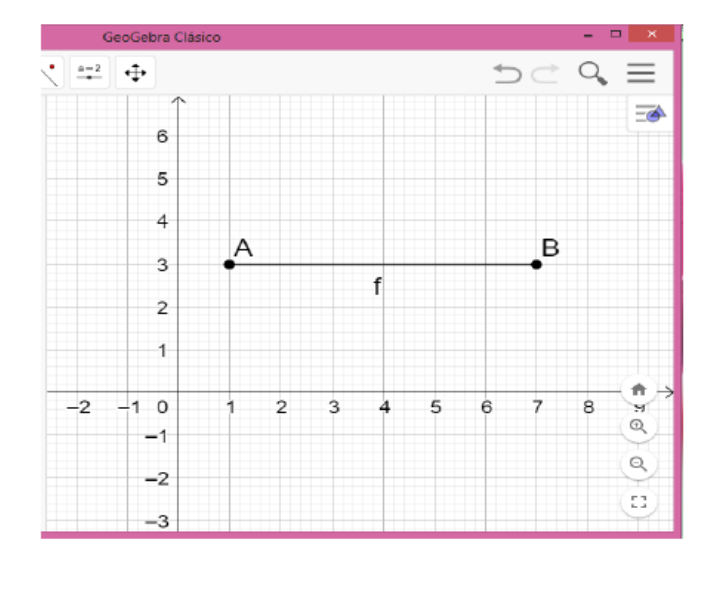

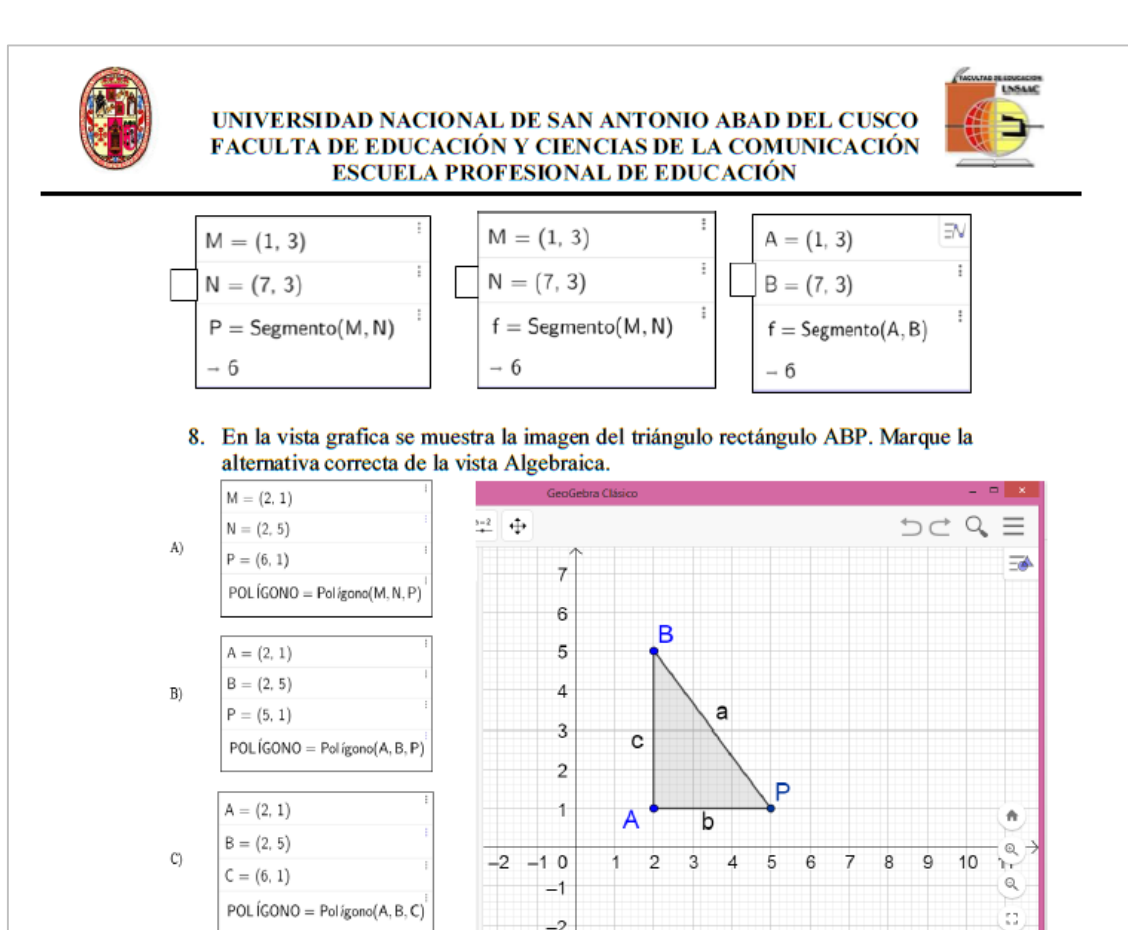

9. En la vista grafica se muestra la imagen del triángulo rectángulo isósceles ABC. Marque la alternativa correcta de la algebraica.

 $-2$ 

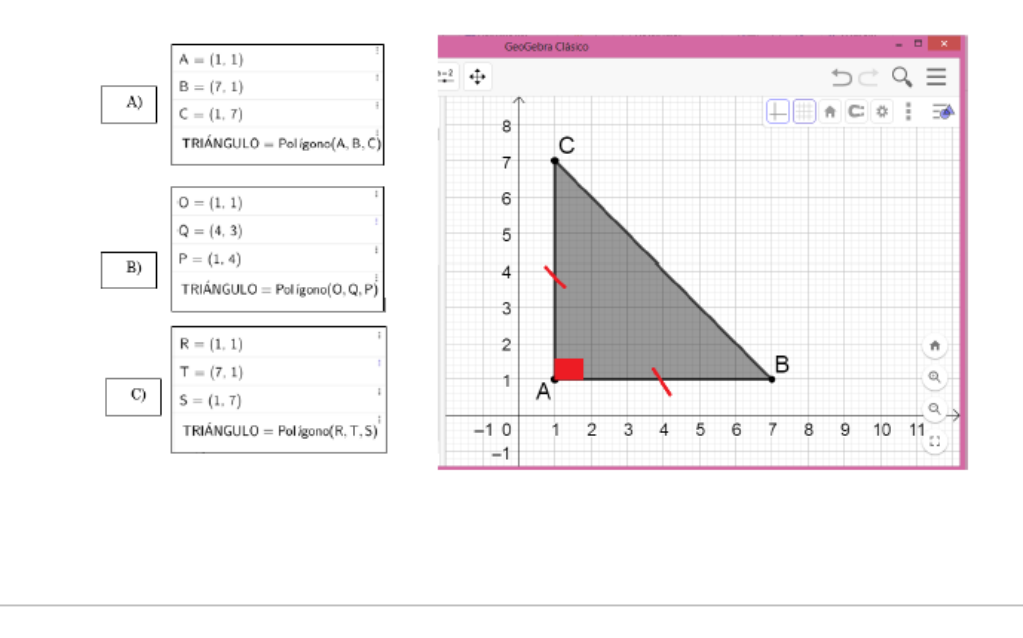

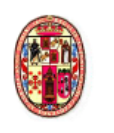

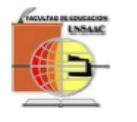

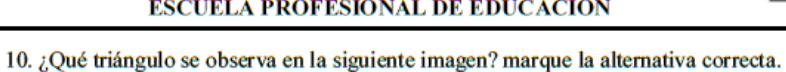

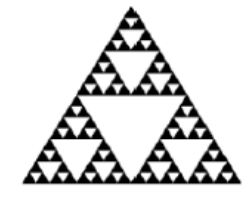

A) Triángulo isósceles

- B) Triángulo equilátero
- C) Triángulo rectángulo

11. Representa un triángulo rectángulo isósceles.

| . <del>. .</del> |  |  |
|------------------|--|--|
|                  |  |  |
|                  |  |  |
|                  |  |  |
|                  |  |  |
|                  |  |  |
|                  |  |  |
|                  |  |  |
|                  |  |  |
|                  |  |  |
|                  |  |  |
|                  |  |  |
|                  |  |  |
|                  |  |  |
|                  |  |  |
|                  |  |  |
|                  |  |  |
|                  |  |  |
|                  |  |  |
|                  |  |  |
|                  |  |  |
|                  |  |  |
|                  |  |  |
|                  |  |  |
|                  |  |  |
|                  |  |  |
|                  |  |  |
|                  |  |  |
|                  |  |  |
|                  |  |  |
|                  |  |  |
|                  |  |  |
|                  |  |  |
|                  |  |  |
|                  |  |  |
|                  |  |  |
|                  |  |  |
|                  |  |  |
|                  |  |  |
|                  |  |  |
|                  |  |  |
|                  |  |  |
|                  |  |  |
|                  |  |  |
|                  |  |  |
|                  |  |  |
|                  |  |  |
|                  |  |  |
|                  |  |  |
|                  |  |  |
|                  |  |  |
|                  |  |  |
|                  |  |  |
|                  |  |  |
|                  |  |  |
|                  |  |  |
|                  |  |  |

12. Traza la mediatriz sobre el lado  $\overline{AC}$ , en el triángulo ABC.

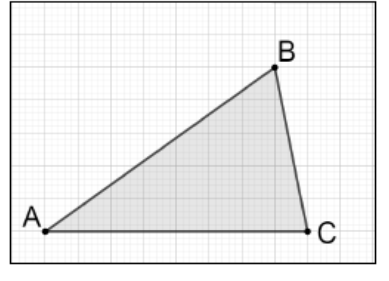

13. Traza la mediatriz en cualquier lado del cuadrado ABCD.

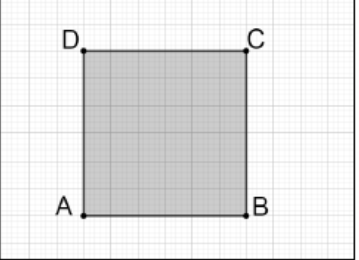

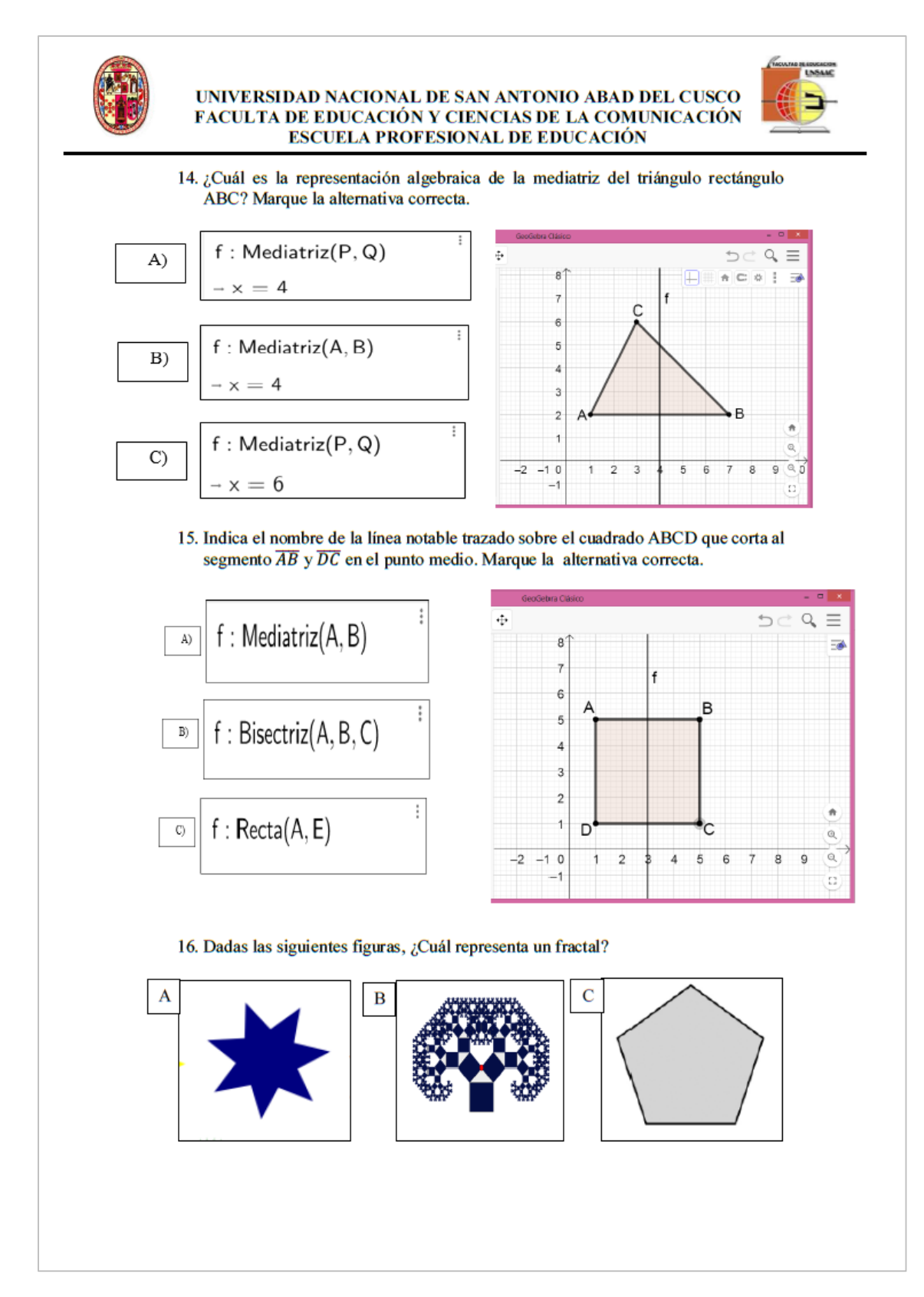

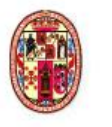

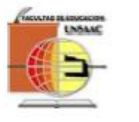

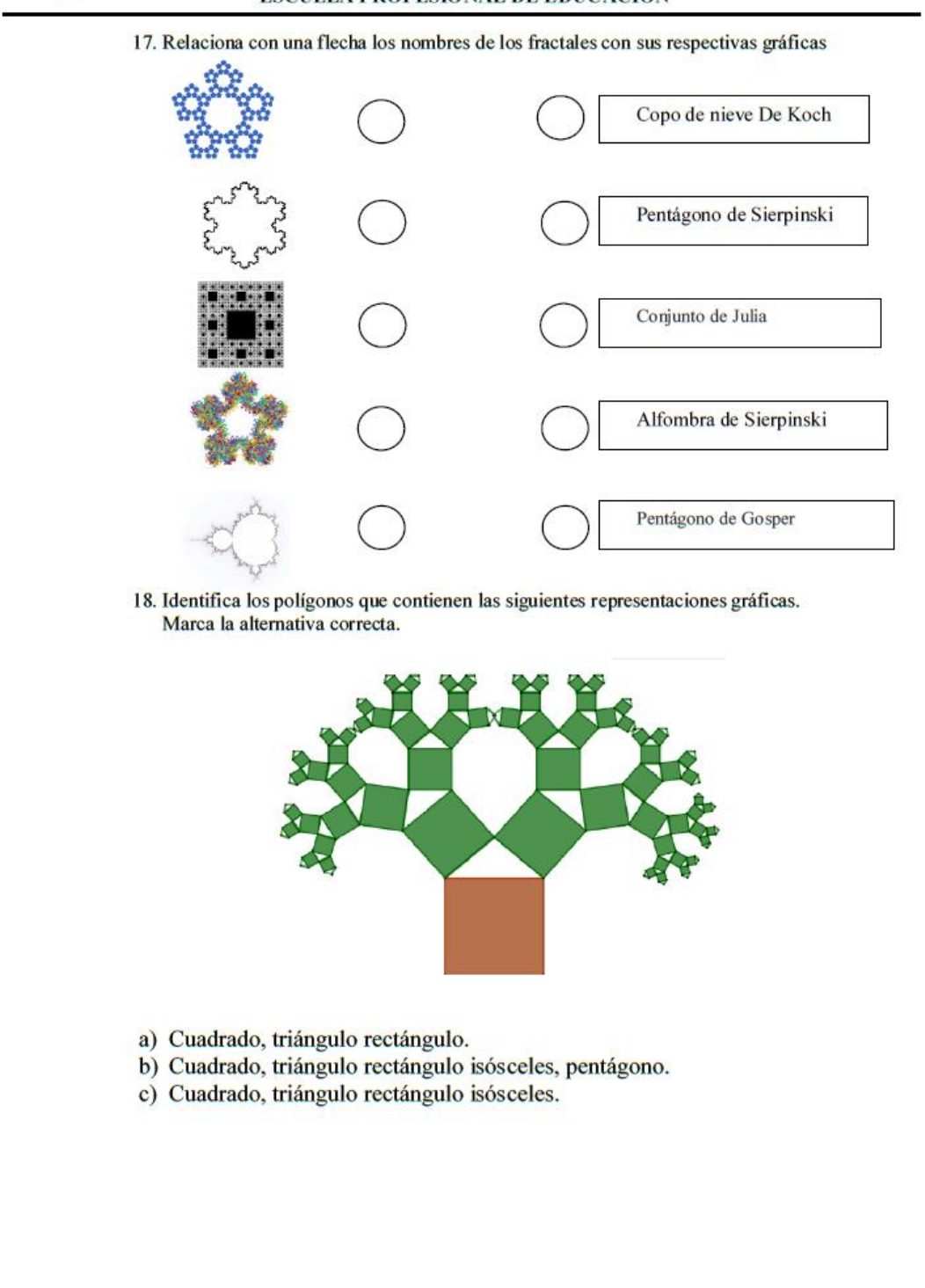

# AUTORIZACIÓN PARA LA APLICACIÓN DE TESIS

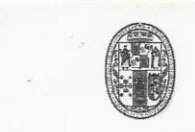

UNIVERSIDAD NACIONAL DE SAN ANTONIO ABAD DEL CUSCO FACULTA DE EDUCACIÓN Y CHANCIAS DE LA COMUNICACIÓN ESCUELA PROFESIONAL DE EDUCACIÓN

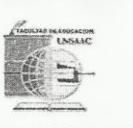

"AÑO DE LA LUCHA CONTRA LA CORRUPCIÓN E IMPUNIDAD"

## SOLICITO: AUTORIZACIÓN PARA LA APLICACIÓN DE TESIS

SEÑOR DIRECTOR DE LA INSTITUCIÓN EDUCATIVA DE APLICACIÓN FORTUNATO LUCIANO HERRERA GARMENDIA.

> Nosotras, Noemy Dulia Torres Ampuero con DNI 45559253 y Yarisa Lexi Quispe Aparicio con DNI 72582283, estudiantes egresados de la Universidad Nacional San Antonio Abad del Cusco de la Facultad de Educación y Ciencias de la Comunicación, Escuela Profesional de Educación en la especialidad de Matemática y Física; ante Ud. Nos presentamos y exponemos.

Que habiendo concluido nuestros estudios Superiores en la Universidad Nacional San Antonio Abad del Cusco de la Facultad de Educación y Ciencias de la Comunicación, Escuela Profesional de Educación Secundaria, en la Especialidad de Matemática y Física. Para optar el Título Profesional de Licenciado en Educación, de acuerdo a la RESOLUCIÓN-D-N°651-2019-F-EDyCs.C-UNSAAC, se autoriza la ejecución de la investigación para efectos de titulación con el tema intitulado: SOFTWARE GEOGEBRA Y CONSTRUCCIÓN DE FRACTALES CON ESTUDIANTES DE 3º GRADO DE SECUNDARIA DE LA I.E FORTUNATO LUCIANO HERRERA GARMENDIA CUSCO - 2019.

Por lo que solicitamos a su digna autoridad concedernos la autorización respectiva para la aplicación de los instrumentos y la realización de las sesiones de aprendizaje en el centro de cómputo de la Institución Educativa con los alumnos de tercer grado de Secundaria del turno tarde.

Por lo expuesto, le rogamos a Ud. acceder a nuestra petición por ser de justicia que esperamos alcanzar.

Cusco, 05 de Junio 2019

UNIVERSIDAD MACIONAL DE SAN NTONIO ARAB DEL CUSCO HERRERA  $C - 10106$ core

Noemy Dulia Torres Ampuero, DE APLICACIÓN FORTUNATO E HERRICAL SPE Aparicio

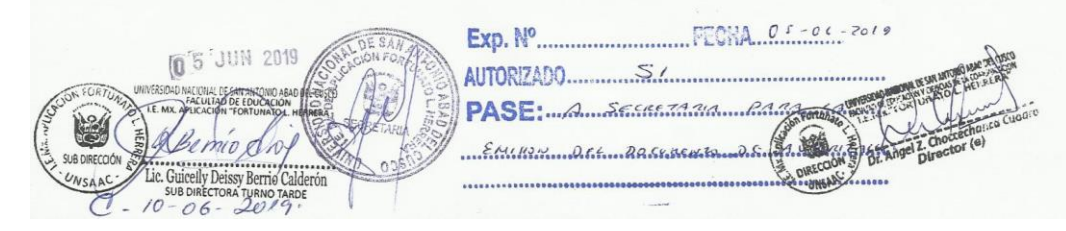

# **SESIONES DE APRENDIZAJE**

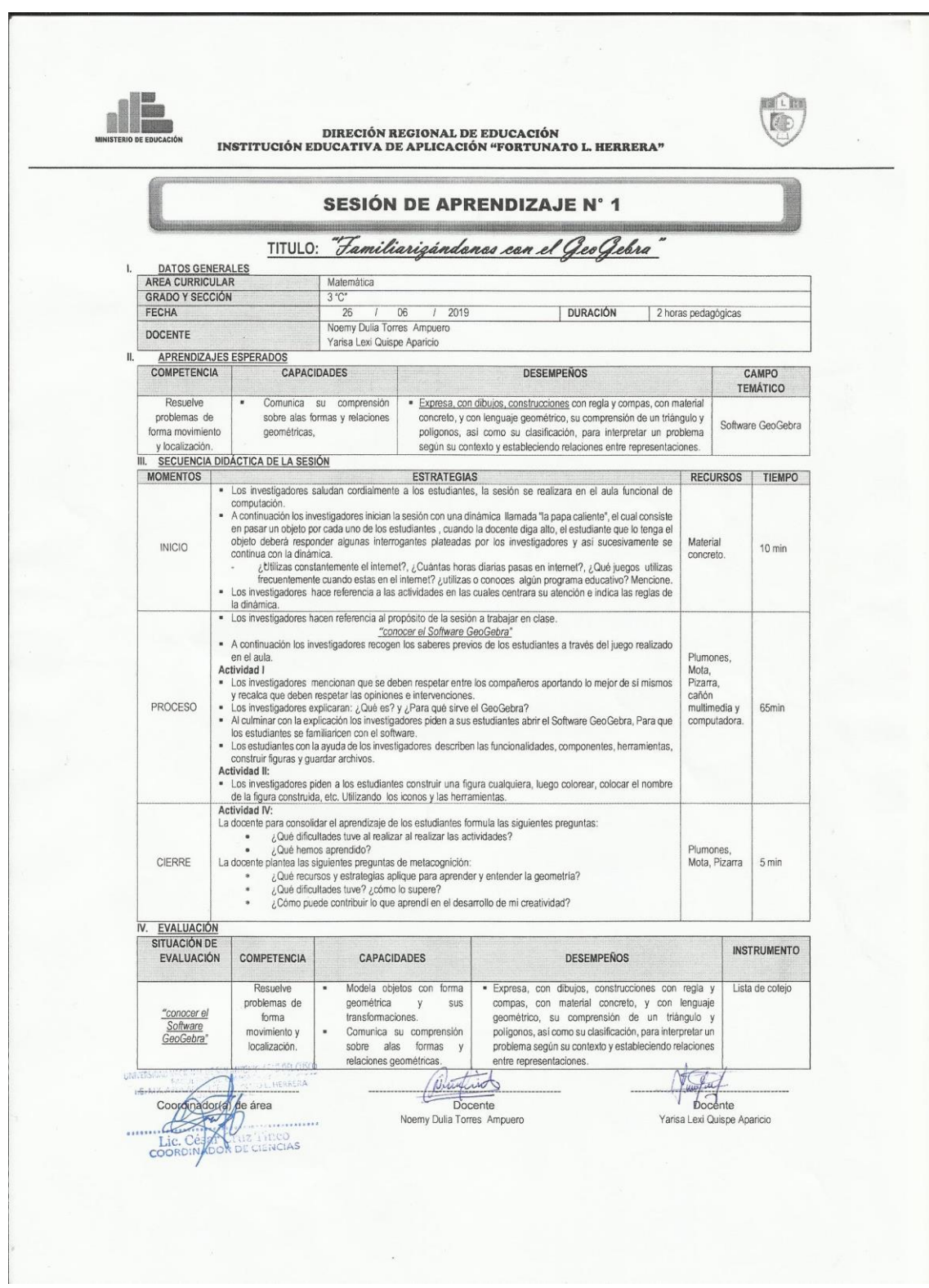

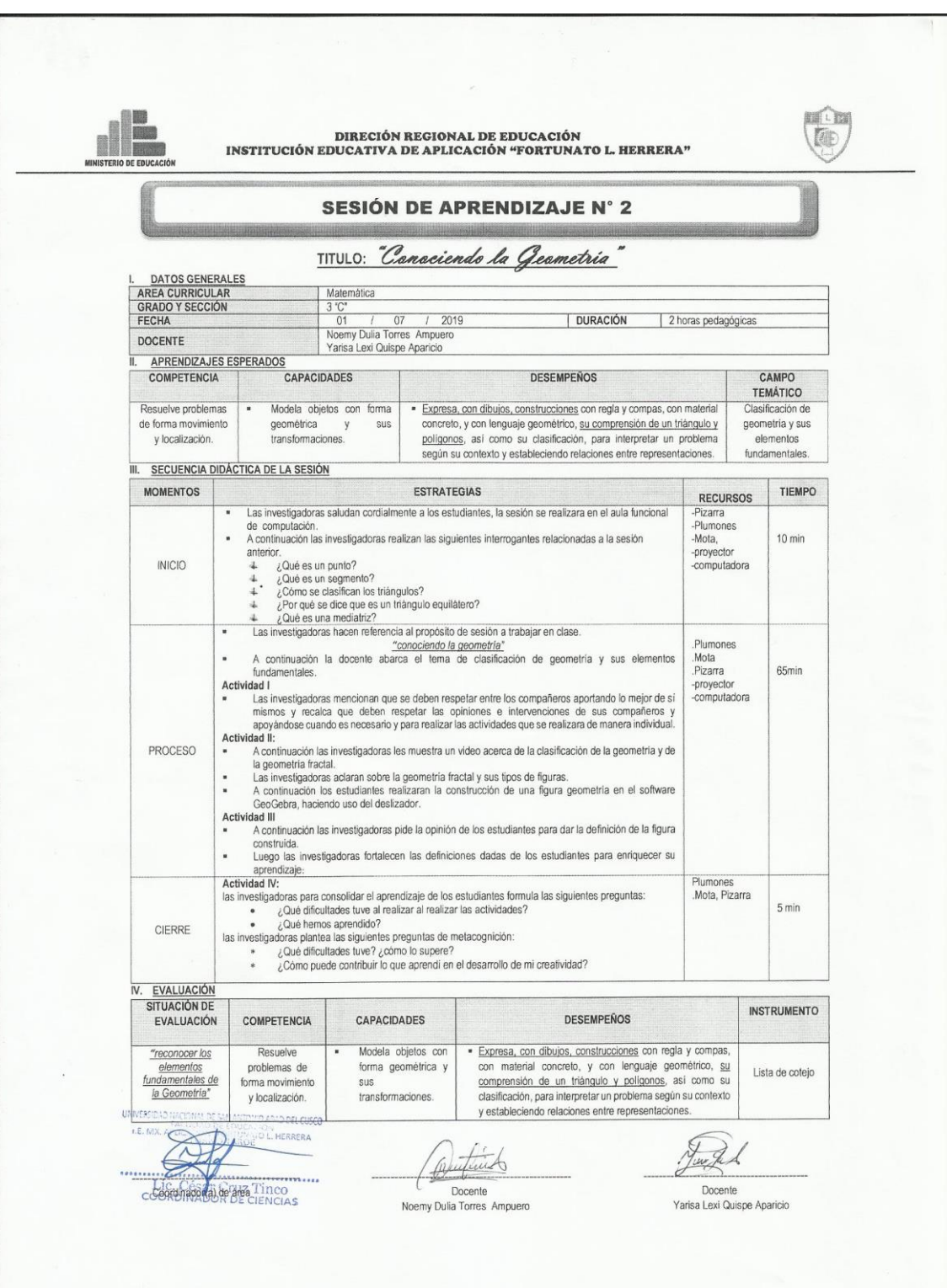

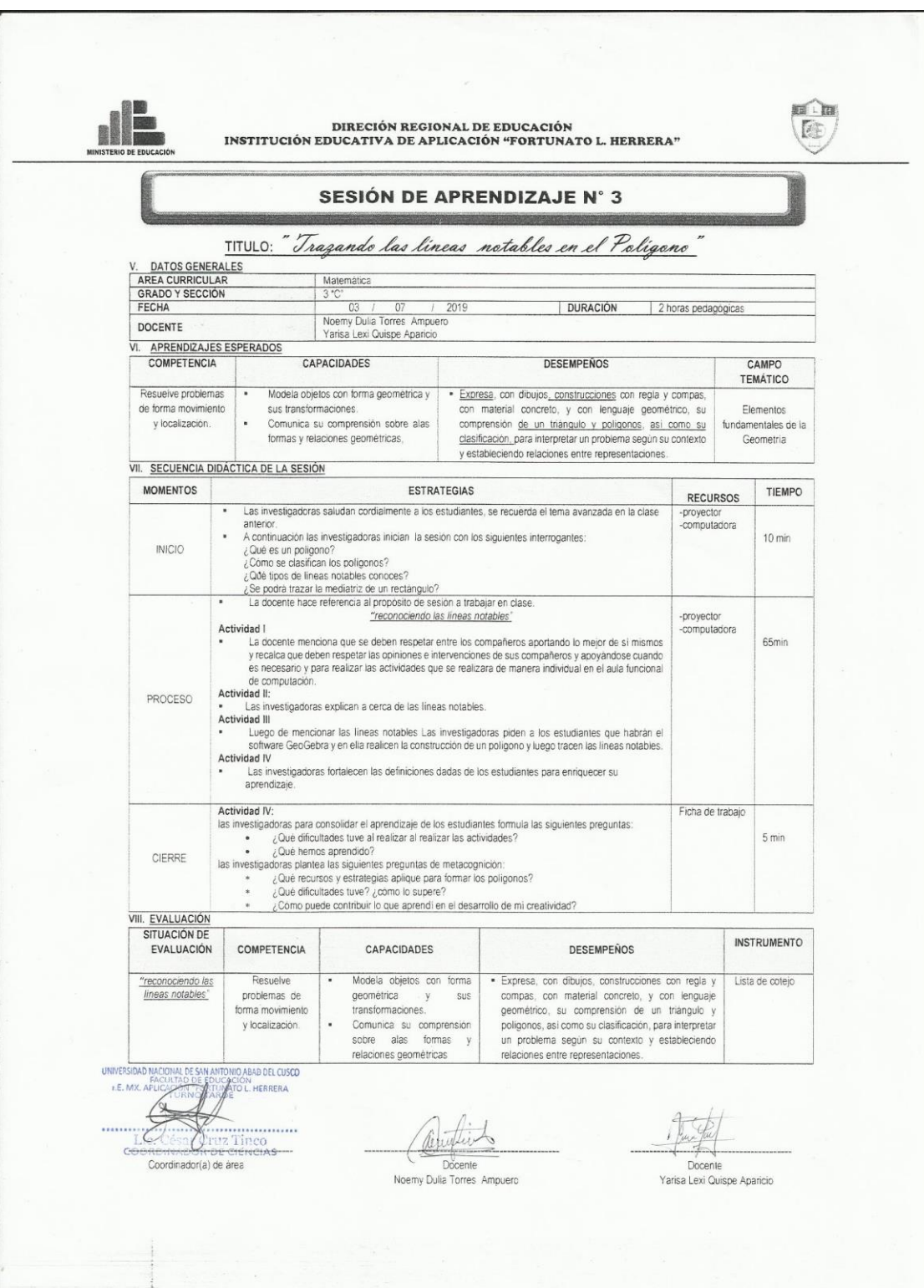

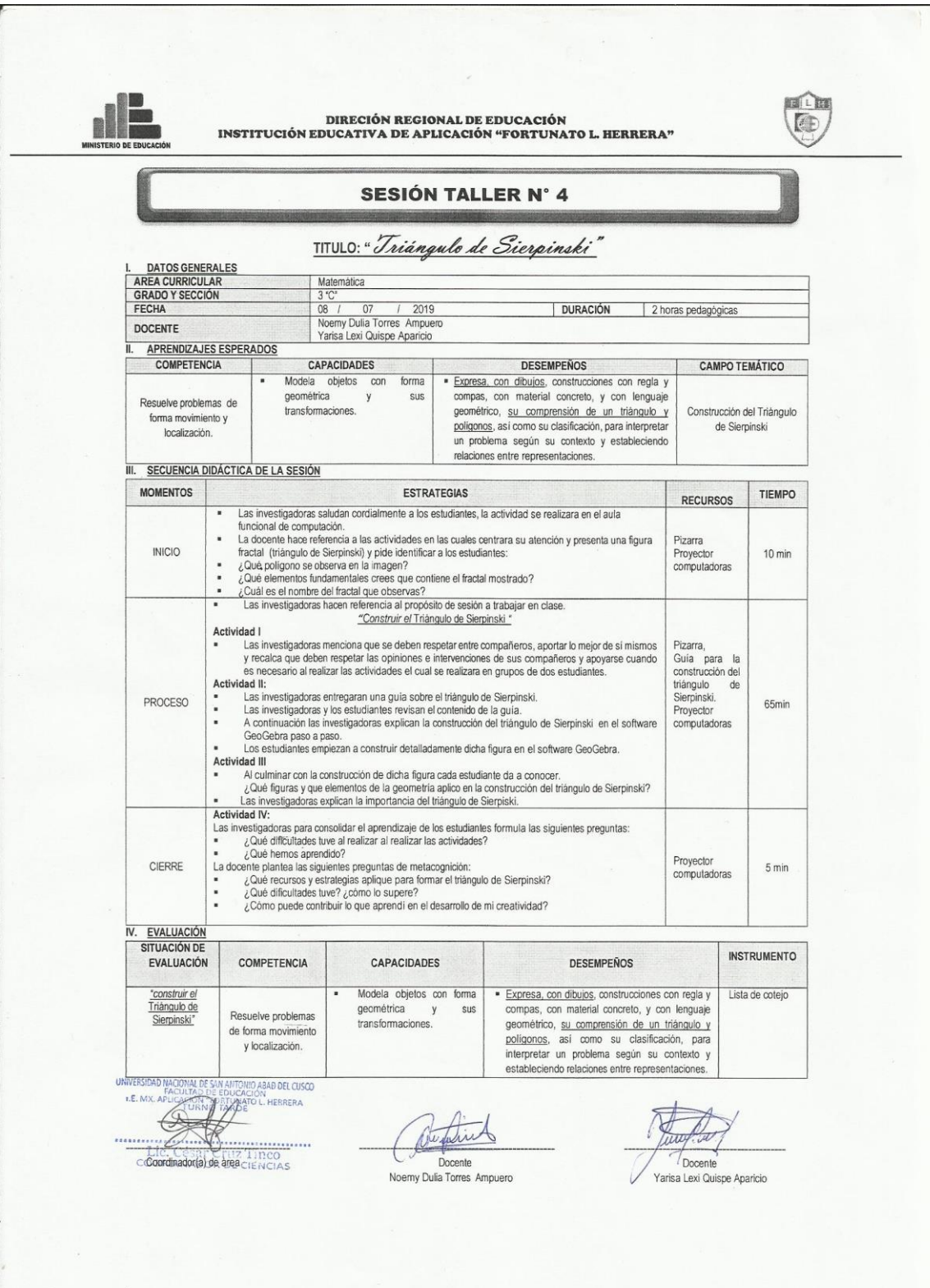

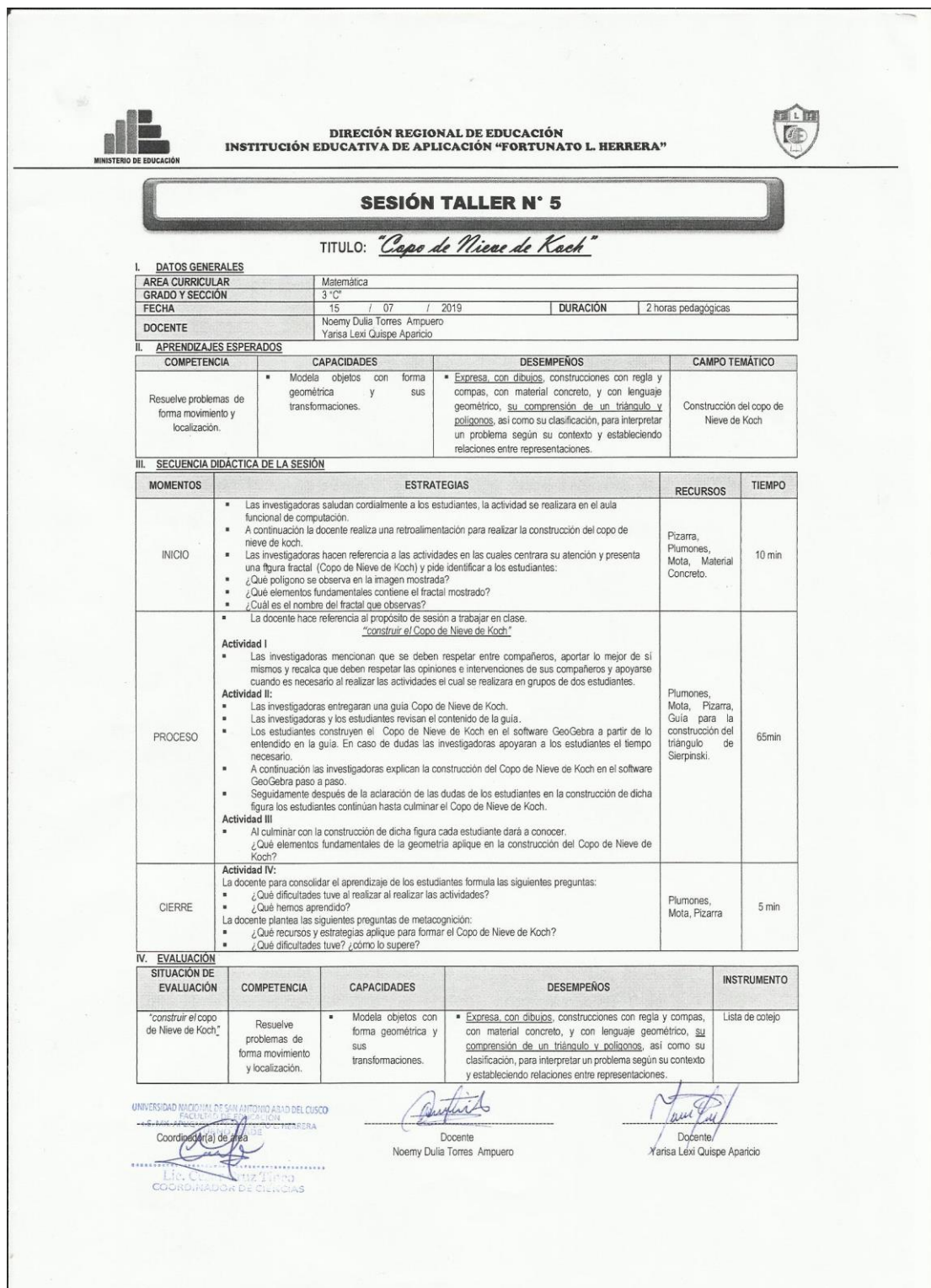

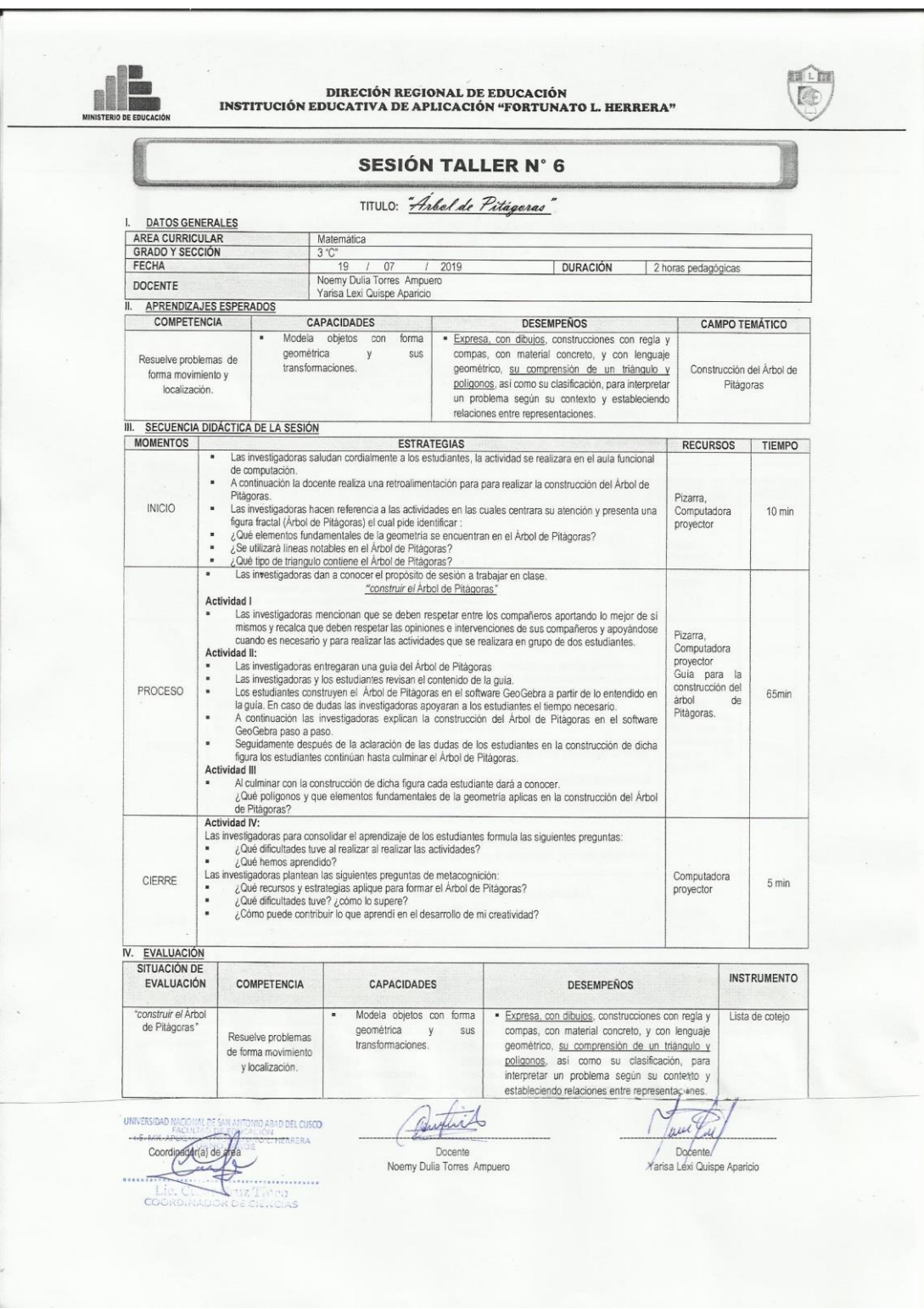

# 12. **GUÍAS PARA LA CONSTRUCCIÓN DE FIGURAS FRACTÁLICAS**

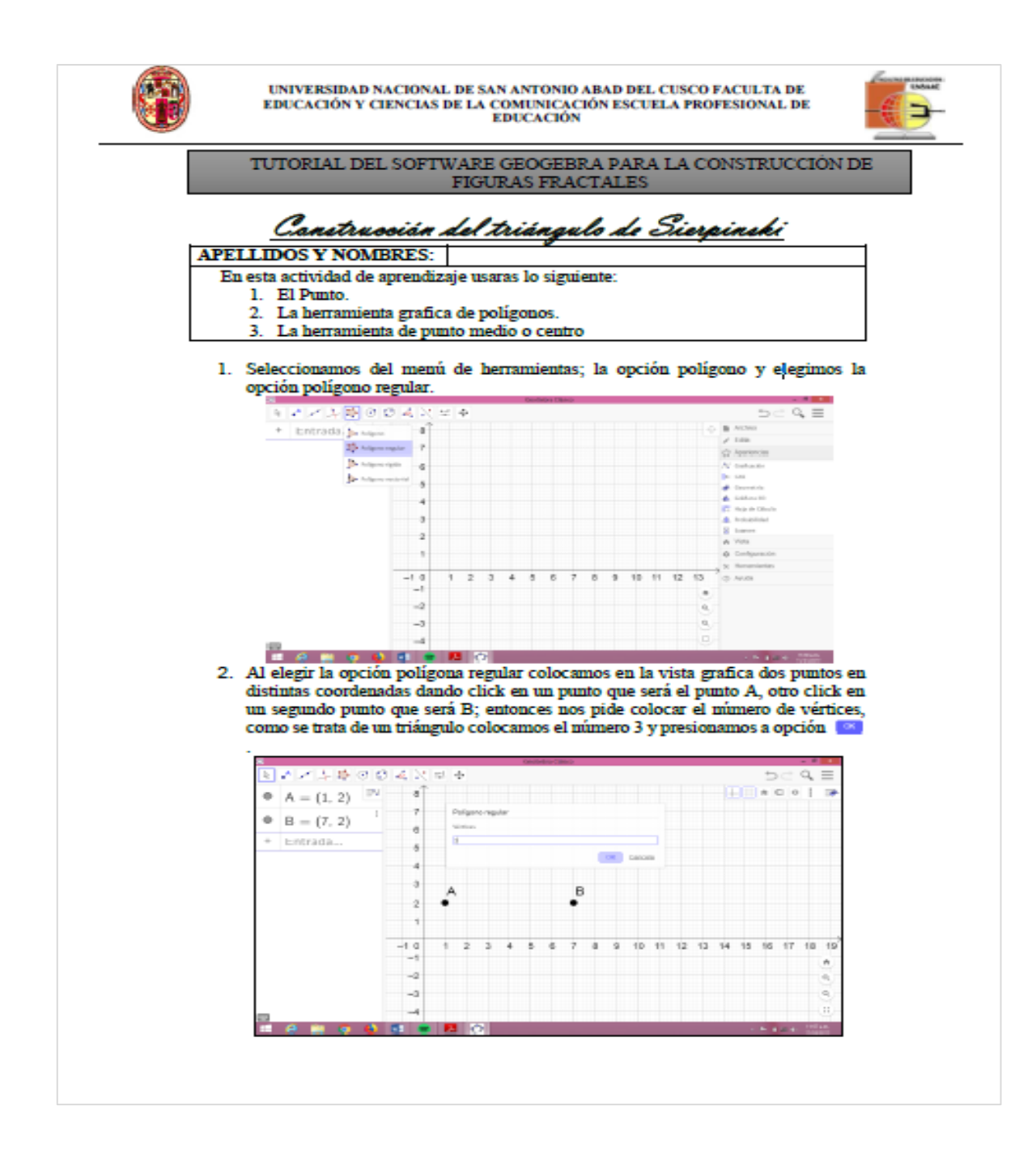

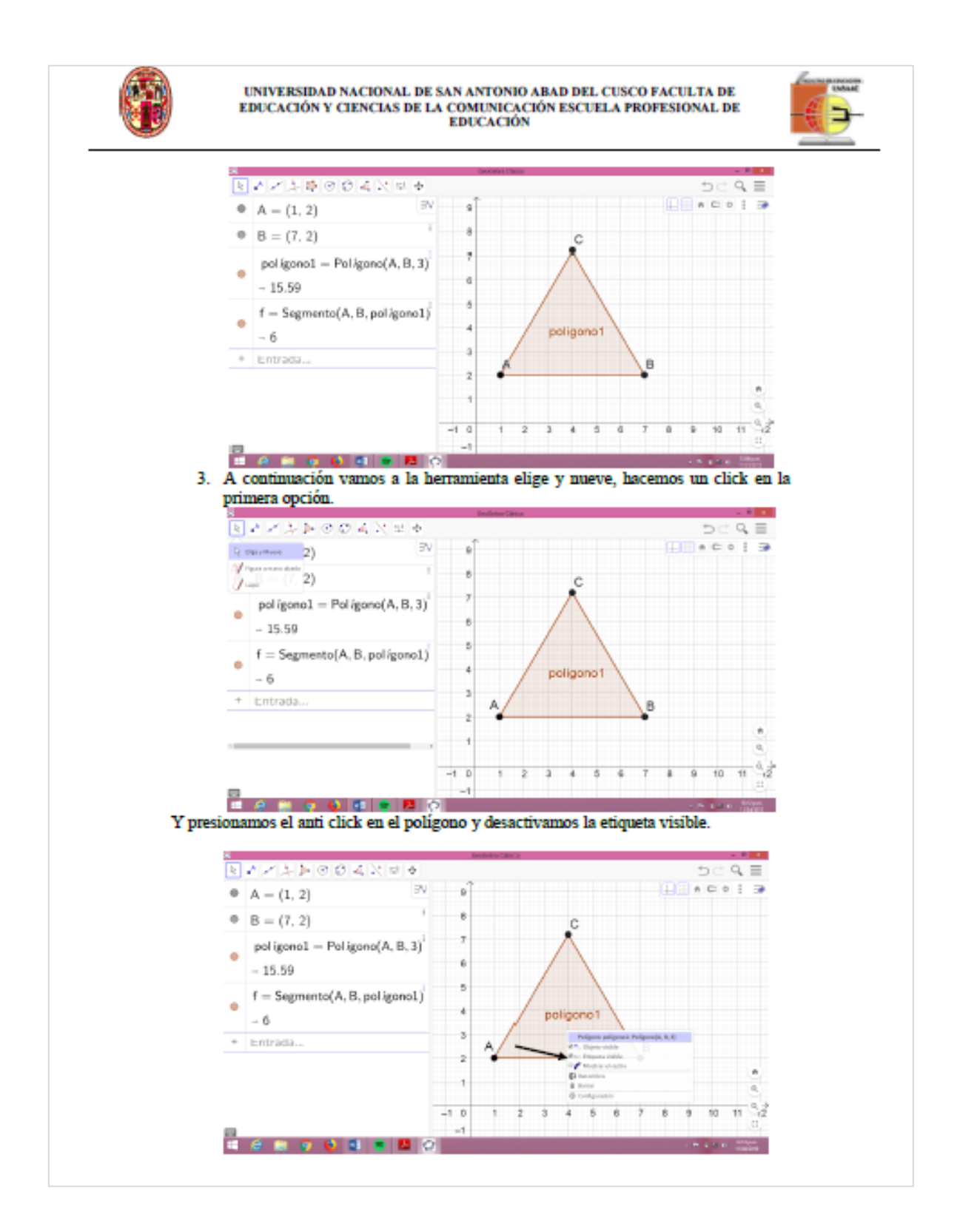

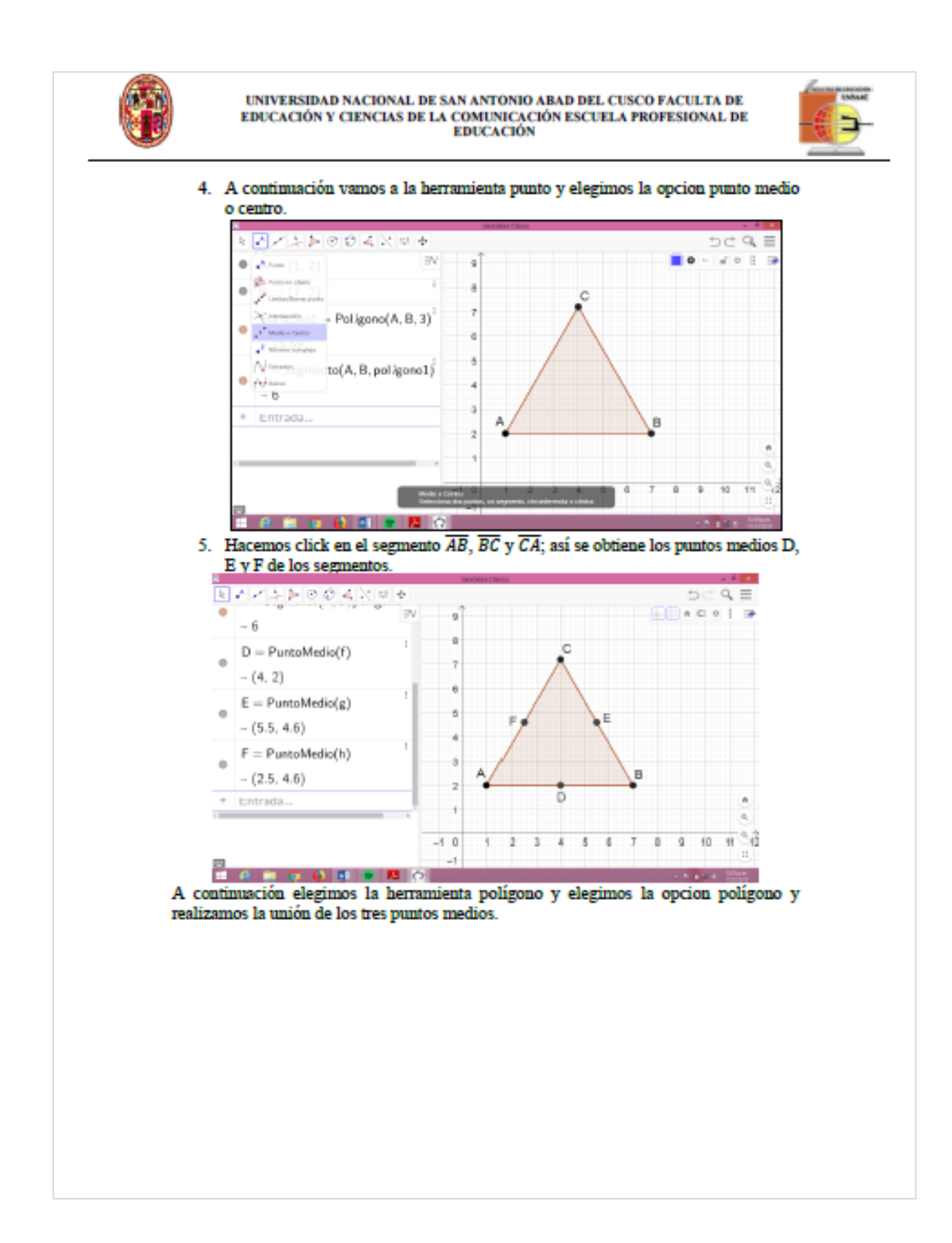

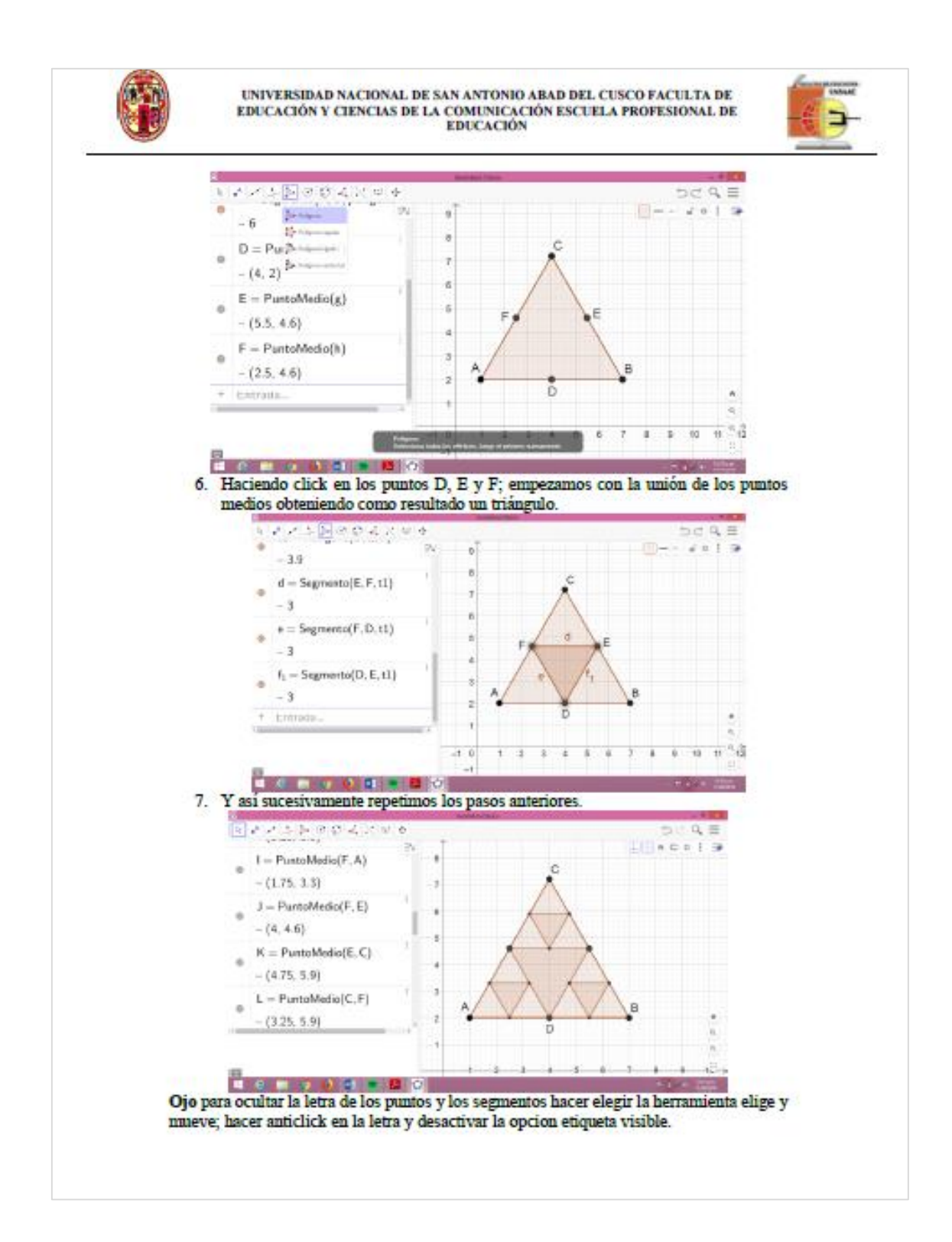

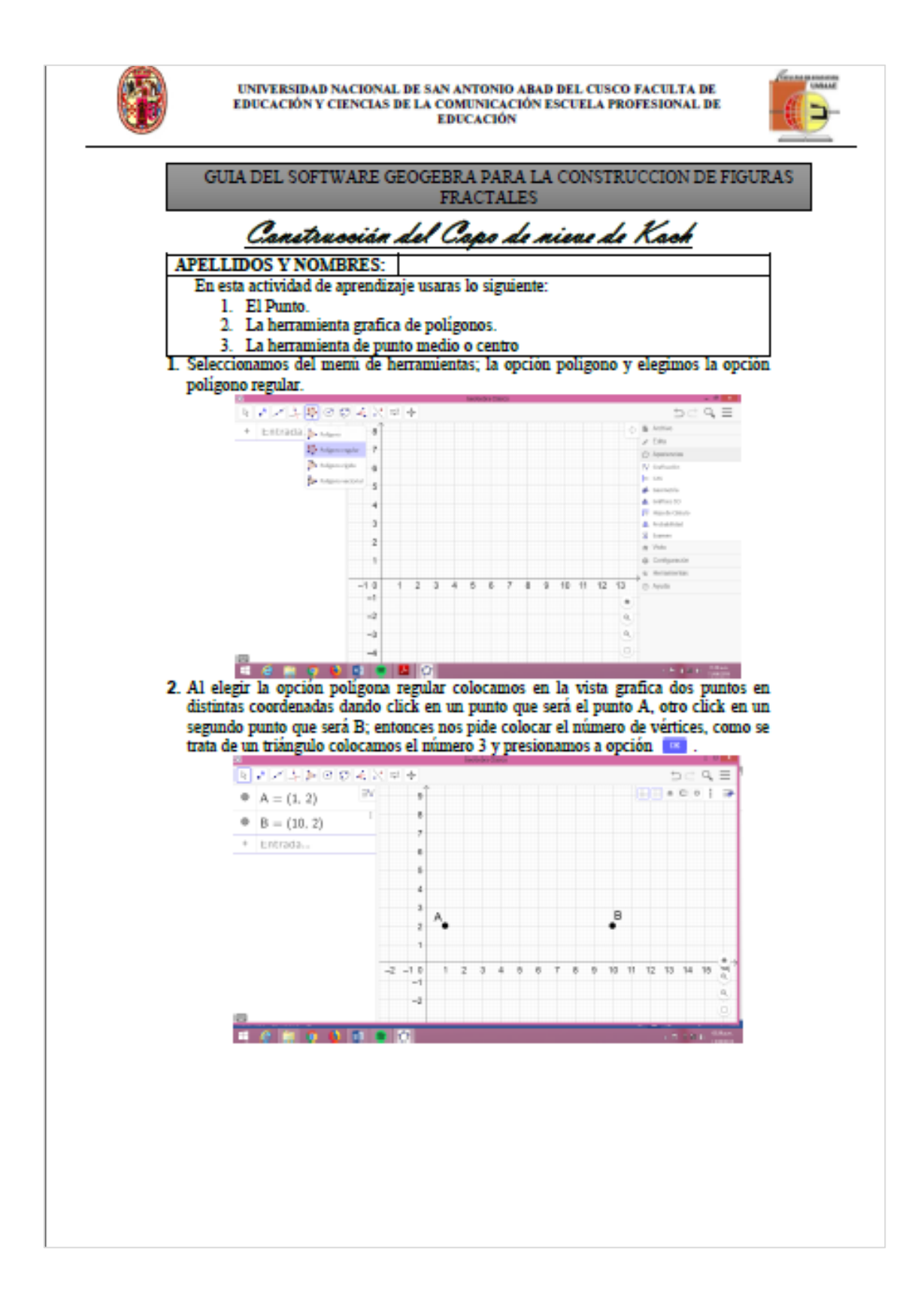

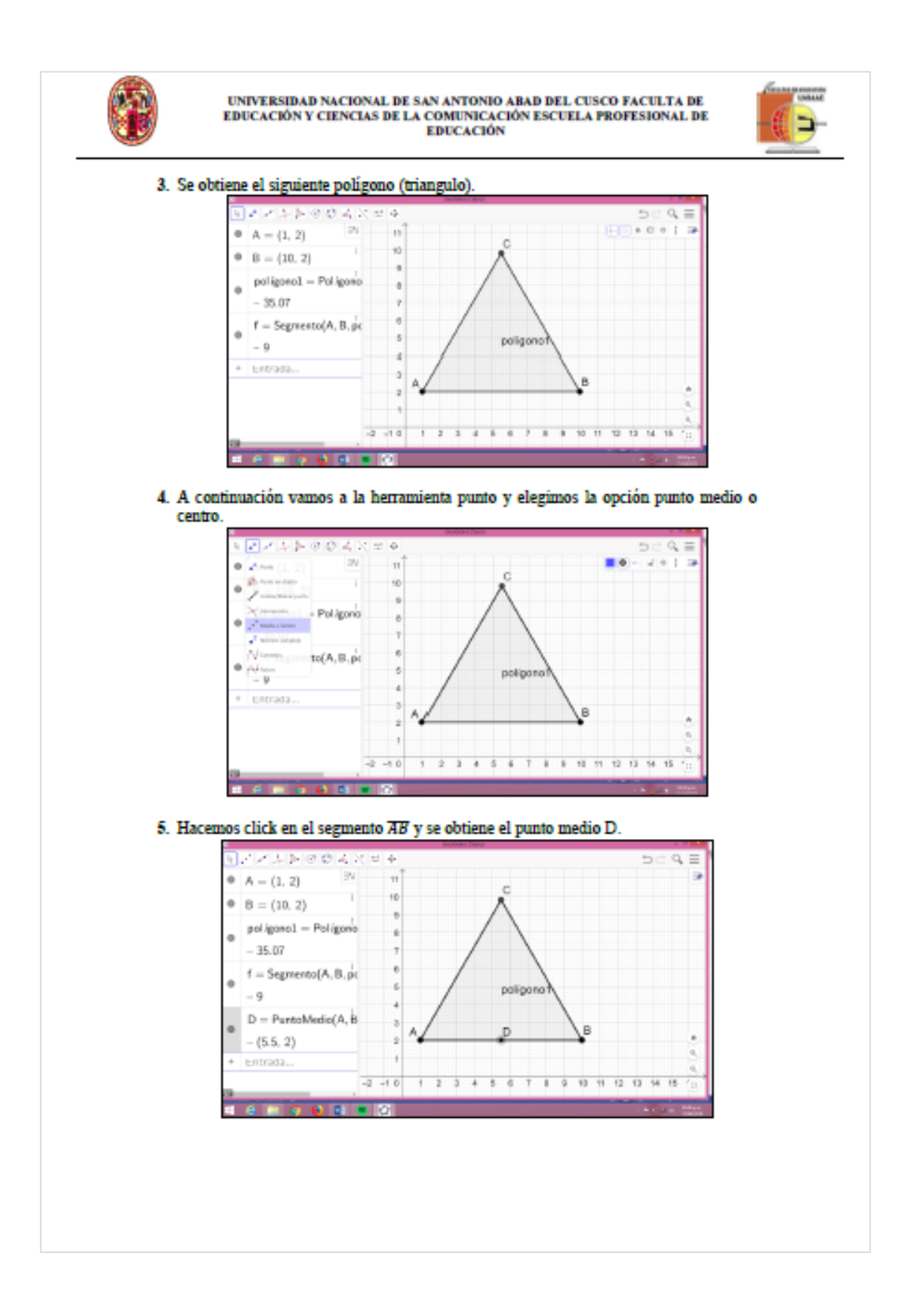

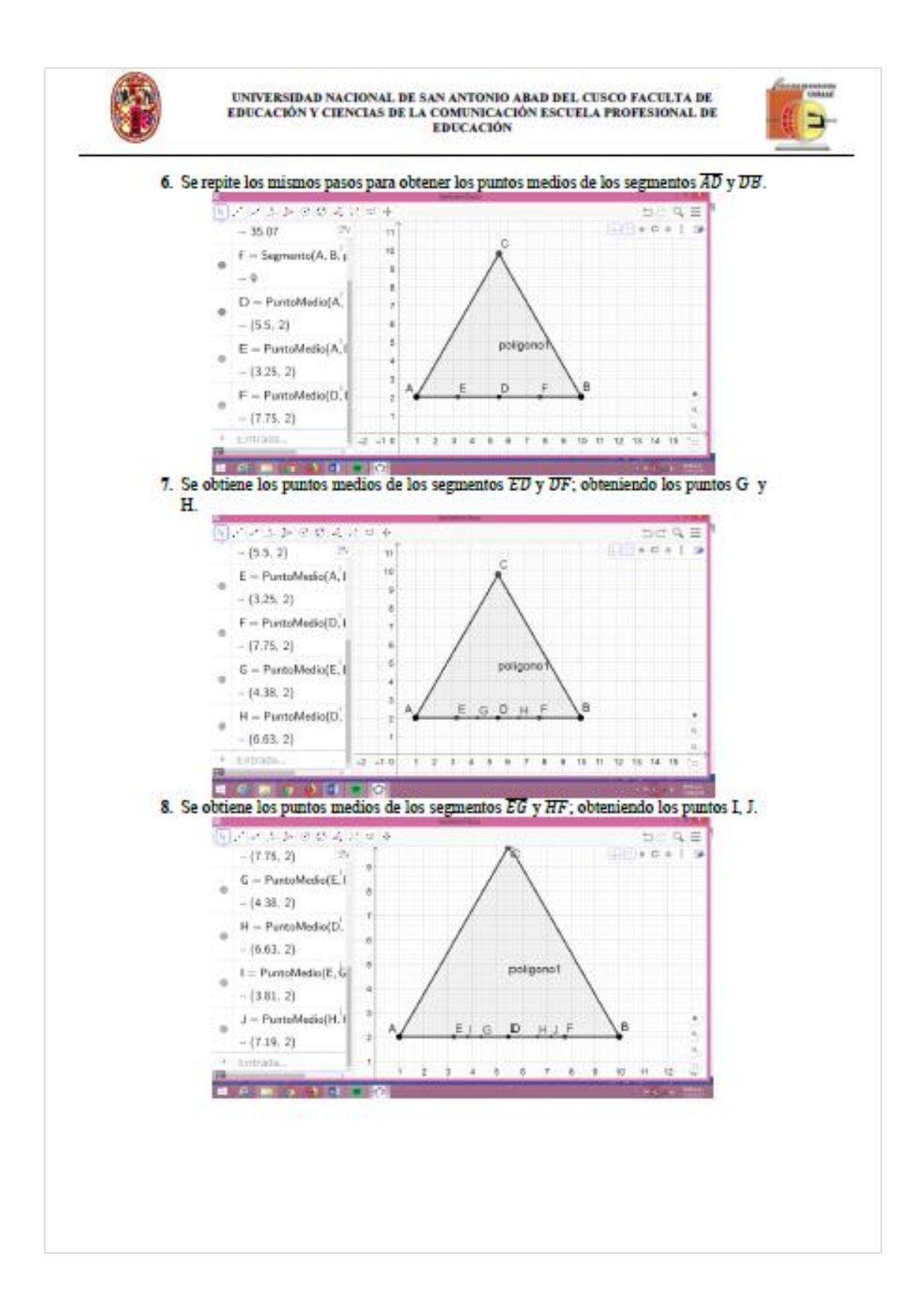
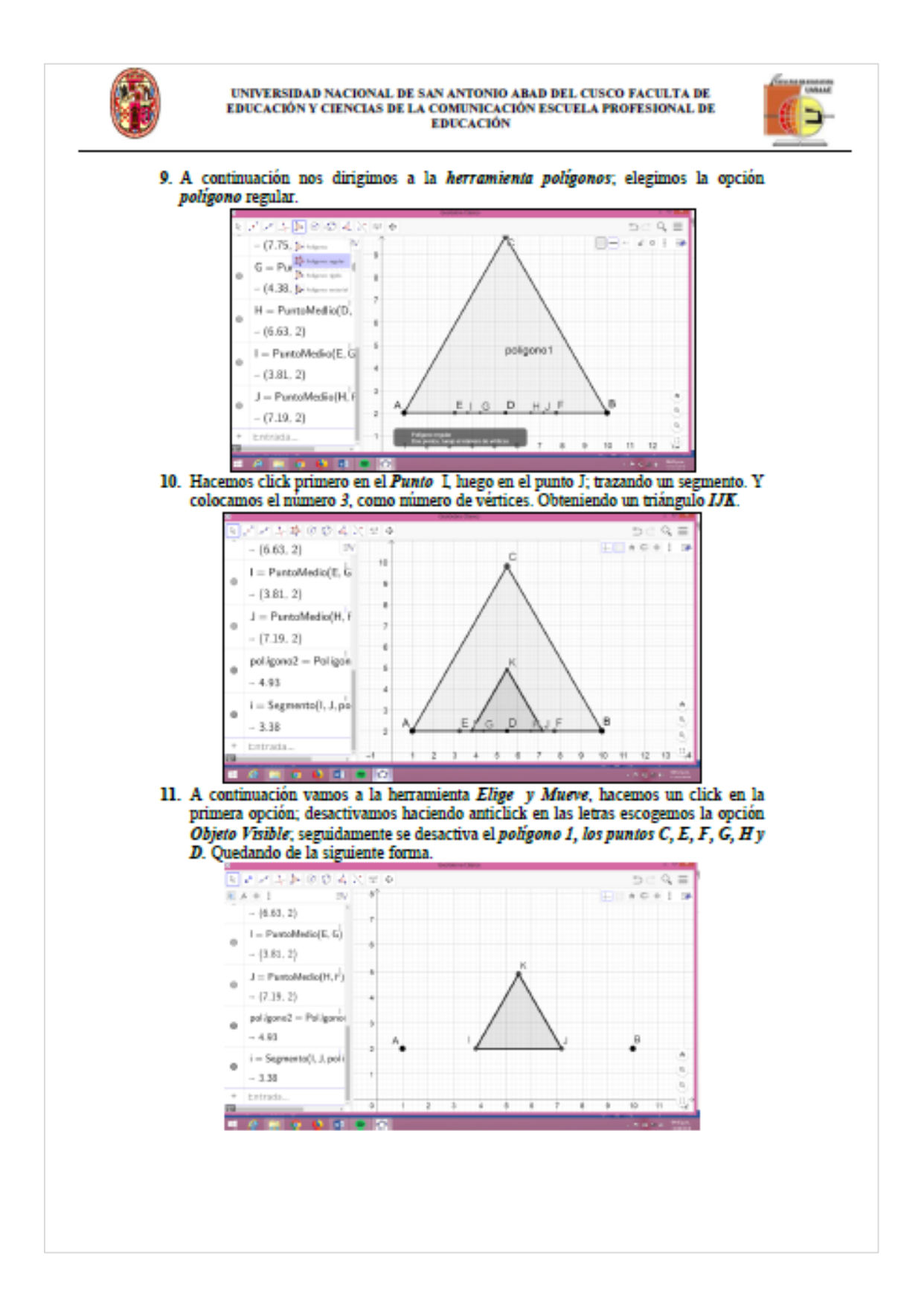

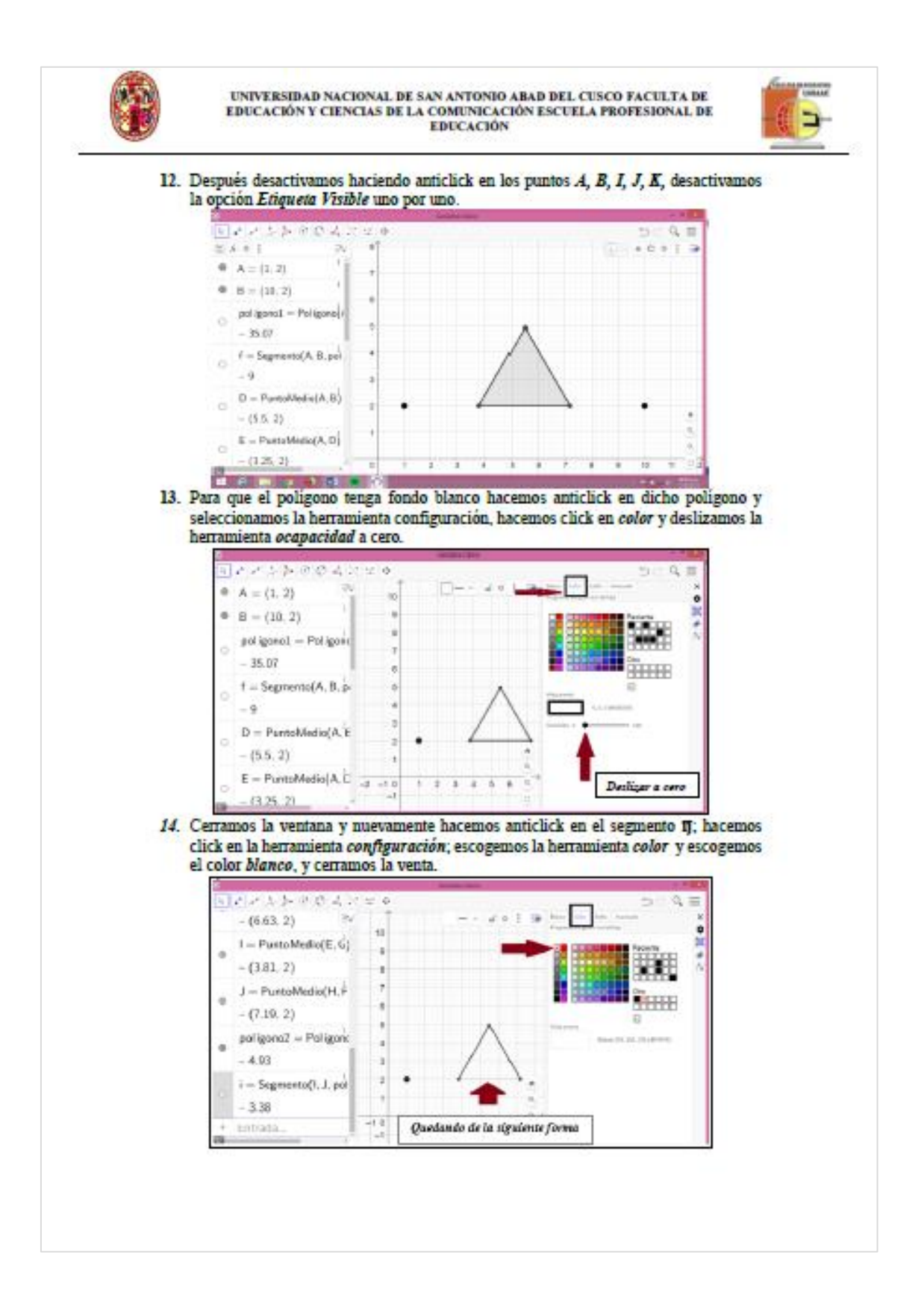

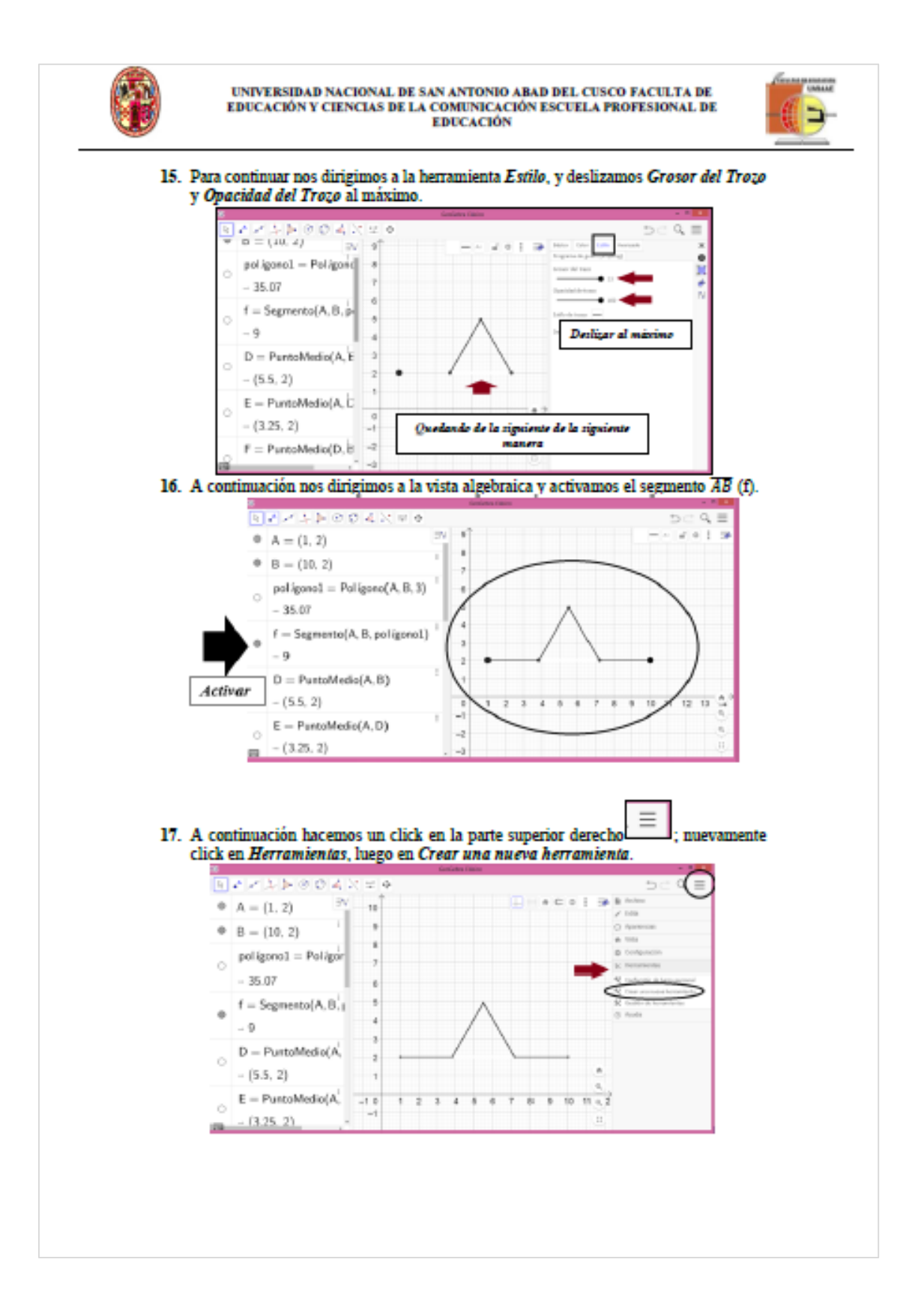

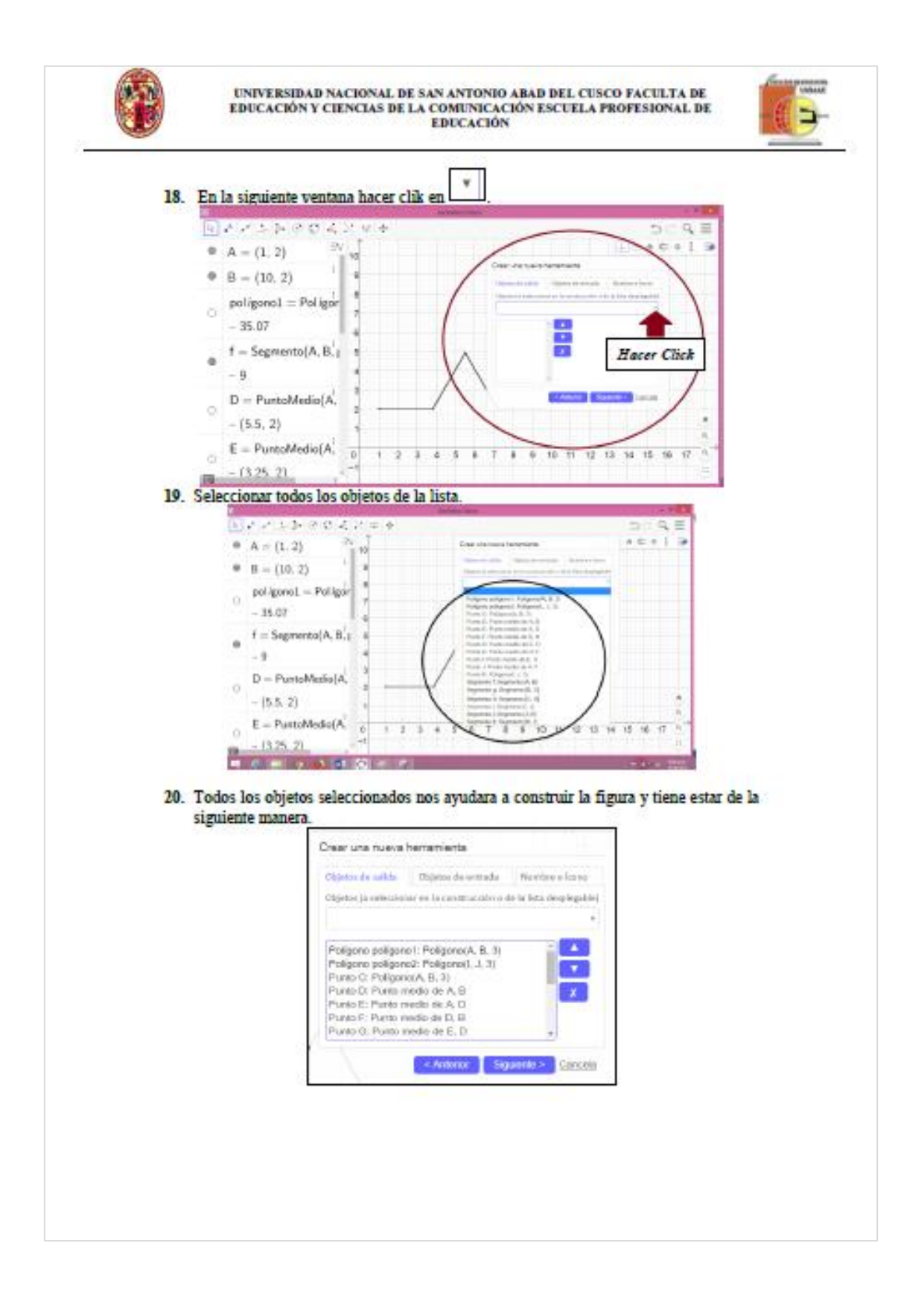

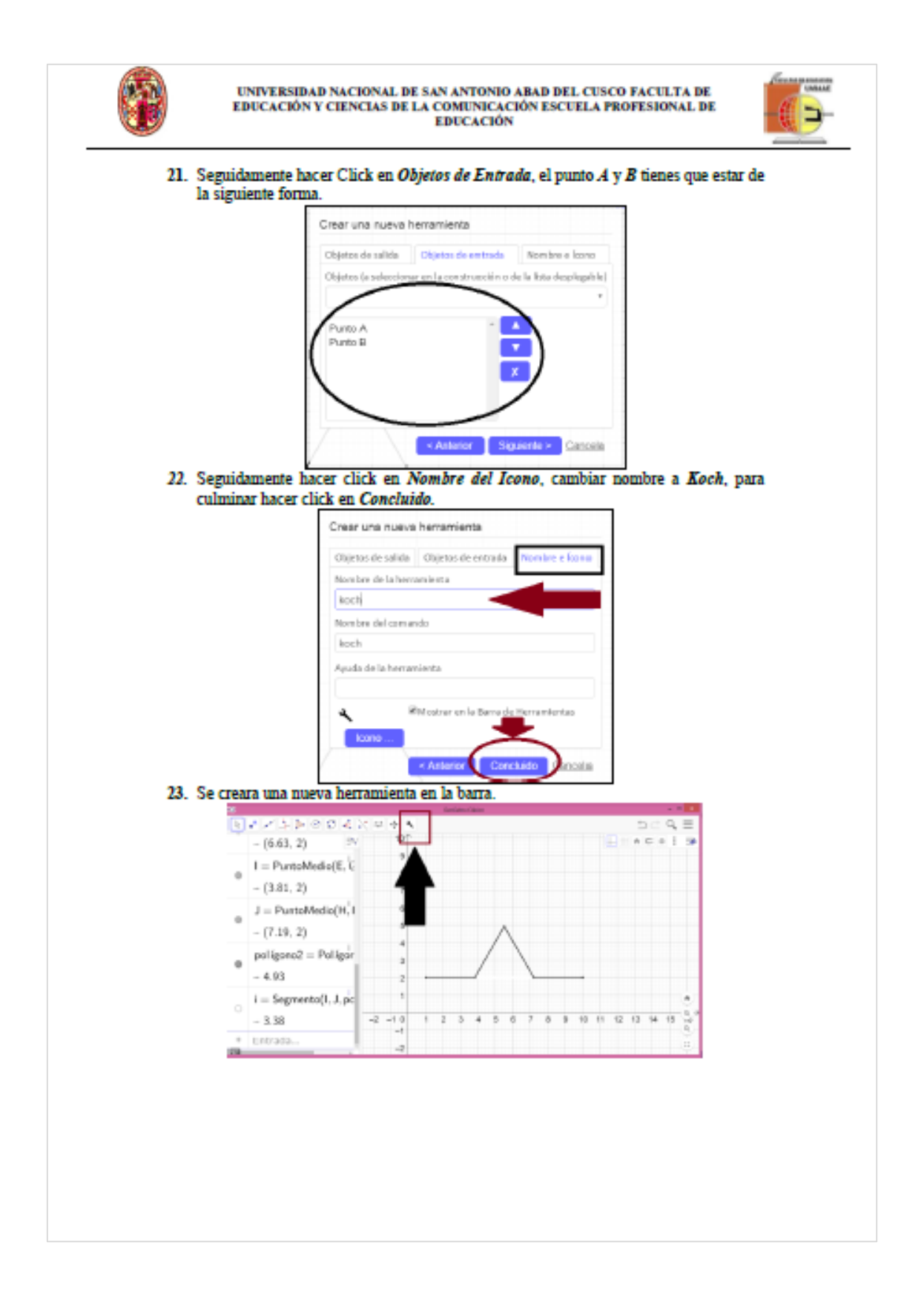

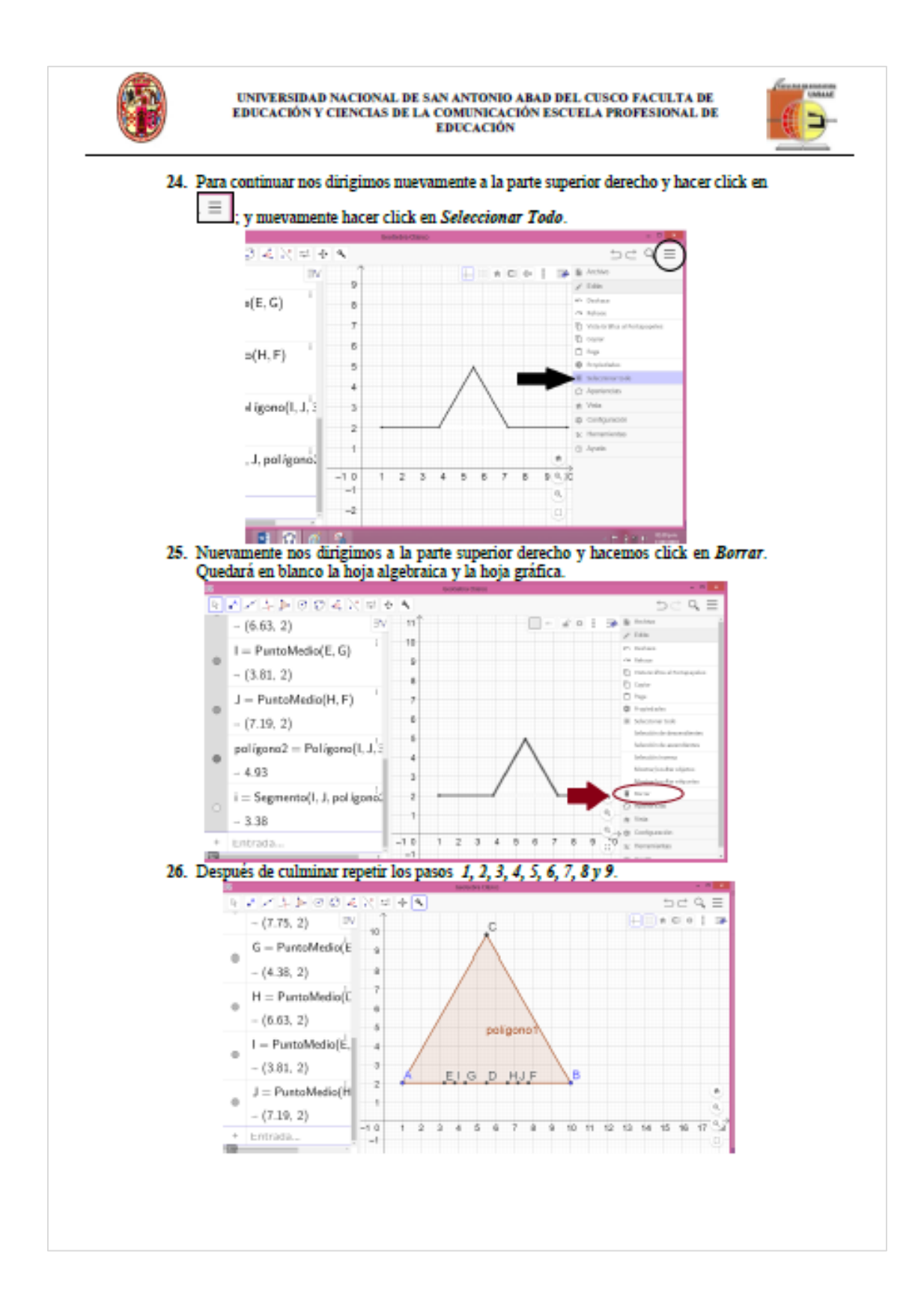

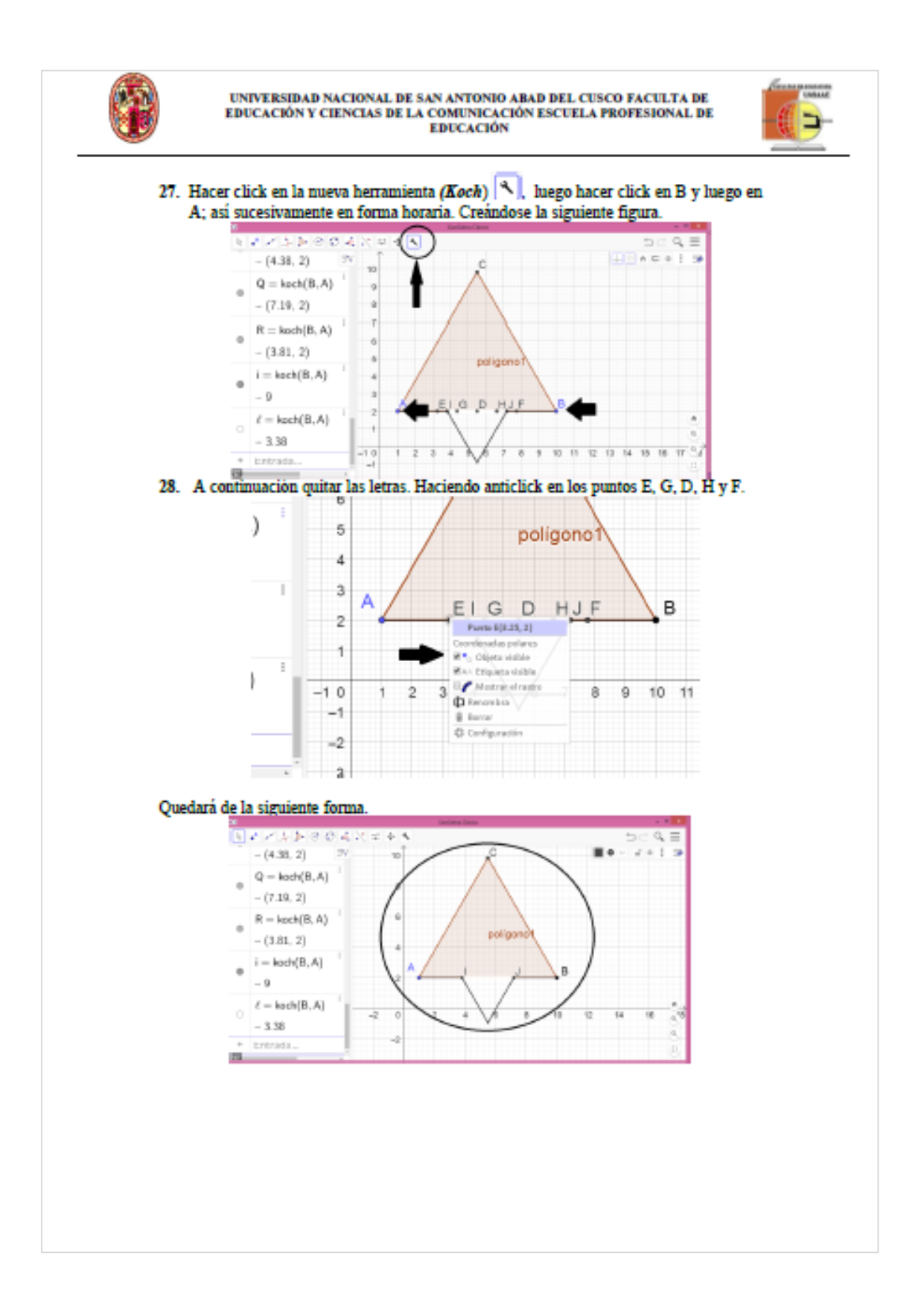

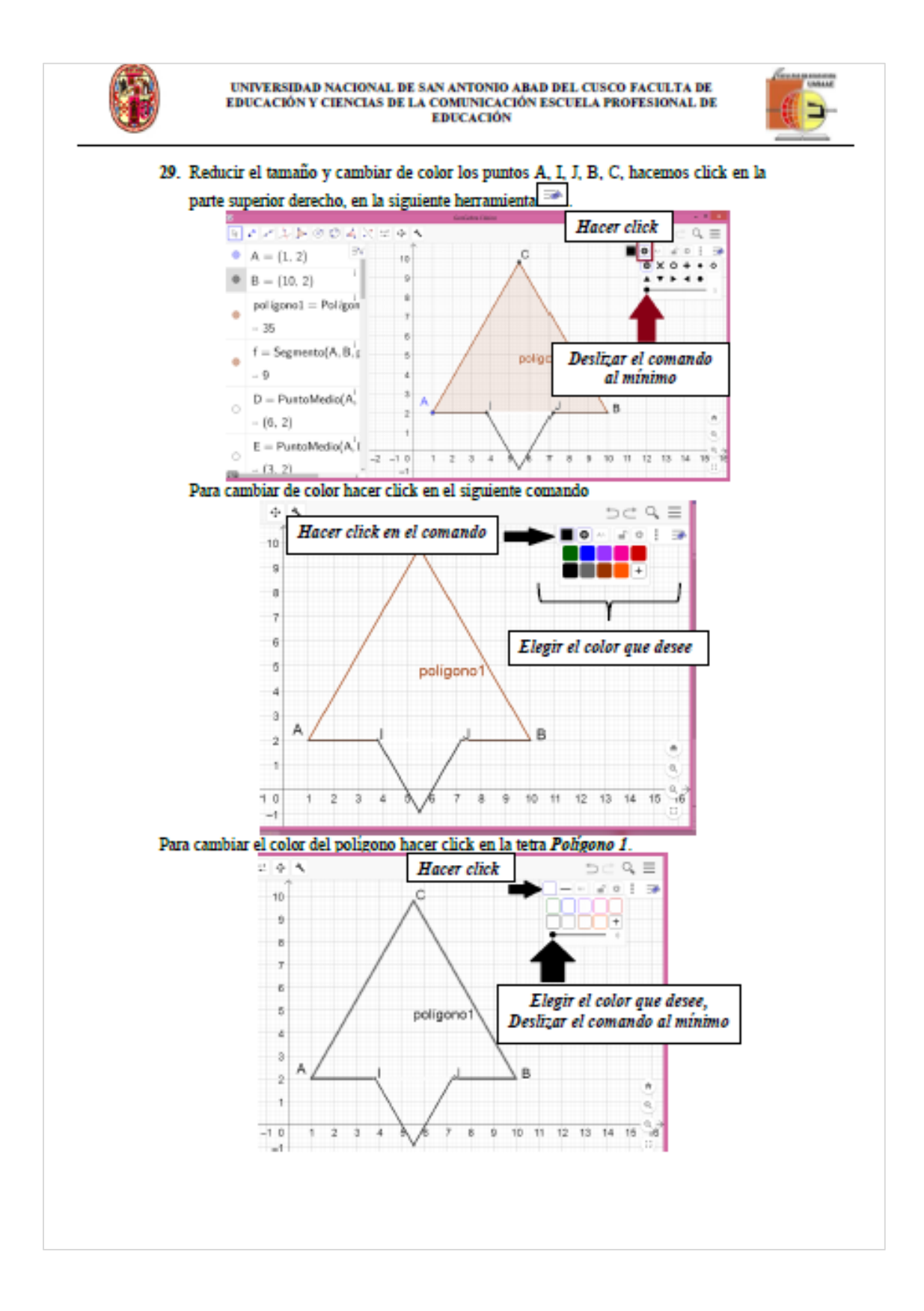

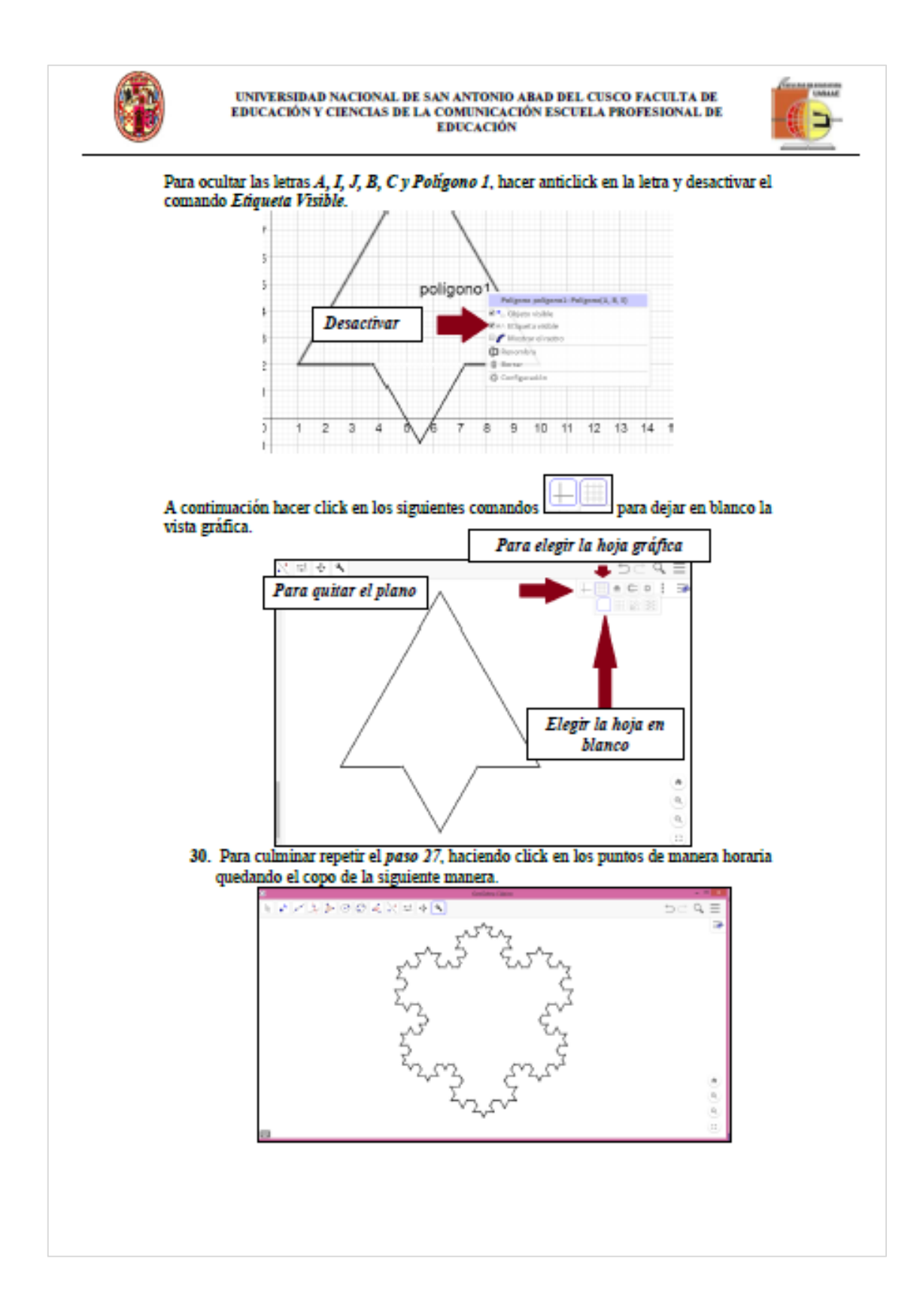

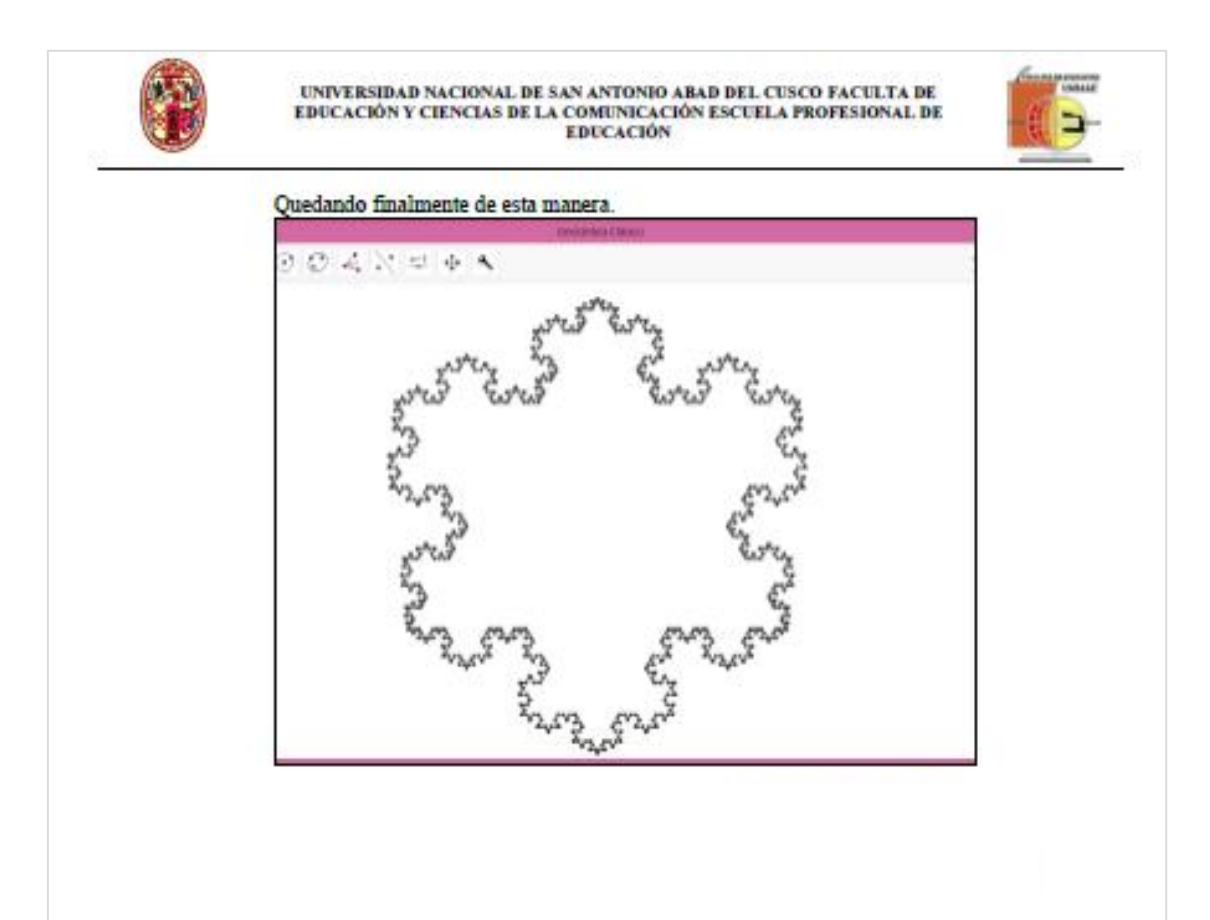

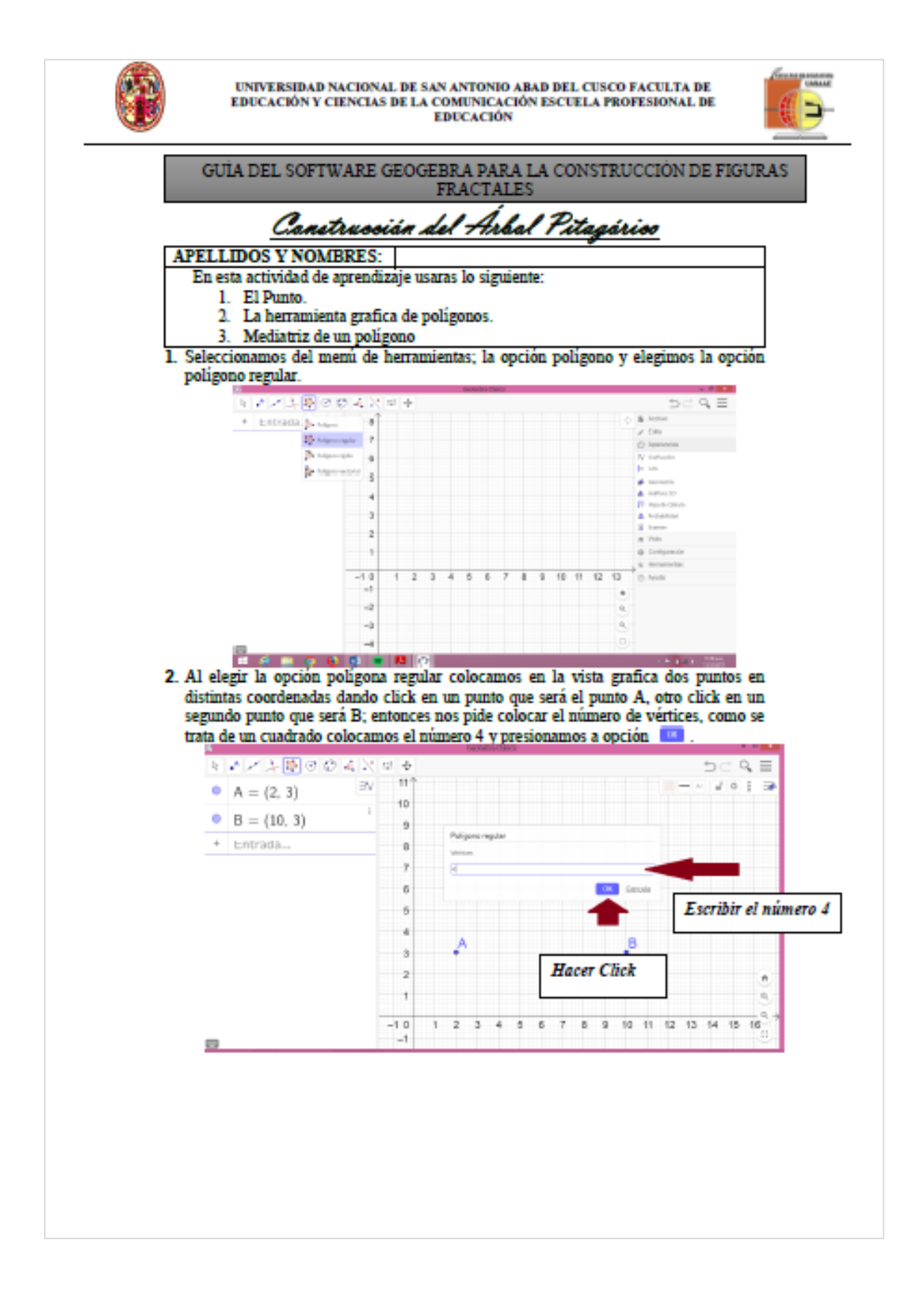

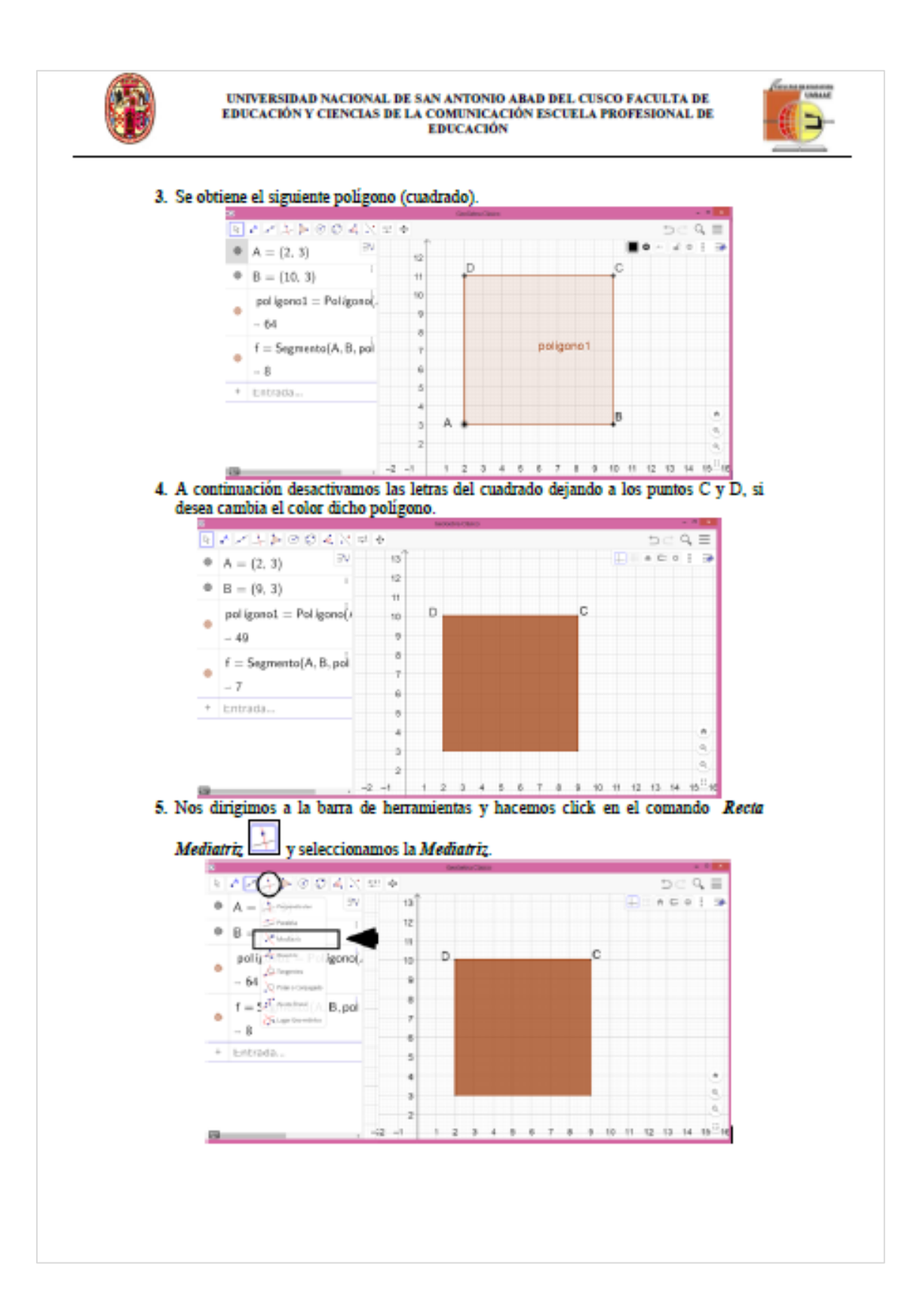

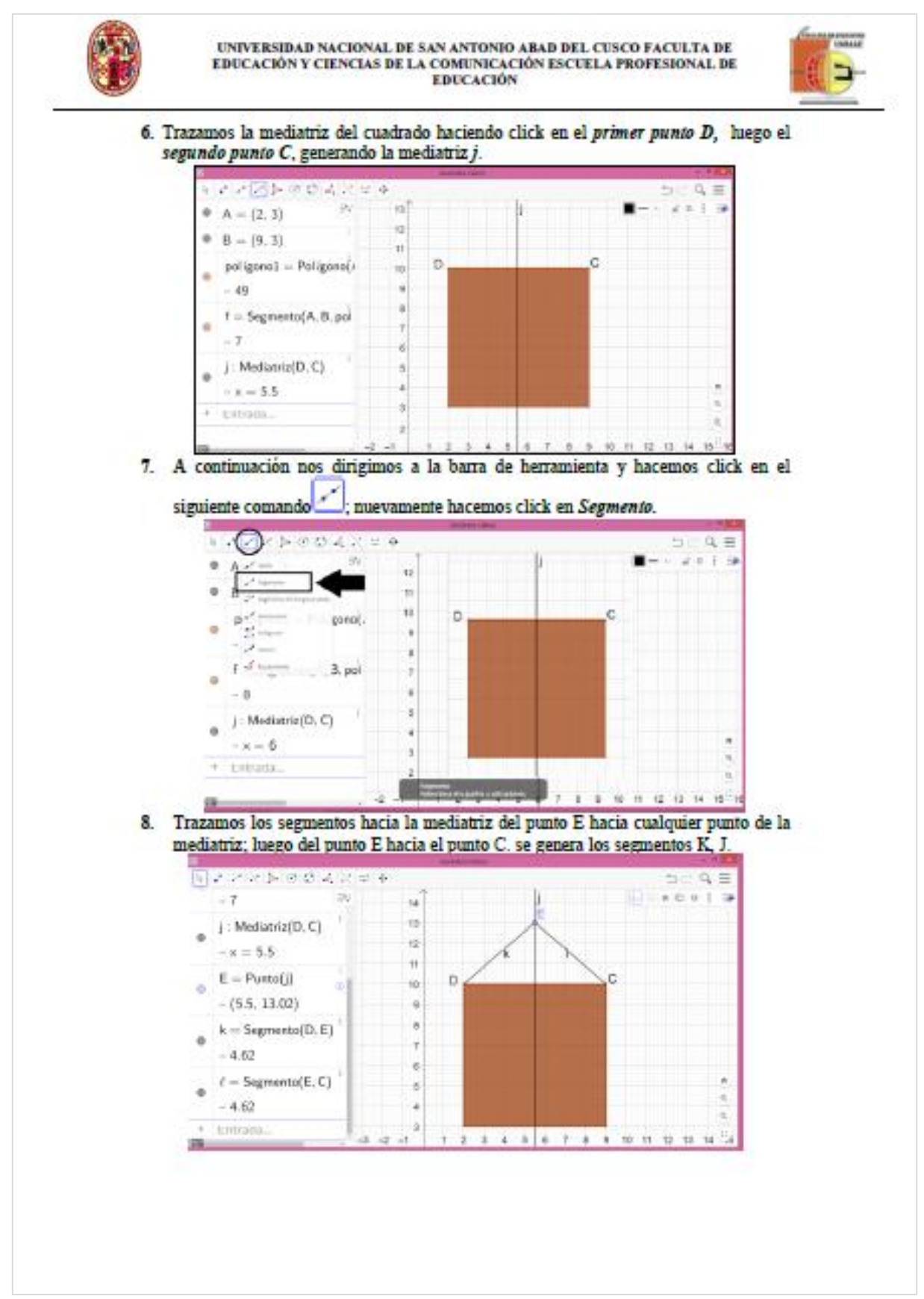

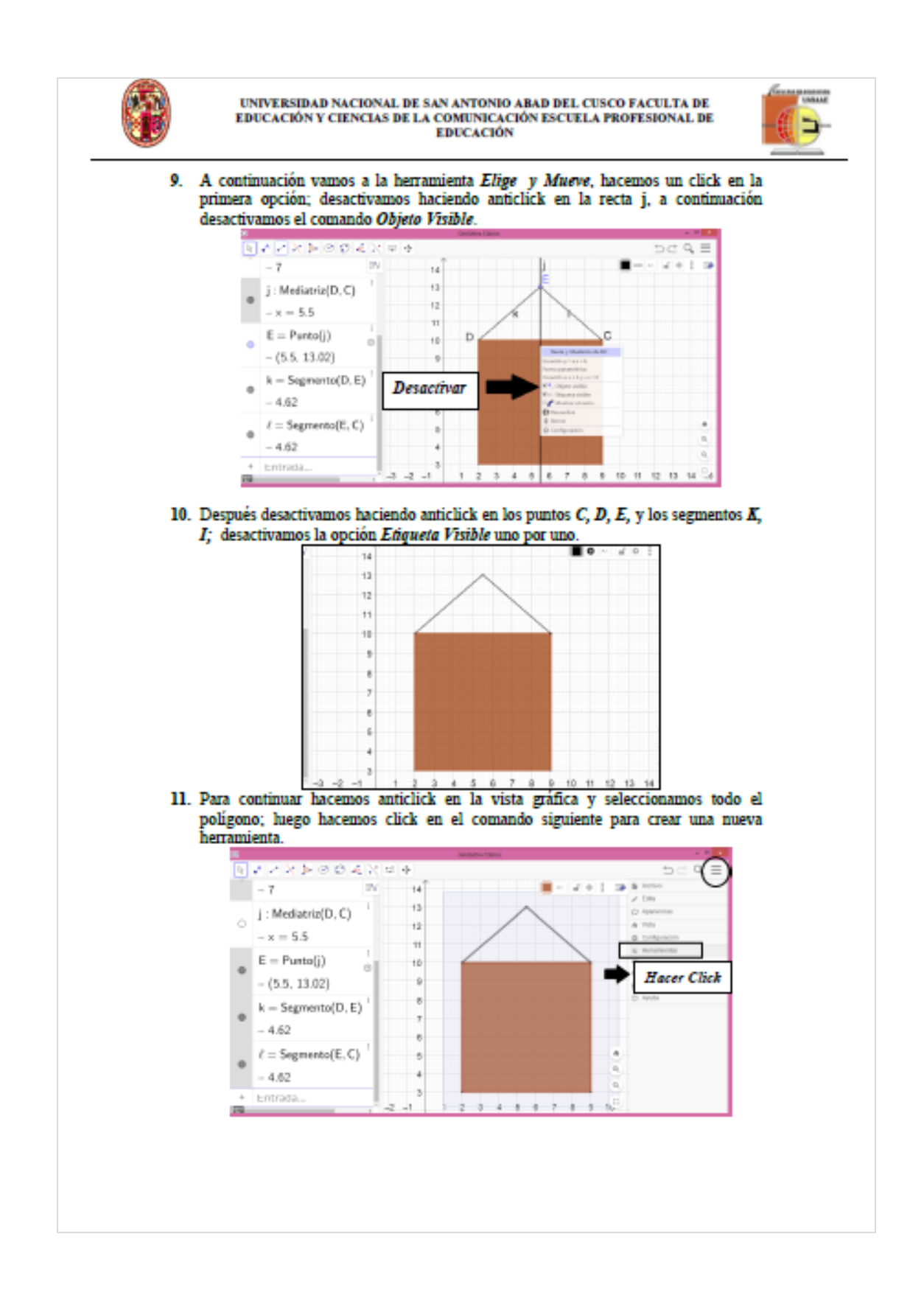

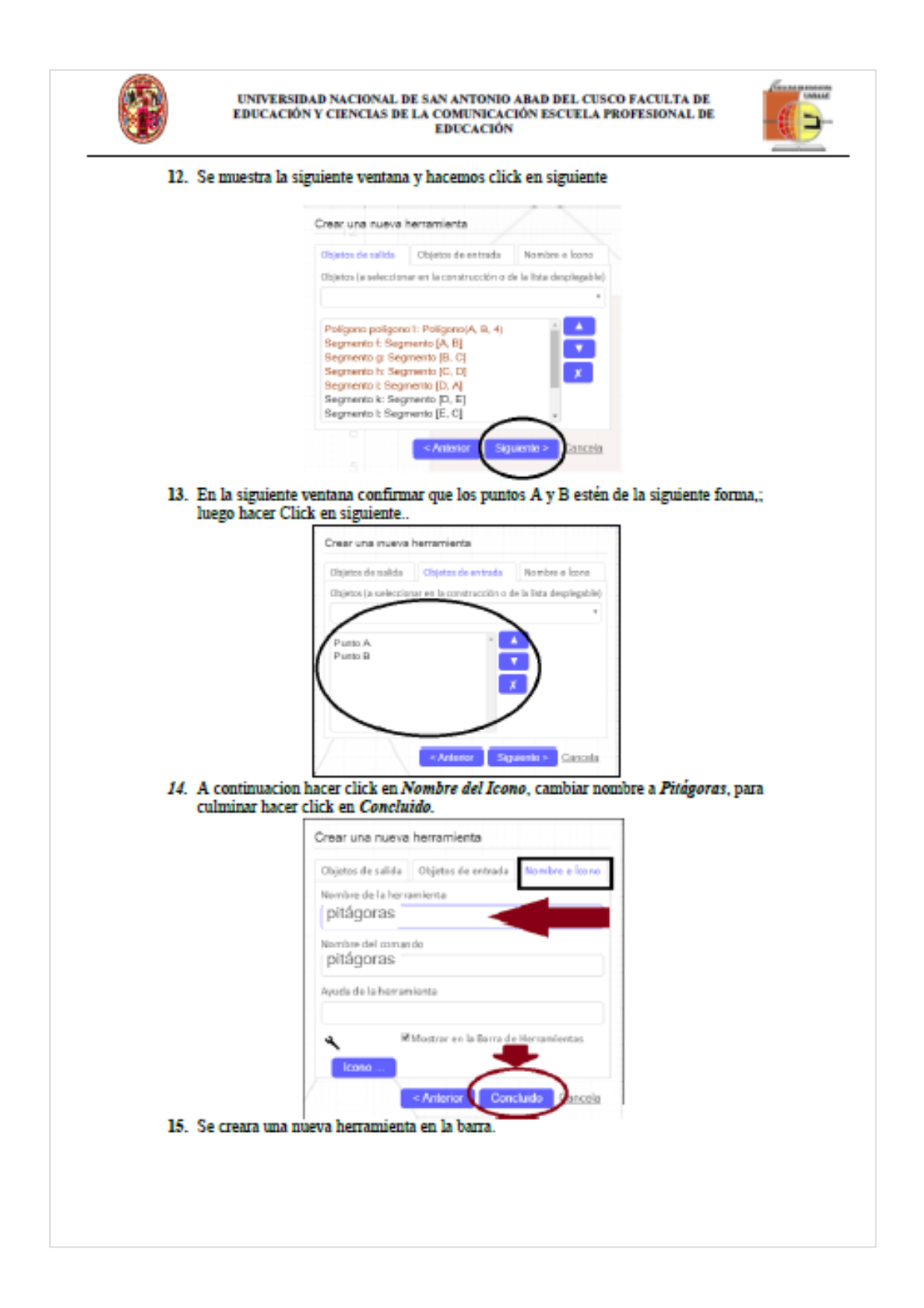

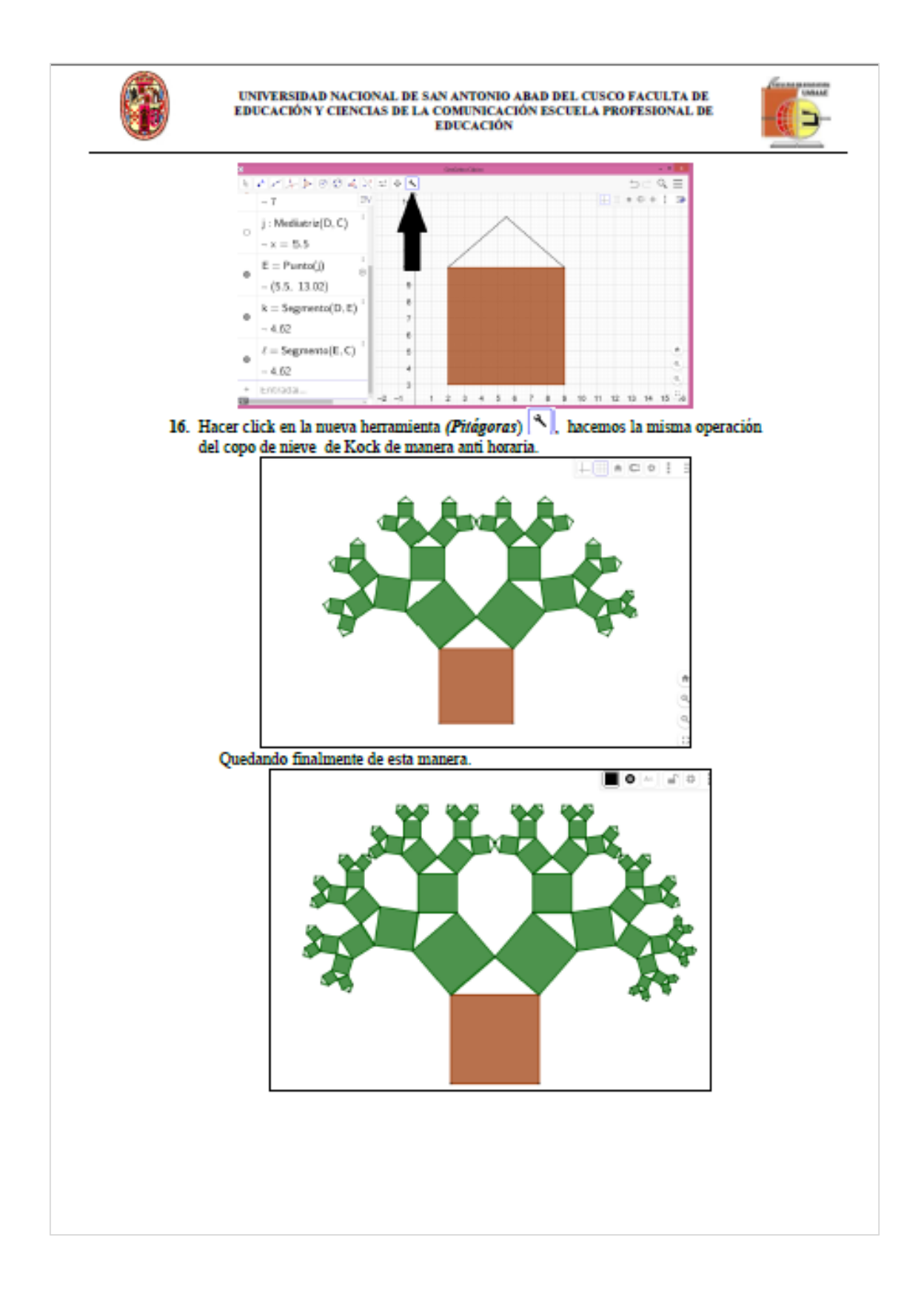

### 13. **PRUEBA DE SALIDA (POS – TEST)**

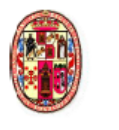

#### UNIVERSIDAD NACIONAL DE SAN ANTONIO ABAD DEL CUSCO FACULTA DE EDUCACIÓN Y CIENCIAS DE LA COMUNICACIÓN **ESCUELA PROFESIONAL DE EDUCACIÓN**

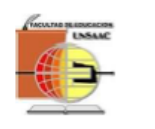

#### **PRUEBA DE SALIDA**

Señor (ta) estudiante, les ruego responder con sinceridad a la siguiente prueba escrita, que coadyuvará al trabajado de investigación que tiene la finalidad de obtener datos que será utilizada en el proyecto de investigación con el tema: "Software GeoGebra y construcción de Fractales con Estudiantes de tercer grado de Secundaria de la I.E.

Fortunato Luciano Herrera Cusco - 2019"

#### **INSTRUCIONES:**

- Lea atentamente las diversas afirmaciones dadas.
- Marque con aspa (X) o círculo la respuesta que considere correcta.
- En caso de dudas consultar con las encargadas de la prueba.

#### **DATOS DEL ESTUDIANTE**

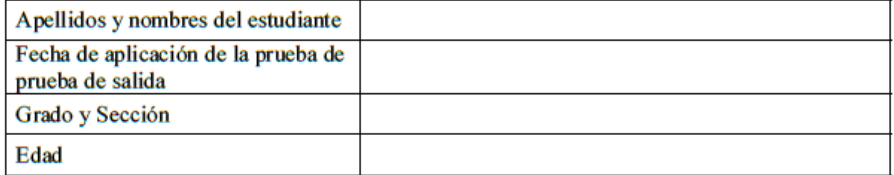

#### 1. Representa gráficamente el punto B.

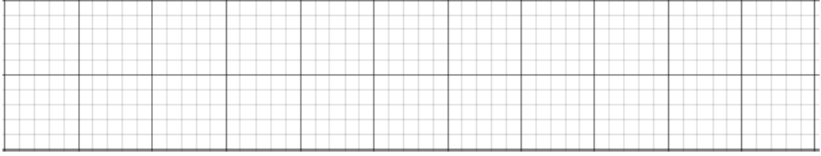

2. Representa un polígono cualquiera (utilizados en la construcción de figuras fractales).

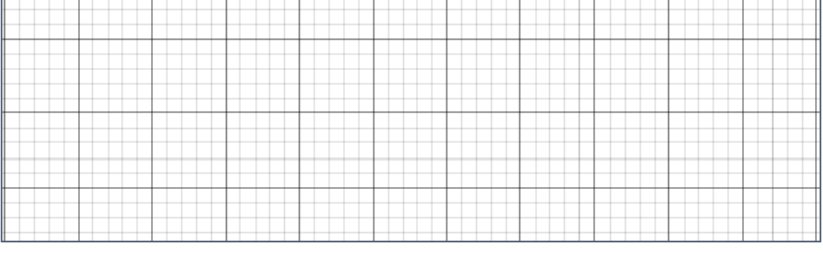

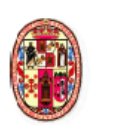

#### UNIVERSIDAD NACIONAL DE SAN ANTONIO ABAD DEL CUSCO **FACULTA DE EDUCACIÓN Y CIENCIAS DE LA COMUNICACIÓN ESCUELA PROFESIONAL DE EDUCACIÓN**

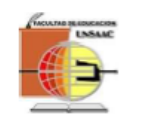

3. Ubica el punto medio (Q) en el segmento MN.

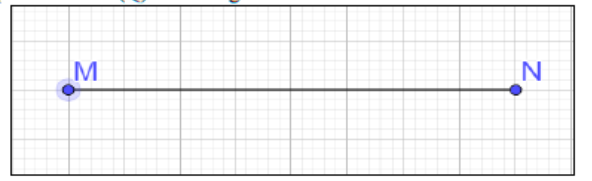

4. Representa un triángulo cualquiera e indique el nombre del triángulo.

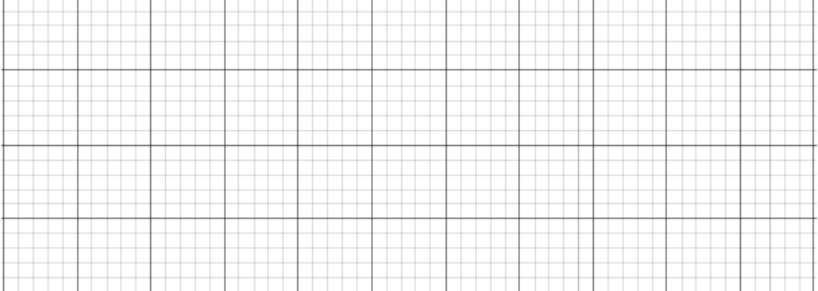

5. Se muestra el tercer cuadrante del plano cartesiano en la siguiente imagen, ¿Qué representación gráfica de los elementos fundamentales de la geometría observas? Marque la alternativa correcta.

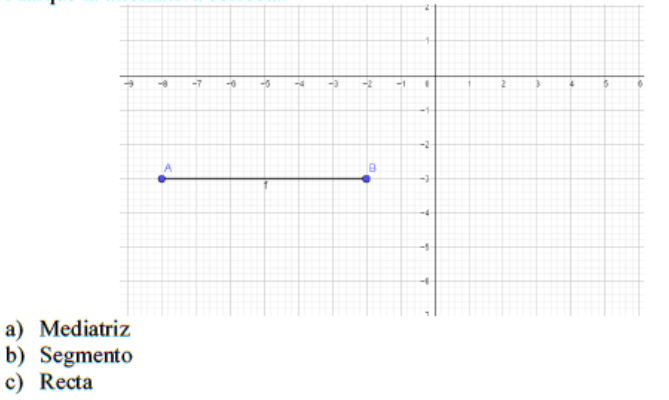

6. En el cuarto cuadrante del plano cartesiano se muestra la representación gráfica de un polígono ABC, su representación en la vista algebraica es: Marque la alternativa correcta.

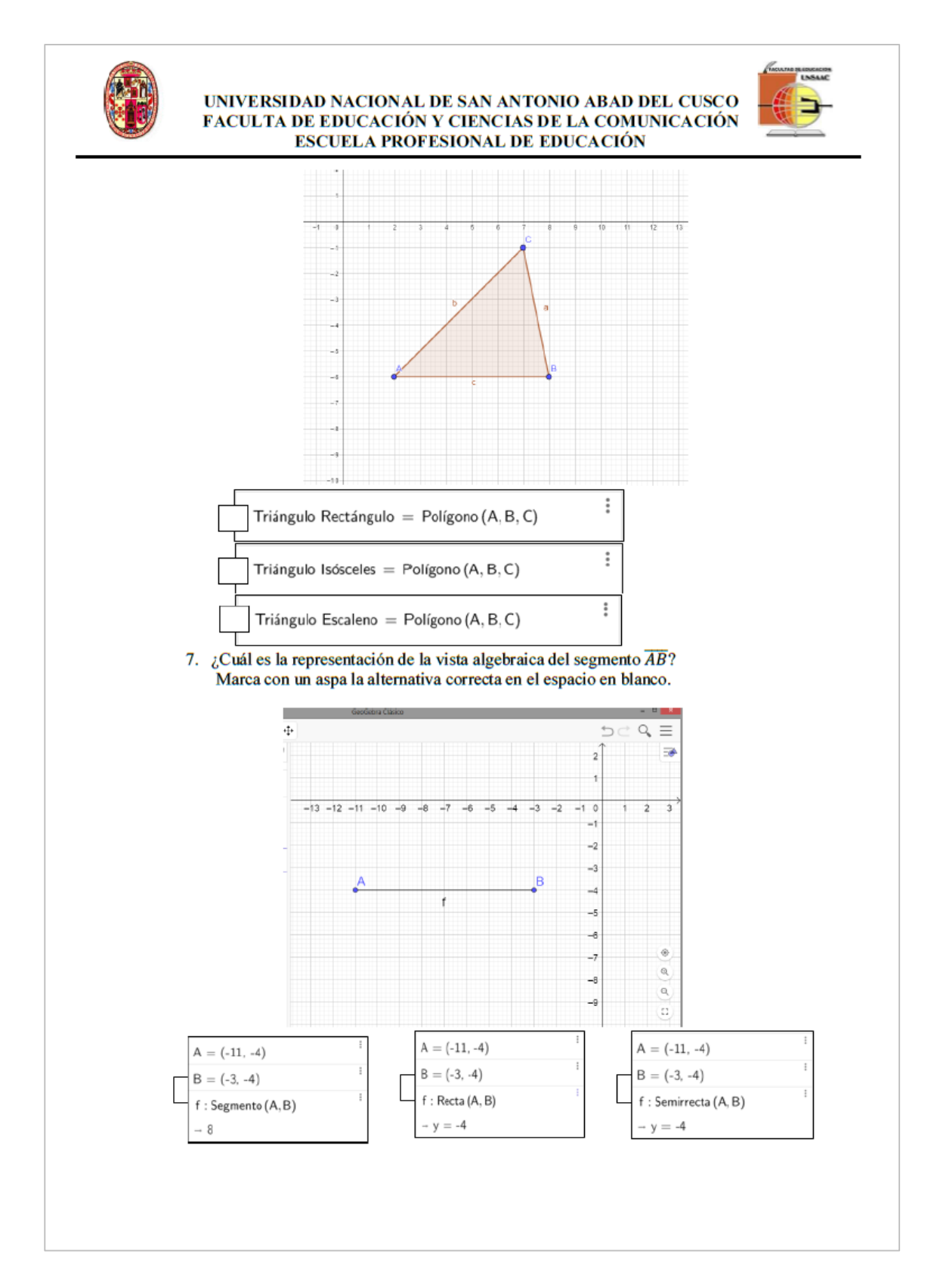

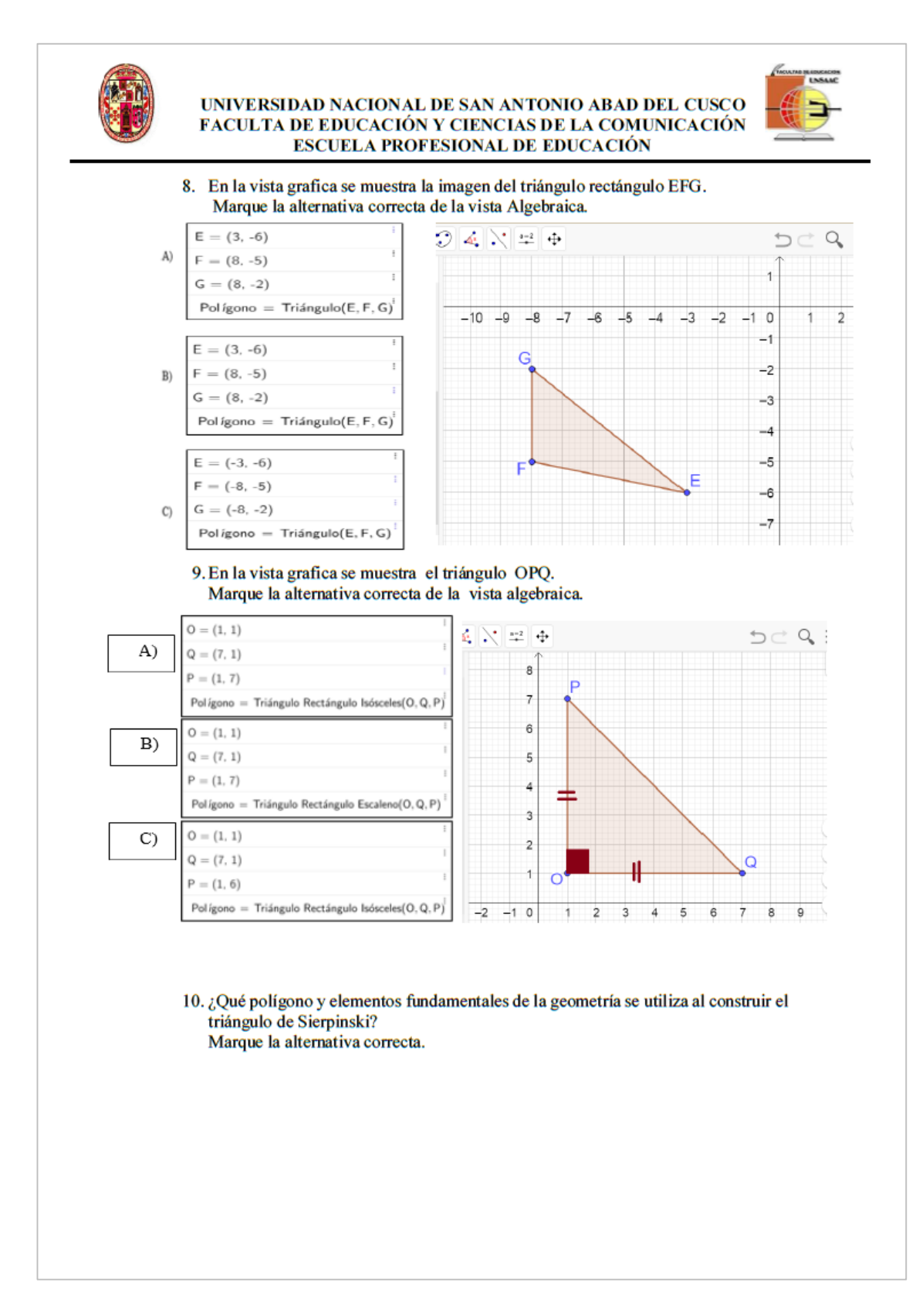

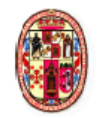

# UNIVERSIDAD NACIONAL DE SAN ANTONIO ABAD DEL CUSCO<br>FACULTA DE EDUCACIÓN Y CIENCIAS DE LA COMUNICACIÓN<br>ESCUELA PROFESIONAL DE EDUCACIÓN

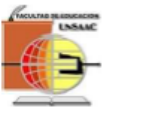

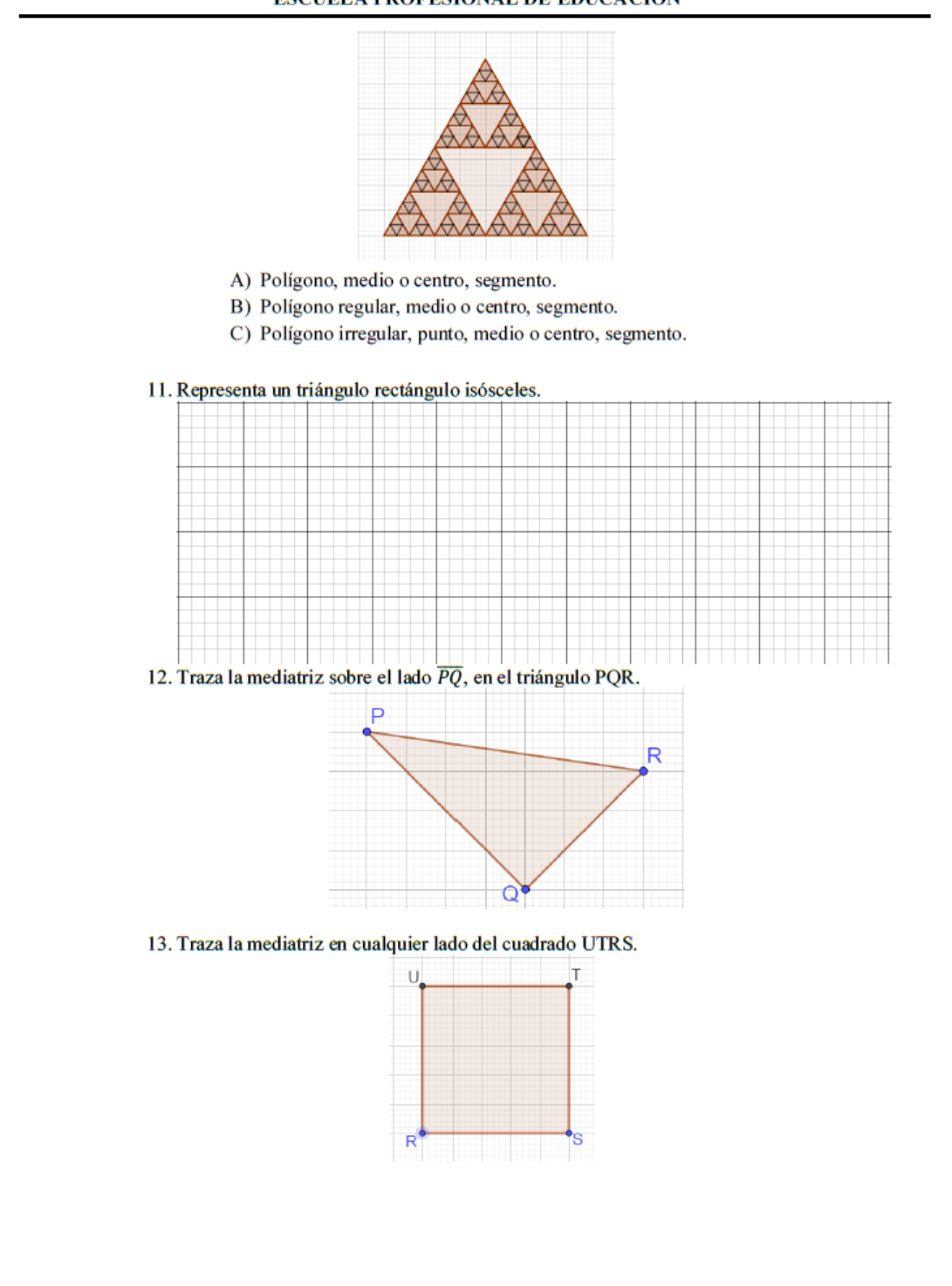

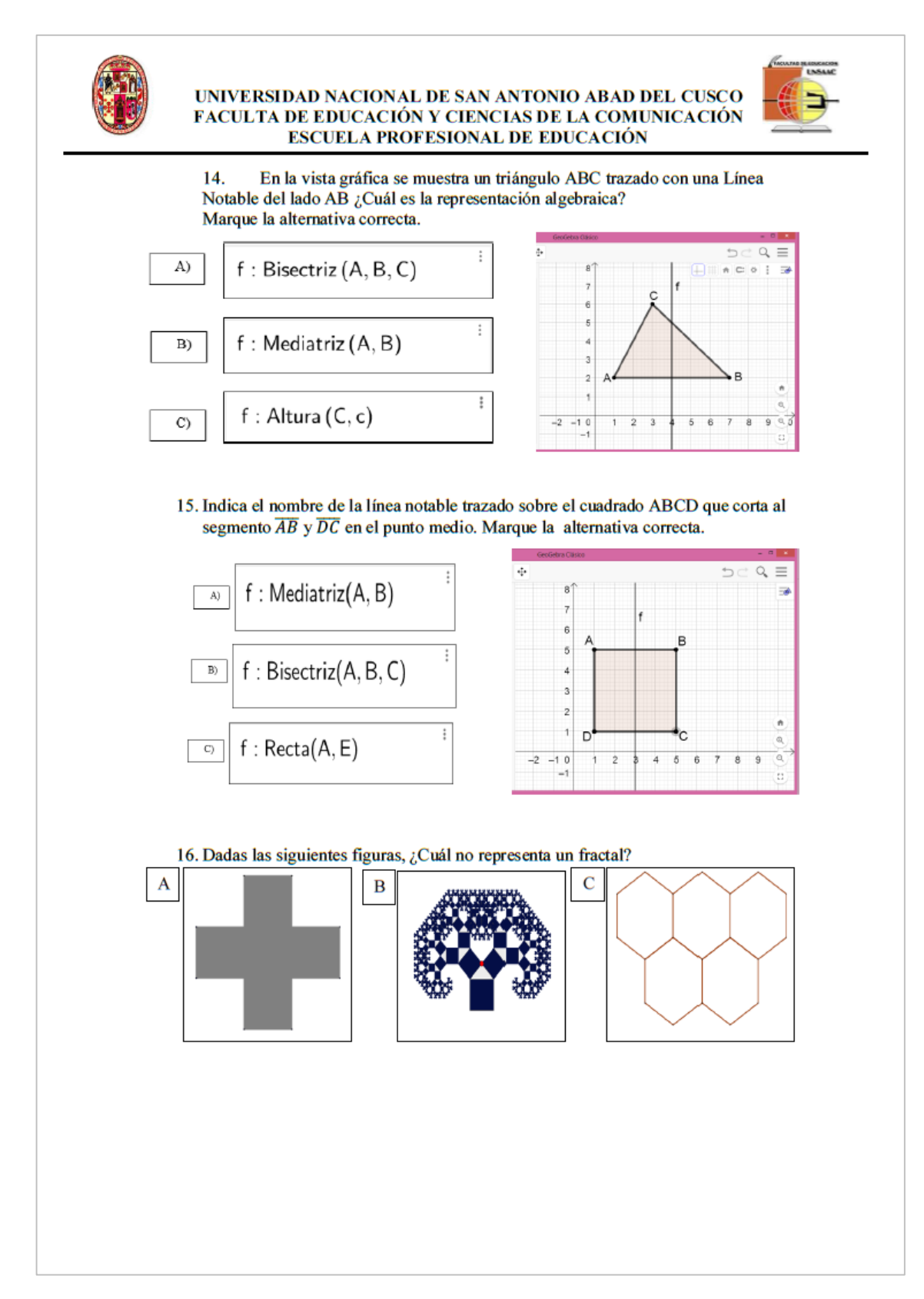

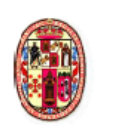

#### UNIVERSIDAD NACIONAL DE SAN ANTONIO ABAD DEL CUSCO FACULTA DE EDUCACIÓN Y CIENCIAS DE LA COMUNICACIÓN **ESCUELA PROFESIONAL DE EDUCACIÓN**

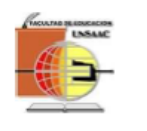

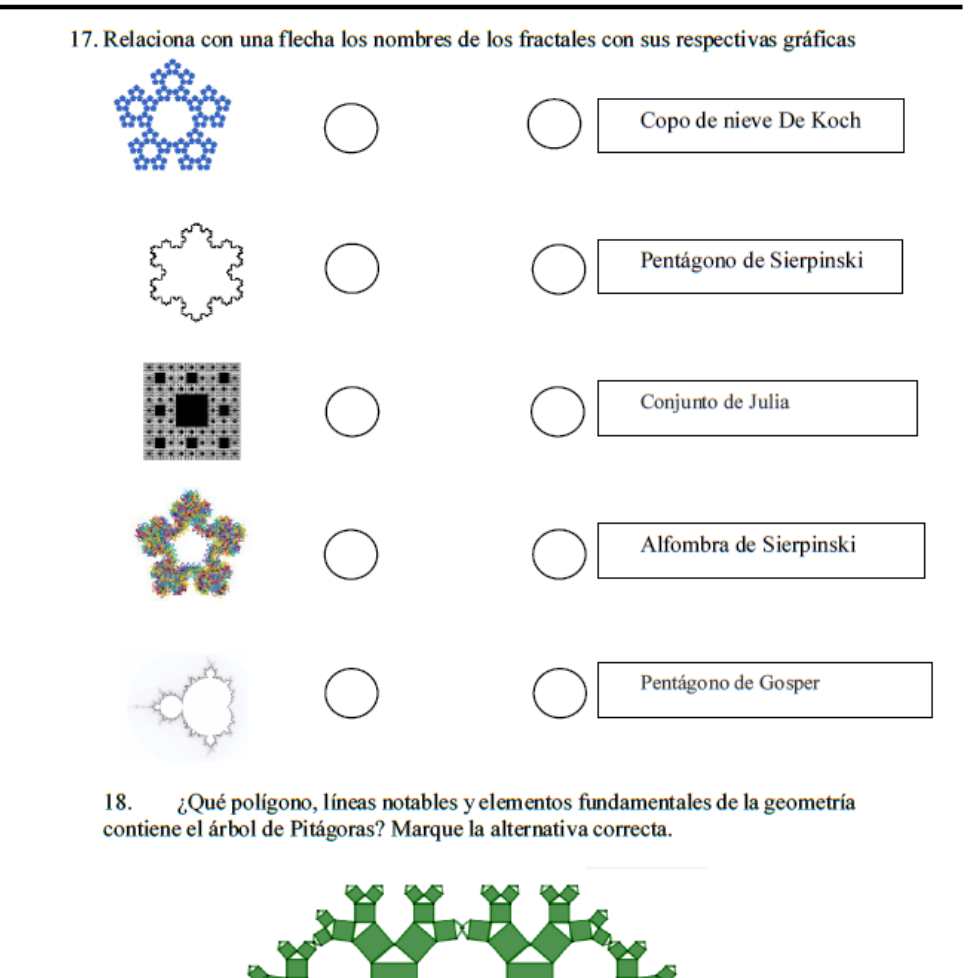

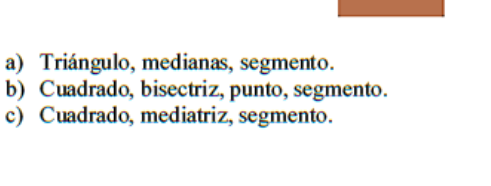

## 14. **BASE DE DATOS**

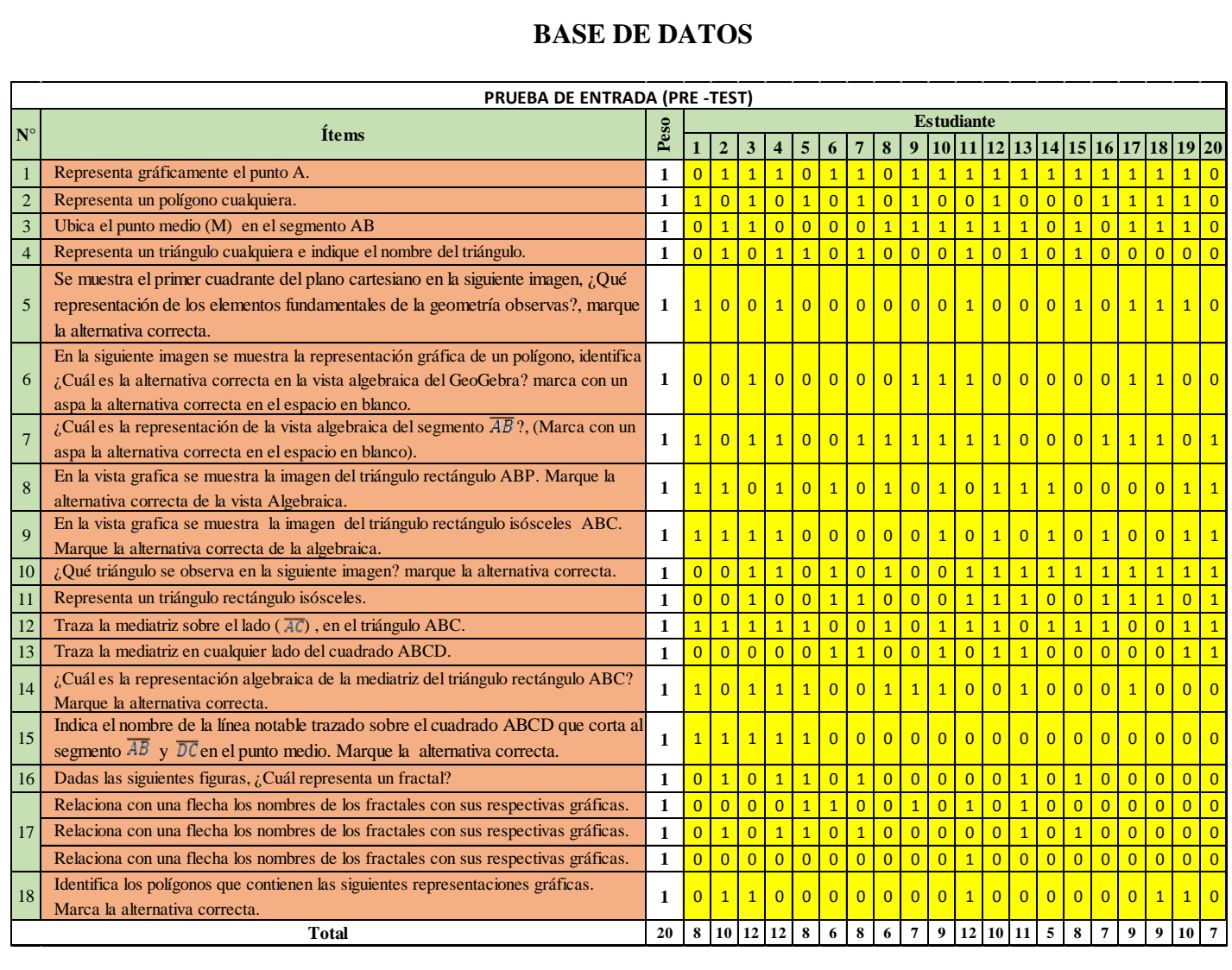

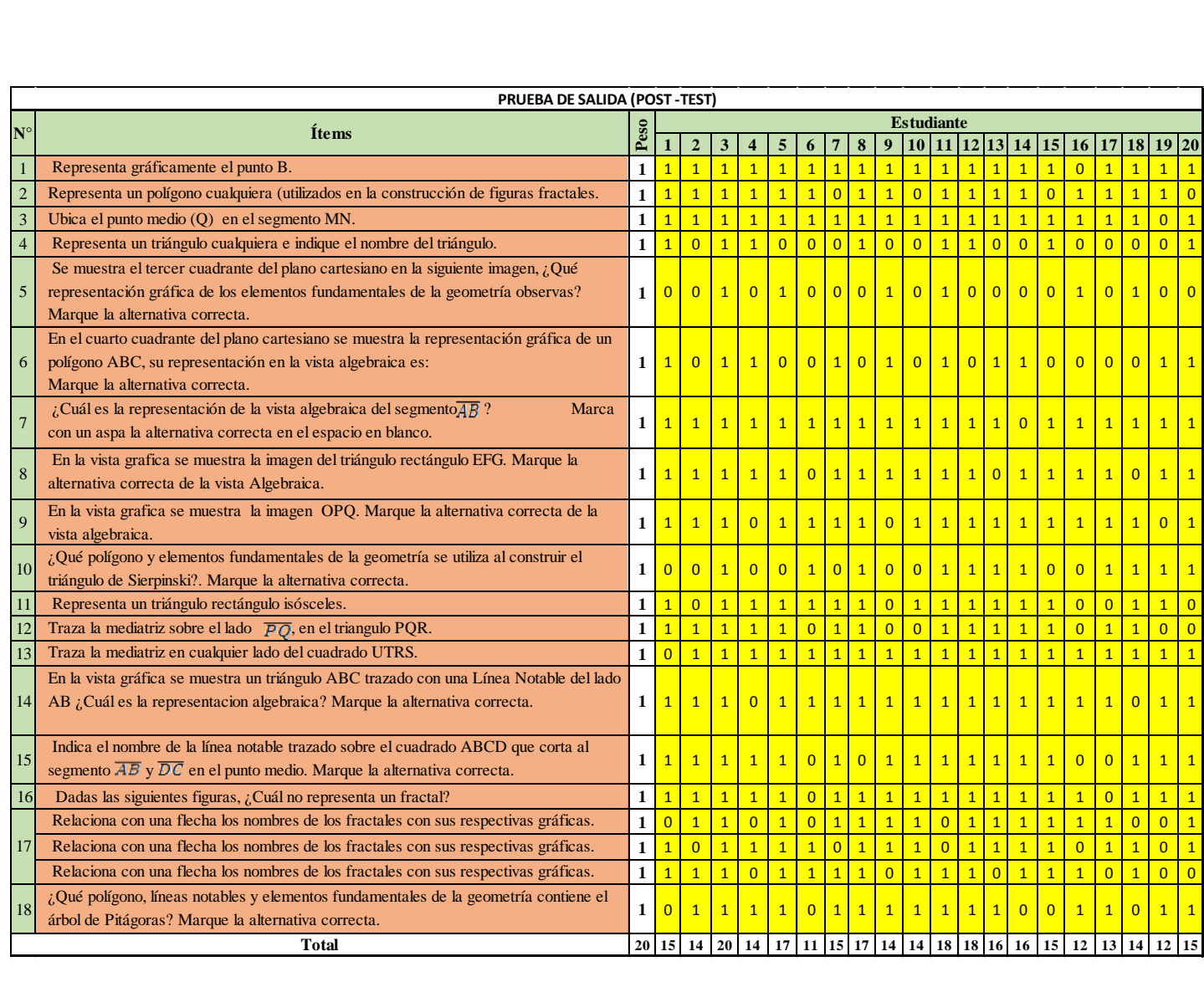

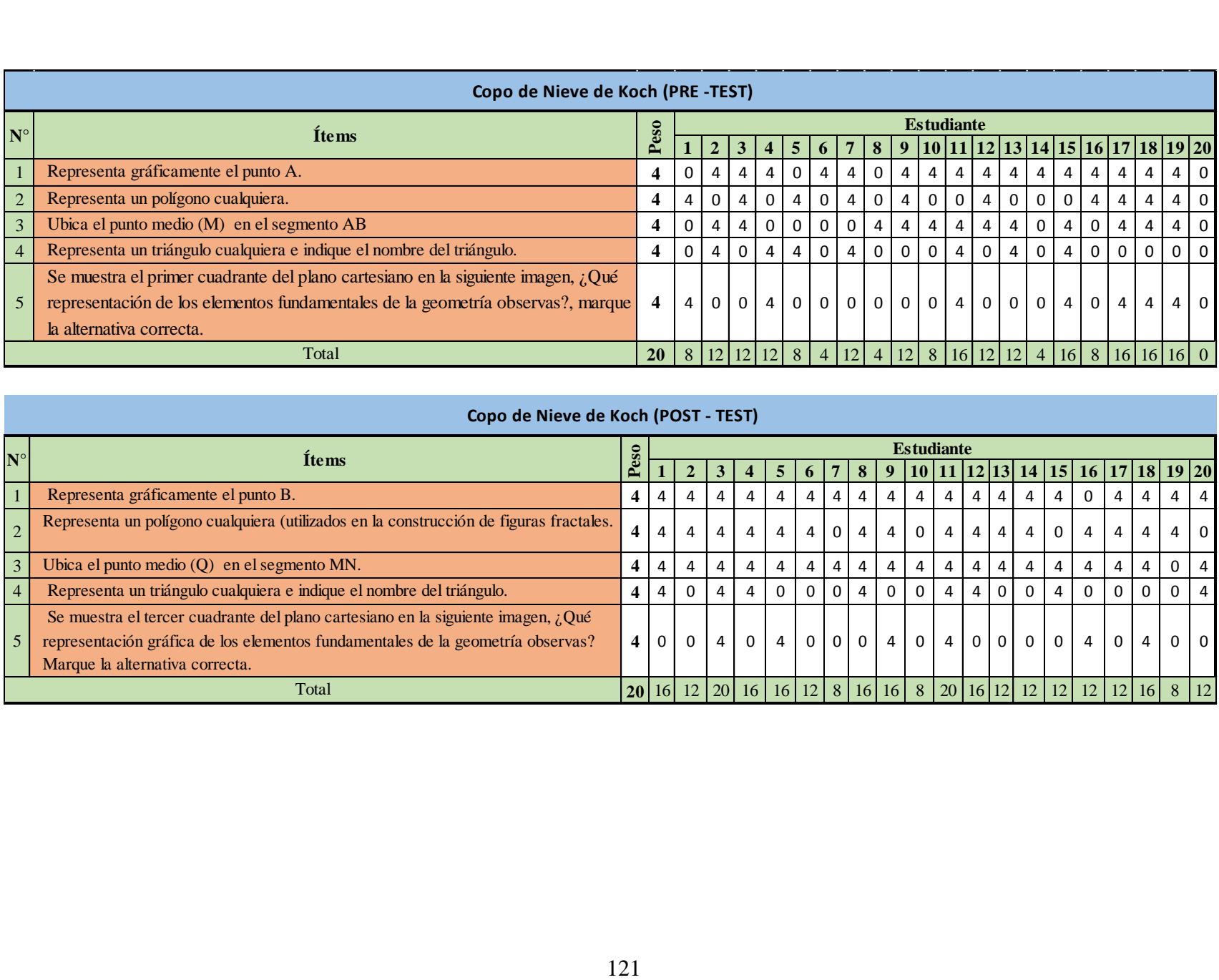

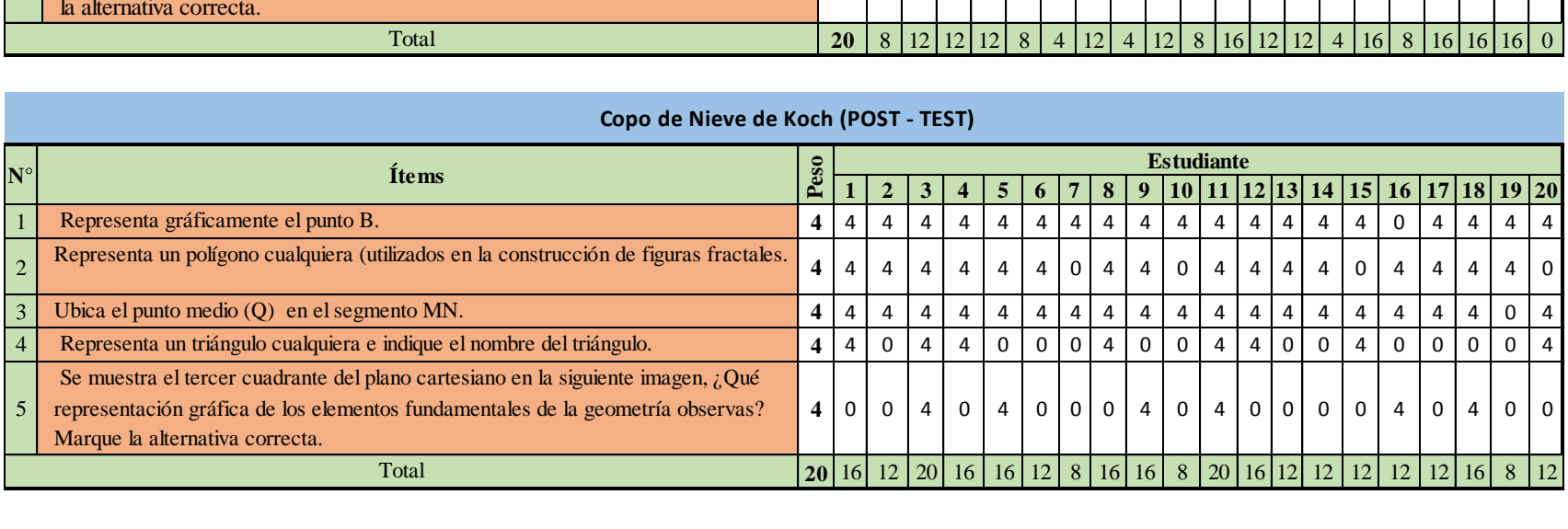

#### **Copo de Nieve de Koch (POST - TEST)**

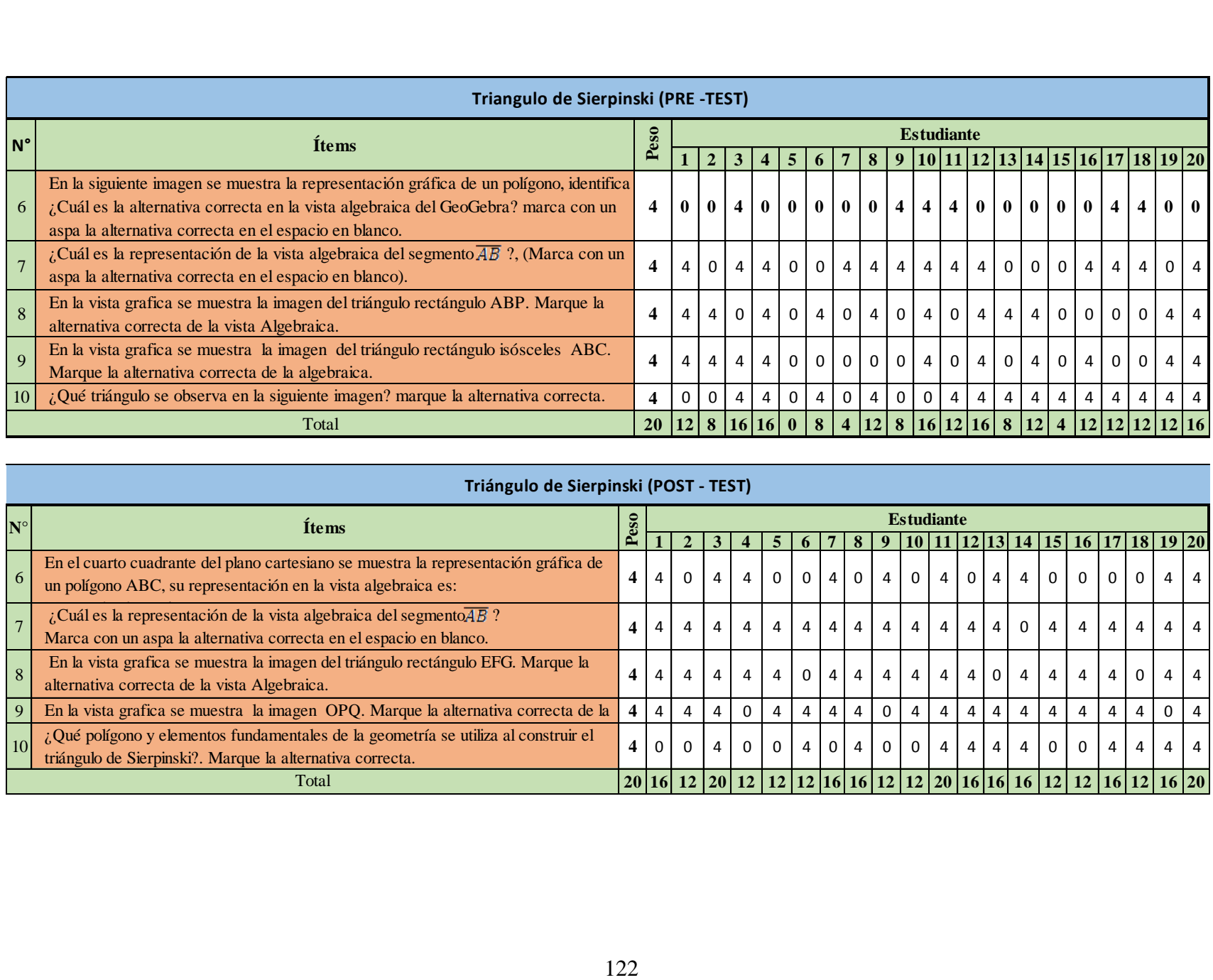

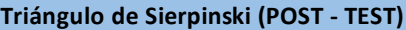

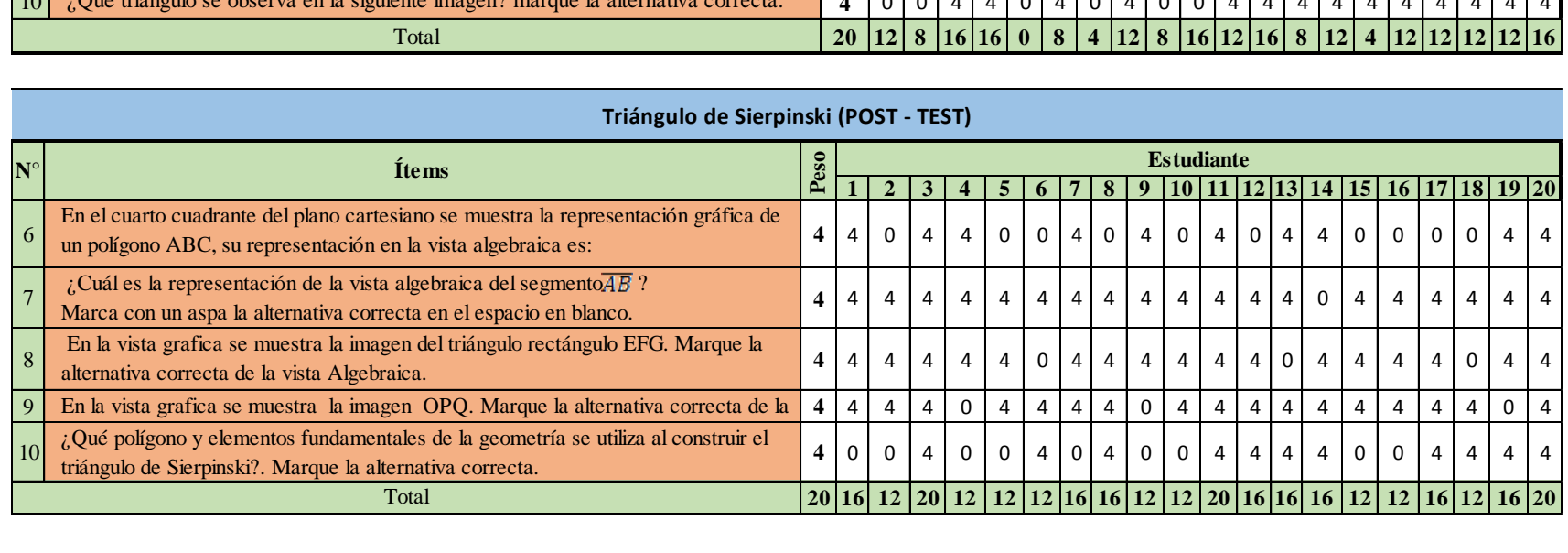

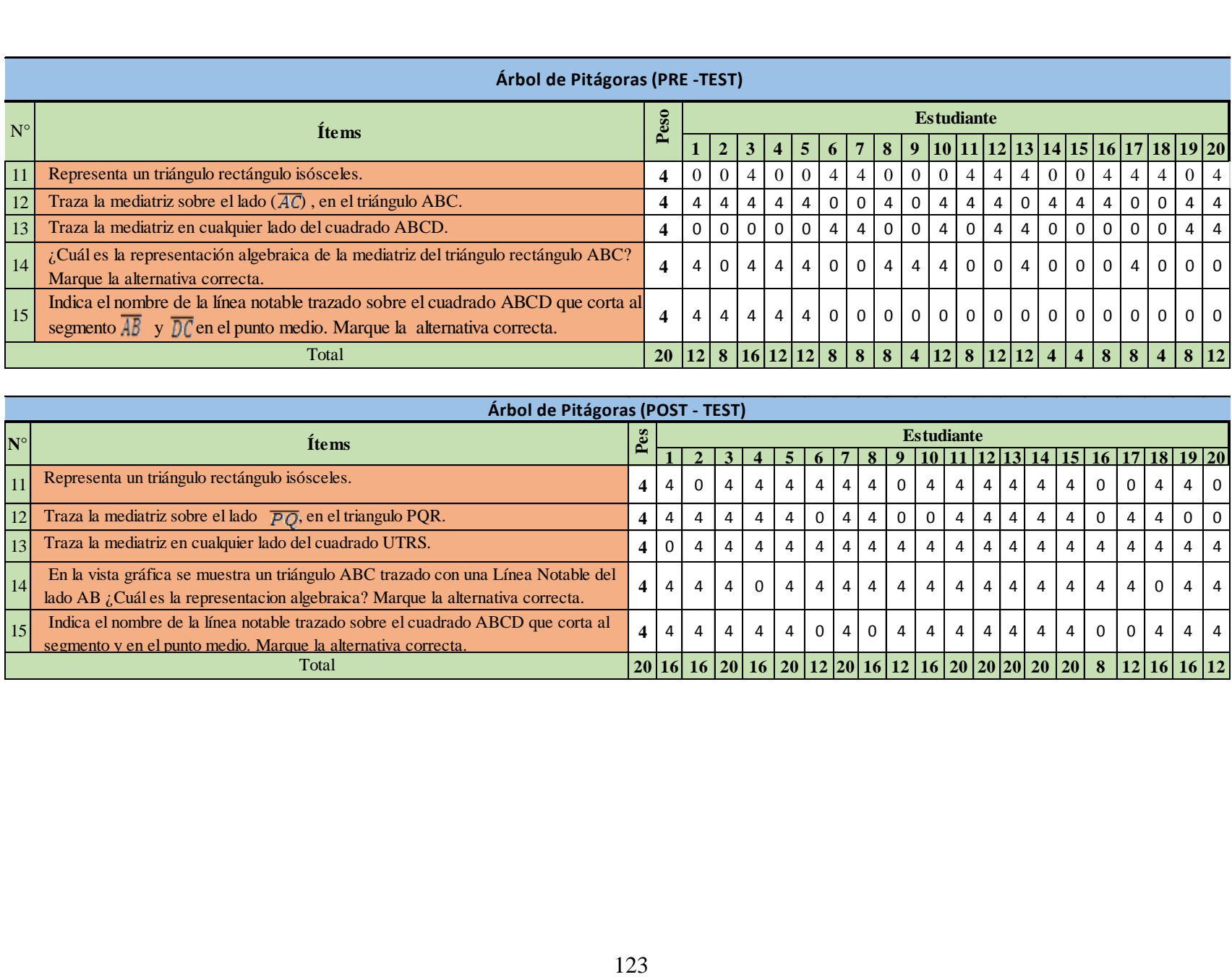

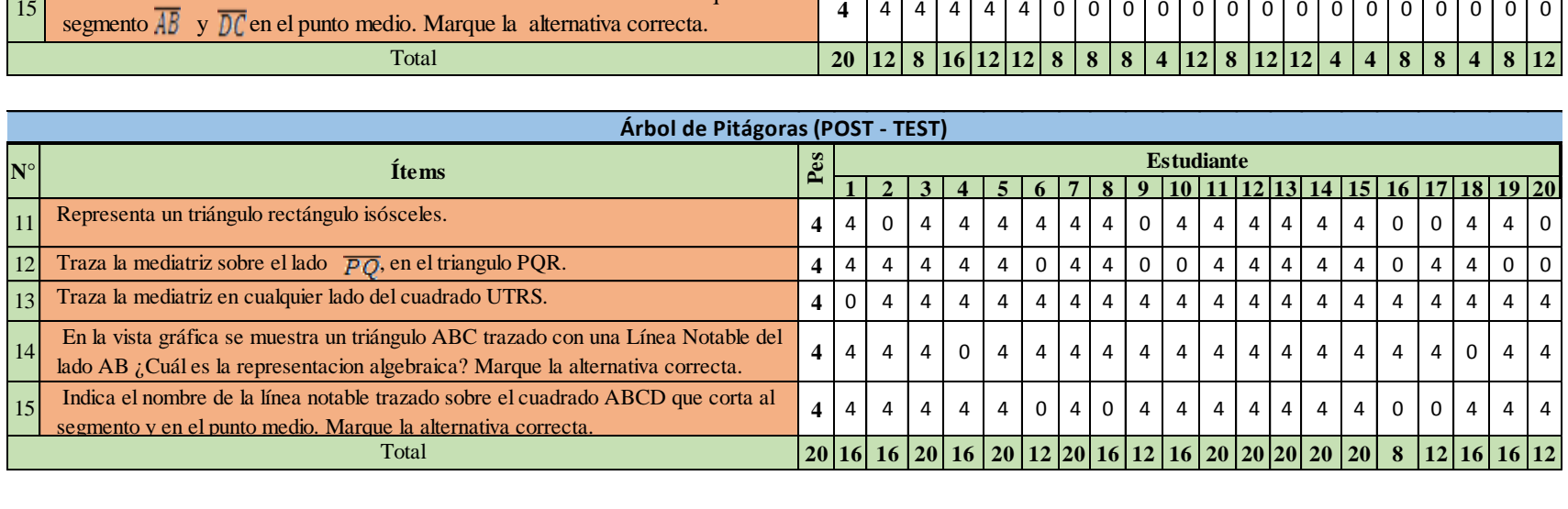

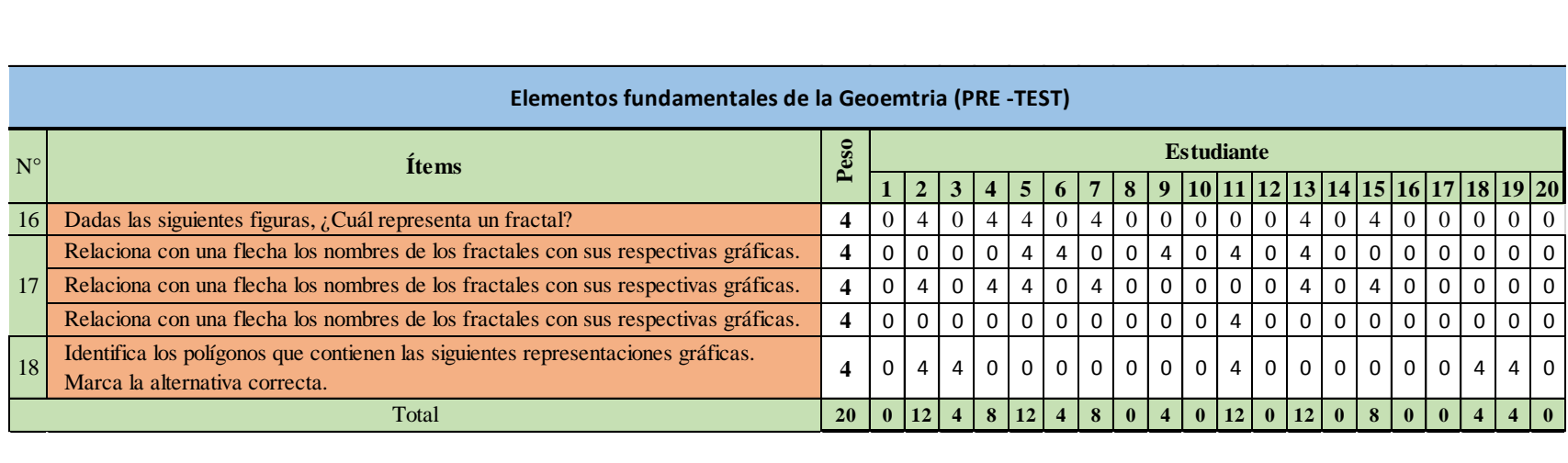

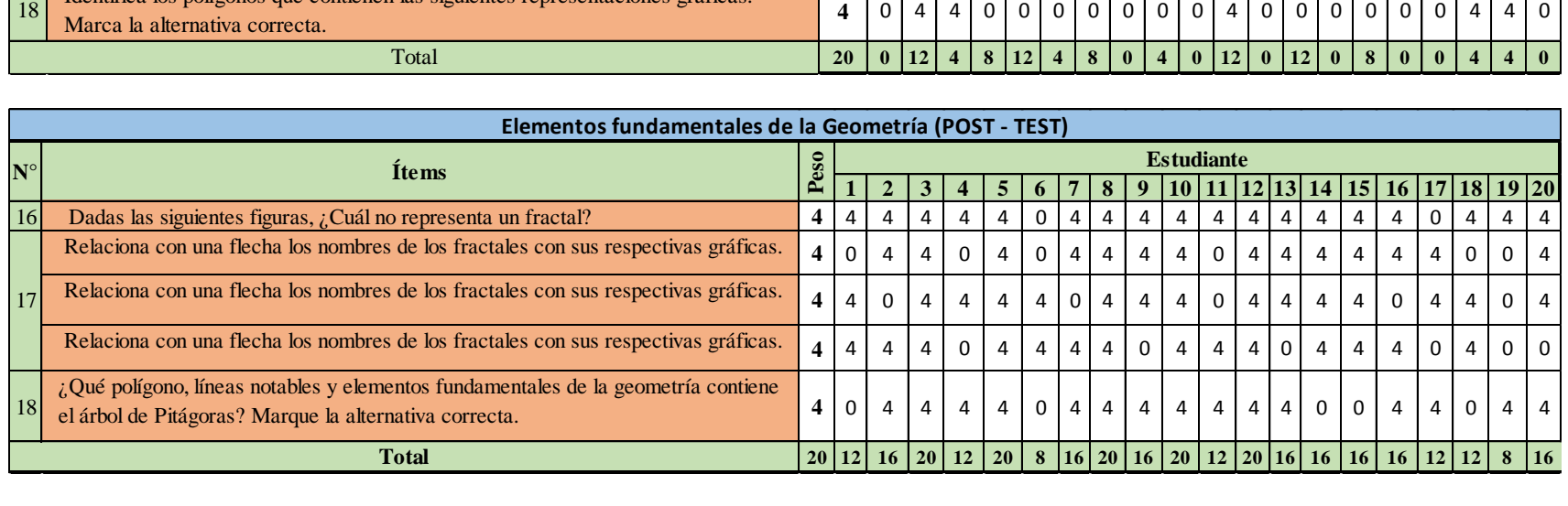

# 15. **FOTOGRAFÍAS**

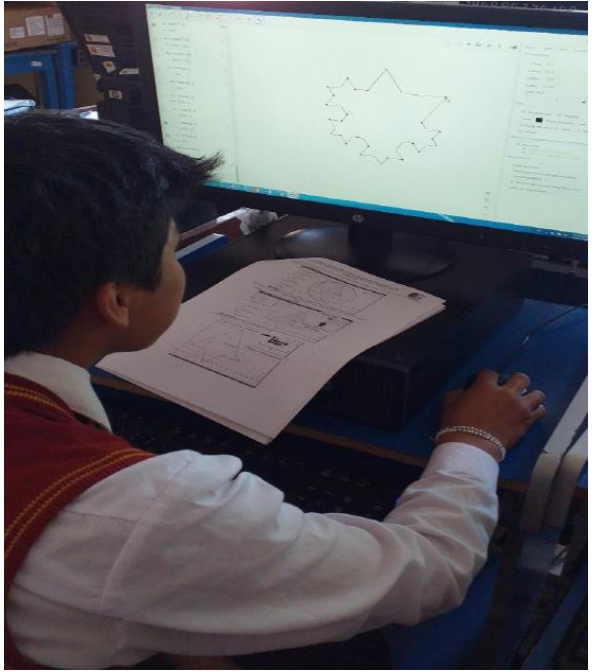

Construcción de la figura fractálica Copo de Nieve de Koch

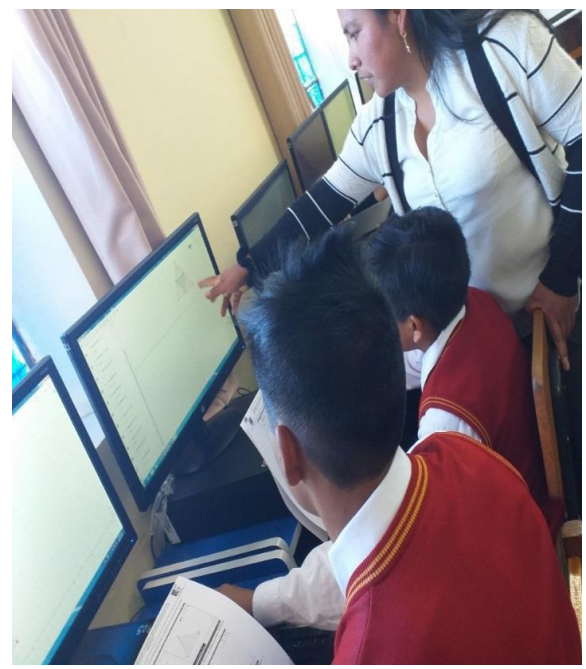

Construcción de la figura fractálica Triángulo de Sierpinski

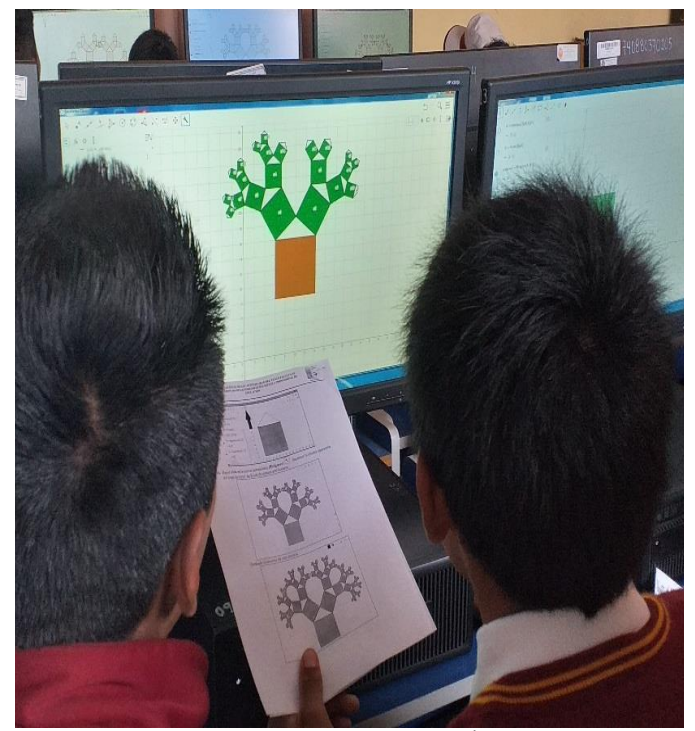

Construcción de la figura fractálica Árbol de Pitágoras

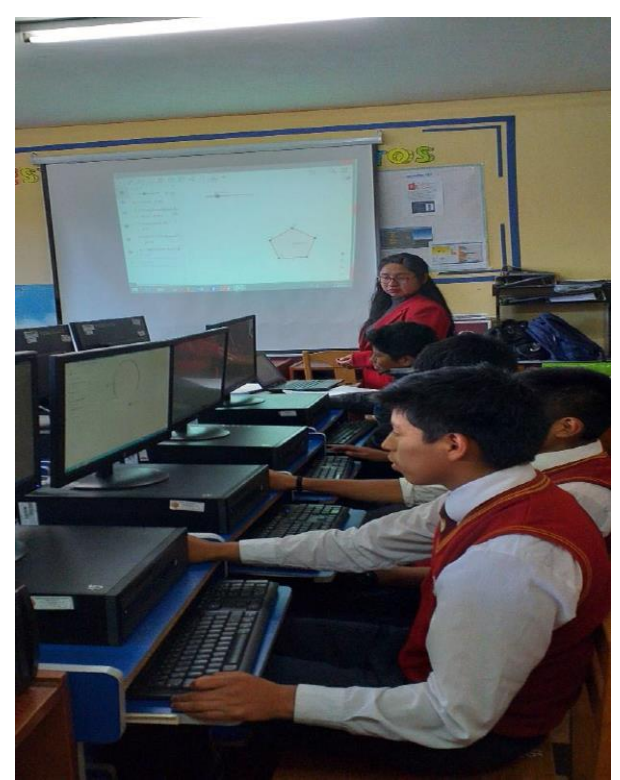

El estudiante se está familiarizando con el Software GeoGebra y reconociendo los elementos fundamentes de la Geometría